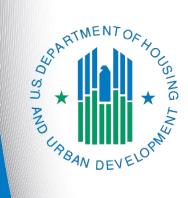

# FY 2017 New Project Application

e-snaps Instructional Guide

Version 1

### Table of Contents

| Introduction                                                    | 1  |
|-----------------------------------------------------------------|----|
| Objectives                                                      | 1  |
| Overview of the Project Application Process                     | 1  |
| Overview of this Instructional Guide                            | 1  |
| Highlights in e-snaps for the FY 2017 CoC Program Competition   | 3  |
| Accessing e-snaps                                               | 5  |
| Existing Users                                                  | 6  |
| New e-snaps Users                                               | 6  |
| Adding and Deleting Registrants                                 | 6  |
| Project Applicant Profile                                       | 7  |
| Accessing the Project Application                               |    |
| Funding Opportunity Registration                                | 9  |
| Creating the Project Application Project                        | 11 |
| Submissions                                                     | 13 |
| FY 2017 Project Application                                     | 14 |
| Accessing the New Project Application                           | 15 |
| Before Starting the New Project Application                     | 16 |
| 1A. Application Type                                            | 17 |
| 1B. Legal Applicant                                             |    |
| 1C. Application Details                                         | 19 |
| 1D. Congressional Districts                                     | 20 |
| 1E. Compliance                                                  | 22 |
| 1F. Declaration                                                 | 23 |
| 1G. HUD 2880                                                    | 24 |
| 1H. HUD 50070                                                   | 26 |
| 1I. Certification Regarding Lobbying                            | 28 |
| 1J. SF-LLL                                                      | 29 |
| 2A. Subrecipients                                               |    |
| 2B. Experience of Applicant, Subrecipient(s) and Other Partners |    |
| 3A. Project Detail                                              |    |
| 3B. Project Description                                         | 41 |
| 3C. Expansion                                                   | 50 |
| 4A. Supportive Services and HMIS                                | 56 |

| 4B. Housing Type and Location61                                                                                  |
|----------------------------------------------------------------------------------------------------|
| Preface to Part 5: Participant Screens73                                                                         |
| Additional Guidelines for 5A. Project Participants – Households and 5B. Project Participants -<br>Subpopulations |
| 5A. Project Participants - Households76                                                                          |
| 5B. Project Participants - Subpopulations77                                                                      |
| 5C. Outreach for Participants79                                                                                  |
| Part 6: Budget Information81                                                                                     |
| 7A. Attachments                                                                                                  |
| 7B. Certification                                                                                                |
| 8B. Submission Summary                                                                                           |
| Submitting the Project Application                                                                               |
| Exporting to PDF                                                                                                 |
| Trouble-shooting when you cannot submit the Project Application                                                  |
| Updating the Applicant Profile91                                                                                 |
| Project Application Changes                                                                                      |
| Next Steps                                                                                                    |

### Introduction

Welcome to the New Project Application instructional guide. This instructional guide covers important information about accessing and completing the Project Application for new projects.

The organization submitting the Project Application for funding is the Project Applicant. Project Applications are submitted to the Continuum of Care (CoC) Collaborative Applicant, which will submit the entire funding application to HUD on or before the application deadline.

Prior to using this instructional guide, Project Applicants **must** have completed the Project Applicant Profile. In order to meet that requirement, the Project Applicant Profile's "Complete" button must be selected during the competition period. A separate Project Applicant Profile instructional guide is available on the CoC Program Competition Resources webpage on the HUD Exchange at: <u>https://www.hudexchange.info/e-snaps/guides/coc-program-competition-resources/</u>.

All Project Applicants are strongly encouraged to read the FY 2017 CoC Program Competition NOFA and the New Project Application Detailed Instructions, both of which can be found on the HUD Exchange.

#### **Objectives**

By the end of this module, you will be able to do the following:

- Access e-snaps
- Register for the FY 2017 New Project Application funding opportunity
- Create a New Project Application under the funding opportunity
- Enter a New Project Application from the "Submissions" screen
- Complete and submit a New Project Application to the Collaborative Applicant
- Only if needed, coordinate with the Collaborative Applicant prior to the submission deadline to make changes to a Project Application in *e-snaps*

#### **Overview of the Project Application Process**

FY 2017 Project Applicants must complete a Project Applicant Profile and Project Application using *esnaps*, a web-based portal accessible at <u>www.hud.gov/esnaps</u>.

Each Project Applicant must complete a Project Applicant Profile and submit its Project Application(s) to the applicable CoC in *e-snaps* by the local submission deadline established by the CoC. The CoCs will do the following:

(1) Review and either rank or reject properly submitted Project Applications received

(2) Submit the Priority Listing with all approved and ranked or rejected Project Applications as part of the CoC Consolidated Application to HUD

#### **Overview of this Instructional Guide**

The organization of material in this instructional guide corresponds with the different parts of the Project Application process, and the instructional steps follow the progression of screens in *e-snaps*.

- Accessing *e-snaps*. All *e-snaps* users need usernames and passwords to log in to *e-snaps*. In order to see an organization's Project Applicant Profile and Project Applications, the *e-snaps* user needs to be associated as a "registrant" with the organization's *e-snaps* account. This section identifies the steps required to create user profiles and add/delete registrants.
- **Project Applicant Profile.** Project Applicants must review the Project Applicant Profile, update the information as needed, and select the "Complete" button in order to proceed with the Project Application process.
  - The Project Applicant Profile section of this instructional guide briefly highlights key information for Project Applicants that are getting ready to complete their Project Applications.
  - For instructions on completing the Project Applicant Profile, go to the Project Applicant Profile instructional guide on the CoC Program Competition Resources webpage on the HUD Exchange at: <u>https://www.hudexchange.info/e-snaps/guides/coc-program-competitionresources</u>.
- Accessing the Project Application. After the Project Applicant Profile is complete, Project Applicants need to follow a series of steps in order to access the Project Application screens. The steps discussed in this section include registering the Project Applicant for the FY 2017 New Project Application funding opportunity, creating an FY 2017 project, and accessing the Project Application screens.
- **Project Application.** After accessing the FY 2017 New Project Application, Project Applicants will complete a series of screens asking for information about the project for which they are applying for funding. This section provides instructions on how to complete each screen. After providing all of the required information, the Project Applicant will submit the Project Application to the Collaborative Applicant via *e-snaps*.
- **Submitting the Project Application.** This section discusses what occurs after the Project Applicant submits the New Project Application in *e-snaps* to the Collaborative Applicant. The Collaborative Applicant will review and either approve and rank or reject the Project Application.

• Amending the Project Application. If changes need to be made to the Project Application, the Collaborative Applicant will amend the project back to the Project Applicant. Notification for amending a project back to the applicant occurs outside of *e-snaps*. Once the Collaborative Applicant has finalized the CoC Project Priority Listing, it will submit to the CoC Consolidated Application to HUD.

NOTE: Amending an Application If the CoC amends the project application back to the Project Applicant for revision or correction, it is the project applicant's and Collaborative Applicant's responsibility to ensure the Project Application is resubmitted in e-snaps to the CoC and either approved and ranked (or re-ranked) or rejected before the CoC Priority Listing is submitted to HUD. If a Project Application does not appear on the CoC Priority Listing, it will not be reviewed or considered for conditional award.

#### Highlights in e-snaps for the FY 2017 CoC Program Competition

This section highlights several items in *e-snaps* this year.

- New Part 1: SF-424 screens. Starting in FY 2017, Part 1: SF-424 of the application has new screens in *e-snaps* that were previously uploaded as attachments. These HUD forms include:
  - o HUD 2880 (Applicant/Recipient Disclosure/Initial Report)
  - o HUD form 50070 (Drug-Free Workplace Certification)
  - o SF-LLL (Disclosure of Lobbying Activities)
- Permanent Housing (PH) Bonus, Reallocation, and Program Component. During the FY 2017 CoC Program Competition, HUD will not consider requests for new funding outside of the types listed in the FY 2017 CoC Program Competition NOFA. HUD established a new project type that is allowable in the FY 2017 CoC Program Competition—the Joint TH-RRH component. Documents are available on the FY 2017 CoC Program Competition: Funding Availability page: https://www.hudexchange.info/programs/e-snaps/fy-2017-coc-program-nofa-coc-programcompetition/
- Uploading Attachments. The Applicant Profile information will remain in e-snaps throughout the year; however, once the FY 2017 CoC Program Competition opens and modifications to the Applicant Profile (for Collaborative Applicant and Projects Applicants) are implemented, Applicants will be required to upload attachments again. Failure to attach correctly dated and completed HUD required forms will result in conditions being added to your project, if conditionally awarded, which will delay the issuance of a grant agreement.
- The "Project Application," and "CoC Priority Listing."
  - The Project Application includes the information submitted on the SF-424 forms, as well as the application submitted by renewal and new Project Applicants for funding consideration.
  - The CoC Priority Listing includes the New Project Listing, Renewal Project Listing, CoC Planning Project Listing, and, if designated by HUD as a UFA, a UFA Project Listing. The CoC Priority Listing also includes the reallocation forms that the Collaborative Applicant will need to complete if eligible renewal projects are being reallocated to create eligible new projects, along with an attachment form for the required HUD form HUD-2991.
- **Prepopulating of Data from the Project Applicant Profile.** Some data will automatically populate fields on several screens based on the information entered into your Project Applicant

Profile. If this information is incorrect, changes can be made by exiting the application and returning to the Project Applicant Profile.

• **Applicant Field and Dropdown Menu.** When *e-snaps* users log in to the system, they will see an "Applicant" field at the top of the screen. This field identifies the organization's account in which the user is working.

Users with *e-snaps* access to more than one organization's account will see a dropdown menu listing two or more organizations. This group of *e-snaps* users includes staff persons who work on multiple applications (e.g., a staff person at an agency that serves as the Collaborative Applicant as well as a Project Applicant submitting one or more Project Applications).

This feature appears when working on the Applicants, Funding Opportunity, Projects, and Submissions screens. Only the items (e.g., Projects) pertaining to the Applicant listed in the field appear on the screen. Users must ensure they are working under the correct Applicant account.

• **Collaborative Applicant.** During the CoC Program Competition, Project Applicants will see references to the "Collaborative Applicant." The Collaborative Applicant is the entity designated by the CoC to submit the CoC Program Registration and CoC Consolidated Application in the CoC Program Competition on behalf of the CoC. The Collaborative Applicant is responsible for the coordination and oversight of the CoC planning efforts and has the authority to certify and submit the CoC Program Competition application.

### Accessing e-snaps

The Project Application is submitted electronically in *e-snaps* during the annual competition under the FY 2017 CoC Program Competition NOFA.

| E Front               | Office                                                                                                    |
|-----------------------|----------------------------------------------------------------------------------------------------|
| Front Office Po       | Welcome to e-snaps                                                                                                    |
| Username:             | Welcome to <i>E-snaps</i> ! <i>E-snaps</i> is the application and grants management system for the HUD Continuum of Care<br>supports the collaborative application process known as the CoC Program Competition.                                                                                                    |
| 2016test<br>Password: | Log in<br>here<br>in to be used by authorized persons only. If you are an authorized user, please log in by entering a<br>d password. If you have any difficulty with this process please contact the System Administrator. You<br>inks on the left menu to navigate through the system, and access application forms and other related<br>links. If you need assistance in navigating the system please access the Help instructions in each section. |
| Login                 | If you are not yet an authorized user, and need access to this system on behalf of your Continuum of Care or as a project applicant, you may request a user name through the Registration process.                                                                                                    |
| Forgot your passwo    | rd? The information collection requirements contained in this application have been submitted to the Office of Management and Budget (OMB) for review under the Paperwork Reduction Act of 1995 (44 U.S.C. 3501-3520). This agency may not collect this information, and you are not required to complete this form, unless it displays a currently valid OMB control number.                                                                          |
| 😂 Contact Us          | If new to e-snaps,                                                                                                    |
|                       | create a user<br>profile here sfor funding under the Continuum of Care Program are based on rating factors listed in the<br>ity (NOFA), which is published each year to announce the Continuum of Care Program funding<br>collected in the application form will only be collected for specific funding competitions.                                                                                                    |
|                       | CoC Program Registration: OMB Approval No. 2506-0182 (exp. 01/31/2018)                                                                                                    |
|                       | Public reporting burden for this collection is estimated to average 3 hours per response, including the time for reviewing                                                                                                    |
| NOTE:                 | Each e-snaps user must have his or her unique log-in credentials. Preferably, each organization will have at least two people with access to e-snaps—the Authorized                                                                                                    |

Representative and one or more additional staff.

#### **Existing Users**

| iption                                                                                                    |
|----------------------------------------------------------------------------------------------------|
| your Internet browser to www.hud.gov/esnaps.                                                                         |
| e left menu bar, enter your username and password. You will then enter <i>e-snaps</i> rrive at the "Welcome" screen. |
| forgot your password, select "Forgot your password?" under the "Login" button.                                       |
| r                                                                                                    |

#### New e-snaps Users

Step Description

- 1. Create an *e-snaps* username and password by selecting the "Create Profile" link.
- 2. Log in as instructed under Existing Users above.

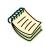

For a refresher on how to navigate through the e-snaps system, the "Introduction to esnaps Features and Functions" instructional guide is available on the CoC Program Competition Resources webpage on the HUD Exchange at: <u>https://www.hudexchange.info/e-snaps/guides/coc-program-competition-resources/</u>.

#### Adding and Deleting Registrants

Having a user profile enables a person to access *e-snaps*. However, only individuals who have been associated with the organization as a registrant (also referred to as registered users) have the ability to enter information in the Project Applicant Profile and Project Applications associated with the organization.

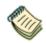

For information on how to add and delete users, refer to the "Adding and Deleting Registrants in e-snaps" resource on the CoC Program Competition Resources webpage on the HUD Exchange at: <u>https://www.hudexchange.info/e-snaps/guides/coc-program-competition-resources/</u>.

### **Project Applicant Profile**

Project Applicants must complete the Project Applicant Profile before moving forward in the Project Application process. To complete the Project Applicant Profile, the Project Applicant needs to ensure the data entered in the profile screens is accurate and must select the "Complete" button on the "Submission Summary" screen.

This section in the New Project Application Instructional Guide highlights key information needed to successfully complete this step. It does NOT provide detailed instructions.

- Access the Project Applicant Profile. To access the Project Applicant Profile, log in to *e-snaps*, select "Applicants" on the left menu bar, ensure that the correct Project Applicant name in the "Applicants" field at the top left side of the screen is selected, and select the orange folder to the left of the Project Applicant name on the screen.
- Organizations that are Collaborative Applicants and Project Applicants. If the organization applying for funding as a Project Applicant is also serving as the Collaborative Applicant, the organization will have two Applicant Profiles—one for the Project Applicant and one for the Collaborative Applicant.

The "Applicant" field dropdown menu at the top left side of the screen contains the list of Applicants that a user can access. If you have issues with finding the correct Project Applicant, submit a ticket to HUD Exchange Ask A Question, at: <u>https://www.hudexchange.info/get-assistance/my-question/</u>, under the *e-snaps* Reporting System (the header for which is featured on Step 2 of the AAQ page).

 First-time Applicant. If an organization is new to *e-snaps* (i.e., submitting a Project Application for the first time), the organization must establish itself as a Project Applicant in *e-snaps*. Review the Project Applicant Profile on the CoC Program Competition: *e-snaps* Resources webpage on the HUD Exchange at <u>https://www.hudexchange.info/e-snaps/guides/coc-program-competitionresources/</u>. An organization will establish itself as a Project Applicant in *e-snaps* one time only.

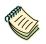

If you are a Collaborative Applicant and a Project Applicant applying for renewal, new, CoC planning, or UFA costs project funds, you must have **two separate Applicant Profiles**—a Collaborative Applicant Profile and a Project Applicant Profile. Contact the HUD Exchange Ask-A-Question if you need assistance: <u>https://www.hudexchange.info/get-assistance/my-question/</u>.

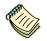

For detailed instructions, see the Project Applicant Profile instructional guide on the CoC Program Competition Resources webpage on the HUD Exchange at:

https://www.hudexchange.info/e-snaps/guides/coc-program-competition-resources/.

### **Accessing the Project Application**

After the Project Applicant Profile is completed, Project Applicants can move to the next steps required to access the Project Application screens. This section covers the following:

- Funding Opportunity Registration
- Creating projects
- Accessing Project Applications from the Submissions screen

### Funding Opportunity Registration

All Project Applicants must register the organization for the FY 2017 New Project Application funding opportunity. Registering for the funding opportunity enables Project Applicants to apply for funds during the FY 2017 CoC Program Competition.

| E Front (        | Office    |                |                                            |                          |                          | 🖲 Help 🥠 Logout |
|------------------|-----------|----------------|--------------------------------------------|--------------------------|--------------------------|-----------------|
| TestUser2        |           | Applicant: Tes | t Organization 2 (030700000)<br>Fun        | ding Op the field        | m the correct Appl<br>Id | icant listed in |
| Front Office Pol | rtai      | All A          | B C D E F G H I                            | ј к ј м м                | O P Q R S                | TUVWXYZ         |
| 🗖 Profile        | Select "F | Funding        | w Funding Opportunity<br>Name              | Applicants<br>Registered | Start Date               | End Date        |
| My Account       | Opportu   | nity           | CoC Full Annual Performance Repo           | ort 0                    | Jul 19, 2010             | Jun 20, 2020    |
| Change Passwor   | Registra  | tions"         | CoC Planning Project Application<br>FY2016 | 0                        | Sep 16, 2014             | Dec 31, 2019    |
| n Workspace      |           | P              | CoC Planning Project Application<br>FY2017 | 0                        | Sep 16, 2014             | Dec 31, 2019    |
| Applicants       | V         | <b>&gt;</b>    | New Project Application FY2017             | 0                        | Sep 16, 2014             | Dec 31, 2020    |
| Funding Opport   | unity     | 2              | Renewal Project Application FY201          | .5                       | 14                       | Dec 31, 2018    |
| Projects         |           |                | UFA Costs Project Application<br>FY2016    | Note Fun                 | <b>u</b>                 | Dec 31, 2019    |
| Submissions      |           | <b>_</b>       | UFA Costs Project Application<br>FY2017    |                          |                          | Dec 31, 2019    |
| Contact Us       |           |                |                                            | 1                        |                          |                 |
|                  |           |                |                                            |                          |                          |                 |

| Step | Description                                                      |
|------|------------------------------------------------------------------|
| 1.   | Select "Funding Opportunity Registrations" on the left menu bar. |
| 2.   | The "Funding Opportunity Registrations" screen appears.          |
| 3.   | Select the "Register" icon Project Application FY 2017."         |
| 4.   | The "Funding Opportunity Details" screen appears.                |

| <b>C</b> Front Office                                                         |                                                                                      | 🧕 неір | Logout |
|-------------------------------------------------------------------------------|--------------------------------------------------------------------------------------|--------|--------|
| L TestUser2                                                                   | Applicant: Test Organization 2 (030700000)                                           |        |        |
| Front Office Portal                                                           | Funding Opportunity Details Funding Opportunity Name: New Project Application FY2017 |        |        |
| My Account<br>Change Password                                                 | Start Date: Sep 16, 2014<br>End Date: Jan 1, 2021                                    |        |        |
| ô Workspace                                                                   | Funding Opportunity Registration                                                     |        |        |
| Applicants<br>Funding Opportunity<br>Registrations<br>Projects<br>Submissions | Are you sure you wish to register Test Organization 2 (030700000)? Yes Cancel        |        |        |

#### Step Description

- 1. When the question appears asking if you want to register the Project Applicant for the funding opportunity, select "Yes" to confirm that you want to register your organization.
- 2. The screen will then indicate that the Project Applicant has been registered.
- 3. Select the "Back" button to return to the "Funding Opportunity Registrations" screen.

Remember, the "Applicant" field with the dropdown menu located at the top left side of the screen identifies the Applicant Profile under which you are working.

Please ensure you are working under the correct one.

#### **Creating the Project Application Project**

Project Applicants must create a project for the New Project Application in *e-snaps* on the "Projects" screen. Creating a project is an intermediate step. Organizations do NOT enter the Application from the "Projects" screen to complete the Application screens; instead, they access the application from the "Submissions" screen.

Once the Project Applicant "creates" the project, it will appear on this screen and the term "New Project Application" will appear under the "Funding Opportunity Name" column.

| <b>C</b> Front Office                                                                              |       |                               |               |    |                                                                                                    |   |                       |  |                  |  |   |                         |         |                  |                   | 0        | Help | ų                 | P Loge | out |
|----------------------------------------------------------------------------------------------------|-------|-------------------------------|---------------|----|----------------------------------------------------------------------------------------------------|---|-----------------------|--|------------------|--|---|-------------------------|---------|------------------|-------------------|----------|------|-------------------|--------|-----|
| Front Office Portal                                                                                | after | " icon a<br>selecti<br>down r | ion in        | rs | 2 (030700000)  Projects  Project Status: Open Projects  Funding Opportunity Name: All Funding Opportunities New Project Application FY2017 |   |                       |  |                  |  |   |                         |         | )                |                   |          |      |                   |        |     |
| My Account<br>Change Password<br>Workspace                                                         | Edit  | A B<br>Project                | C D<br>t Name |    | F G<br>ject<br>nber                                                                                                    | н | I J<br>Fundir<br>Name |  | рогtur<br>portur |  | N | P Q<br>Applicar<br>lame | R<br>nt | T<br>ppli<br>lum | u<br>icant<br>ber | <b>v</b> | w    | x<br>Stej<br>Stat |        | z   |
| Applicants<br>Funding Opportunity<br>Registrations<br><b>Projects</b><br>Submissions<br>Contact Us |       |                               |               |    |                                                                                                    |   |                       |  |                  |  |   |                         |         |                  |                   |          |      |                   |        |     |

| Step | Description                                                                                              |
|------|----------------------------------------------------------------------------------------------------|
| 1.   | Select "Projects" on the left menu bar.                                                                  |
| 2.   | The "Projects" screen appears.                                                                           |
| 3.   | Select "New Project Application FY 2017" from the "Funding Opportunity Name" dropdown.                   |
| 4.   | The screen refreshes and an "Add" icon Papears on the left side of the screen above the column headings. |
| 5.   | Select the "Add" icon. 戶                                                                                 |
| 6.   | The "Create a Project" screen appears.                                                                   |
|      |                                                                                                    |

| <b>Pront Office</b>                        |                                                       |                                                                                                    | 👰 Help 🥐 Logout |
|--------------------------------------------|-------------------------------------------------------|----------------------------------------------------------------------------------------------------|-----------------|
| A TestUser2                                | Applicant: Test Organizati                            | ion 2 (030700000)<br>Create a Project                                                                                                |                 |
| Front Office Portal                        | Enter the<br>Project<br>Name.                         | Funding Opportunity Name: New Project Application FY2017<br>* Applicant: Test Organization 2 (030700000<br>* Applicant Project Name: | )               |
| My Account<br>Change Password<br>Workspace | <i>e-snaps</i><br>will assign<br>a Project<br>Number. | Save & Add Another Save & Back Cancel                                                                                                |                 |

#### Step Description

- 1. On the "Create a Project" screen, the Project Applicant Name will be pre-populated.
- 2. In the "Applicant Project Name" field, enter the name of the project.
  - You should enter the name that you want to appear in the grant award letter.
- 3. Select "Save & Back" to return to the "Projects" screen.
- 4. The project name is listed in the menu.
  - Select the "View" icon <sup>Q</sup> to view project details; however, it is not necessary to enter any notes on that page.

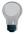

Remember, the "Applicant" field with the dropdown menu located at the top of the screen identifies the Applicant Profile under which you are working.

Please ensure you are working under the correct Project Applicant.

#### Submissions

After completing the Project Applicant Profile, registering for the Funding Opportunity, and creating the New Project Application project, Project Applicants may now enter the Project Application and complete the screens. You must access the New Project Application from the "Submissions" screen.

| Appli<br>TestUser2                                                                       | cant: Test Organizatio                           | n 2 (030700000)                                                        |                           |                 |                   |         |                   |
|------------------------------------------------------------------------------------------|--------------------------------------------------|------------------------------------------------------------------------|---------------------------|-----------------|-------------------|---------|-------------------|
| Testoserz                                                                                |                                                  |                                                                        | Submissio                 | ons             |                   |         |                   |
| Front Office Portal                                                                      | Filters] [Clear Filters                          | 1                                                                      |                           |                 |                   |         |                   |
| Profile In Account Select Submissions Upplicants Unding O egistratio rojects Upbmissions | Use the<br>Filters to fin<br>the project<br>name | Project 9<br>Submission V                                              | nitted: On<br>Status: Ope | ven Projects    | ✓                 | 2       |                   |
| Contact Us                                                                               | tions<br>Project Name<br>Project<br>Number       | Funding Opportunity<br>Name<br>Step Name                               | Start<br>Date             | End<br>Date     | Associate<br>Type | Version | Date<br>Submitted |
| -                                                                                        | New project FY<br>2017<br>0135635                | New Project Application<br>FY2017<br>New Project Application<br>FY2017 | Sep 16,<br>2014           | Nov 19,<br>2018 | Primary Applicant | 1       |                   |
|                                                                                          |                                                  |                                                                        |                           |                 |                   |         |                   |

#### Step Description

- 1. Select "Submissions" on the left menu bar.
- 2. The "Submissions" screen appears.
- 3. Locate the Project Application project you established.
  - Option: Use the "Submissions Filters." Select the project name in the "Project Name" field. Then select the "Filter" button to single out your project(s).
  - Option: Select "Clear Filters" on the top left of the "Submissions Filters" box. Then, review the "Funding Opportunity Name / Step Name" column for "New Project Application."
- 4. Continue with the instructions in the next section for the completing the New Project Application.

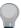

Remember, the "Applicant" field with the dropdown menu located at the top of the screen identifies the Applicant Profile under which you are working.

Please ensure you are working under the correct Applicant.

### FY 2017 Project Application

This section identifies the steps for completing the New Project Application screens in e-snaps.

#### NOTE:

- Some data may pre-populate from the Project Applicant Profile (i.e., e-snaps will bring it forward). Review the pre-populated data. If any information is incorrect, you must go back and correct it in the Project Applicant Profile.
- If you are in the Project Application and you need to update the Project Applicant Profile, do not use the "View Applicant Profile" link on the left menu bar, Instead, select "Back to Submissions List," select "Applicants" on the left menu bar, and select the orange folder next to the Applicant name. Next, make the appropriate corrections as needed.
- Select "Save" at the bottom of the screen after you make each revision. Once you have made all of the necessary corrections to your Project Applicant Profile, proceed to the "Submission Summary" screen and select "Complete." When you return to the Project Application, the screen will show the corrected information.
- Review the instructions in the Submitting the Project Application section in this guide.

### Accessing the New Project Application

Access the New Project Application through the "Submissions" screen.

| E Front Of                     | ffice |             | _                        | _                                           |                 |                 |                   | 0       | Help 🥜 Logout     | · ^ |  |
|--------------------------------|-------|-------------|--------------------------|---------------------------------------------|-----------------|-----------------|-------------------|---------|-------------------|-----|--|
| A TestUser2                    |       | Applicant   | : Test Organization      | n 2 (030700000)                             |                 |                 |                   |         |                   |     |  |
|                                |       | Submissions |                          |                                             |                 |                 |                   |         |                   |     |  |
| Front Office Porta             | l     | [Hide Filt  | ers] [Clear Filters]     | 1                                           |                 |                 |                   |         |                   |     |  |
| Profile                        |       |             |                          | Applicant Project                           | Name: All f     | Projects        | $\checkmark$      |         |                   |     |  |
| Select                         |       |             |                          | Date Subn                                   | nitted: On      | ~               |                   | 23      |                   |     |  |
| "Submission                    | ns"   |             |                          |                                             | tatus: Ope      |                 | ~                 |         |                   |     |  |
| n w ace                        |       |             |                          | Submission Ve<br>Associate                  |                 | est Version *   |                   |         |                   |     |  |
|                                |       |             |                          | Associate                                   | Type: All       |                 | $\checkmark$      |         |                   |     |  |
| Applican<br>Funding O ortunity | /     |             | ccess the                |                                             | Filter          |                 |                   |         |                   |     |  |
| Registration<br>Projects       |       |             | oject                    | L                                           |                 |                 |                   |         |                   |     |  |
| Submissions                    |       |             | plication                |                                             |                 |                 |                   |         |                   |     |  |
| 😂 Contact Us                   |       | 5           | roject manie             | Funding Opportunity                         |                 |                 |                   |         |                   |     |  |
|                                |       | Ac          | S Project                | Name<br>Step Name                           | Start<br>Date   | End<br>Date     | Associate<br>Type | Version | Date<br>Submitted |     |  |
|                                |       | Ľ           | Number<br>New project FY | New Project Application                     |                 |                 |                   |         |                   |     |  |
|                                |       |             | 2017<br>0135635          | FY2017<br>New Project Application<br>FY2017 | Sep 16,<br>2014 | Nov 19,<br>2018 | Primary Applicant | 1       |                   |     |  |
|                                |       |             |                          |                                             | 1               |                 |                   |         |                   |     |  |
| Deer Constitut Time 1          | 750-  |             |                          |                                             |                 |                 |                   |         | <b>CSD</b>        | ~   |  |
| Page Generation Time: 1.7      | / 38S |             |                          |                                             |                 |                 |                   |         | (CE)              |     |  |
| Step                           | Desc  | ription     |                          |                                             |                 |                 |                   |         |                   |     |  |
| -                              |       | -           |                          |                                             |                 |                 |                   |         |                   |     |  |
| 1.                             | Selec | t "Subr     | missions" on             | the left menu bar.                          |                 |                 |                   |         |                   |     |  |

| 2. | The "Submissions" screen appears. |
|----|-----------------------------------|
|    |                                   |

- 3. Select the "Folder" icon stothe left of the Project Application Name you established with the Funding Opportunity Name "New Project Application FY 2017."
- 4. The "Before Starting" screen appears.

### Before Starting the New Project Application

Before you begin the FY 2017 New Project Application, review the following information on the "Before Starting the Project Application" screen.

The "Before Starting the Project Application" screen also contains links to resources needed to complete the project application at <a href="https://www.hudexchange.info/e-snaps/guides/coc-program-competition-resources">https://www.hudexchange.info/e-snaps/guides/coc-program-competition-resources</a> and <a href="https://www.hudexchange.info/e-snaps/guides/coc-program-competition-resources">https://www.hudexchange.info/e-snaps/guides/coc-program-competition-resources</a> and <a href="https://www.hudexchange.info/e-snaps/guides/coc-program-competition-resources">https://www.hudexchange.info/e-snaps/guides/coc-program-competition-resources</a> and <a href="https://www.hudexchange.info/e-snaps/guides/coc-program-competition-resources">https://www.hudexchange.info/e-snaps/guides/coc-program-competition-resources</a> and <a href="https://www.hudexchange.info/e-snaps/guides/coc-program-competition-resources">https://www.hudexchange.info/e-snaps/guides/coc-program-competition-resources</a> and <a href="https://www.hudexchange.info/e-snaps/guides/coc-program-competition-resources">https://www.hudexchange.info/e-snaps/guides/coc-program-competition-resources</a> and <a href="https://www.hudexchange.info/e-snaps/guides/coc-program-competition-resources">https://www.hudexchange.info/e-snaps/guides/coc-program-competition-resources</a> and <a href="https://www.hudexchange.info/e-snaps/guides/coc-program-competition-resources">https://www.hudexchange.info/e-snaps/guides/coc-program-competition-resources</a> and <a href="https://www.hudexchange.info/e-snaps/guides/coc-program-competition-resources">https://www.hudexchange.info/e-snaps/guides/coc-program-competition-resources</a> and <a href="https://www.hudexchange.info/e-snaps/guides/coc-program-competition-resources">https://www.hudexchange.info/e-snaps/guides/coc-program-competition-resources</a> and <a href="https://www.hudexchange.info/e-snaps/guides/coc-program-competition-resources">https://www.hudexchange.info/e-snaps/guides/coc-program-competition-resources</a> and

| New Project Application         Applicant Name:         Text Organization 2         Applicant Name:         Text Organization 2         Applicant Name:         Text Organization 2         Applicant Number:         Organization 2         Applicant Number:         Organization 2         Applicant Number:         Organization 2         Application Number:         Organization 2         Organization 2         Application Number:         Organization 1         Casta Application         Project Application         Project A                                                                                                    |                     | Before Starting the Project Application                                                                                                    |
|----------------------------------------------------------------------------------------------------|---------------------|----------------------------------------------------------------------------------------------------|
| <ul> <li>Produ<sup>7</sup></li> <li>Applicant Name:</li> <li>Product Name:</li> <li>Applicant Number:</li> <li>Say 200000</li> <li>Proget Application</li> <li>Proget Application</li> <li>Proget Applicatin Proget Applicatin Proget Applicatin Proget Application NIG</li></ul>                                                                                                    | TestUser2           |                                                                                                    |
| <ul> <li>Additional training resources can be found on the HUD Exchange at <u>https://www.hudexchange.info/e-snaps/guidate.Wumberiosport</u></li> <li>Program policit fV 2017 project Humber:</li> <li>Project Humber:</li> <li>Project Humber:</li> <li>Project Application</li> <li>Project Application</li> <li></li></ul>                                                                                                    |                     | To ensure that the Project Application is completed accurately, ALL project applicants should review the following information BEFORE beginning the application. |
| Application Truther:       Description         Program Doliv questions and problems related to completing the application in e-snaps         new project Program Doliv questions and problems related to completing the application in e-snaps         new Project Application         Pr2017         Pr2017         Pr2017         Pr2017         Pr2017         Pr2017         Pr2017         Pr2017         Pr2017         Pr2017         Pr2017         Pr2017         Pr2017         Pr2017         Pr2017         Pr2017         Pr2017         Pr2018       Number:         Pr2015       Number:         Pr2015       Number:         Pr2015       Number:         Pr2015       Number:         Pr2017       Ocer Starting         Part 1 - forms       Is. Sr-424 Application         Ib. Sr-424 Application       Is Sr-424 Application         The:       St-424 Application         Ib. Sr-424 Application       Is Sr-424 Application         Ib. Sr-424 Application       Is Sr-424 Application         Ib. Sr-424 Application       Is Sr-144 Application                                                                                                    |                     |                                                                                                    |
| <ul> <li>Program policy questions and problems related to completing the application in <i>e-snaps</i></li> <li>Project application project application project application are considered for funding, applicants should read all sections of the PY 2017 Coc Program Competitions. For more information as err Y 2017 Coc Program Competition NOFA.</li> <li>To ensure that applications are considered for funding, applicants should read all sections of the PY 2017 Coc Program Competitions. For more information as err Y 2017 Coc Program Competitions. For more information as err Y 2017 Coc Program Competitions are considered for funding, applicants should read all sections of the PY 2017 Coc Program Competitions. For more information as err Y 2017 Coc Program Competitions are considered for funding.</li> <li>Project application Instructions</li> <li>Before Starting</li> <li>Profect application Instructions and so should be used in tandem with onscreen text and the hide/show instructions for the singe. These funding method.</li> <li>Bester Completing the same funding method.</li> <li>Before Consultation of the cock of the project applicant smut complete or update (as applicable) the roject application, all project applicants must complete or update (as applicable) the rode or errepict any new project that fails to adhere to (24 CFR part 578 and application requirements set forth in FY 2017 Coc Program Competitions.</li> <li>HUD reserves the right for reduce or reject any new project that fails to adhere to (24 CFR part 578 and application requirements set forth in FY 2017 Coc Program Competitions.</li> <li>HUD reserves the right for reduce or reject any new project that fails to adhere to (24 CFR part 578 and application requirements set forth in FY 2017 Coc Program Competitions.</li> <li>HUD reserves the right for reduce or reject any new project that fails to adhere to (24 CFR part 578 and application requirements set forth in FY 2017 Coc Program Competitions.</li> <li>HUD reserve</li></ul>                                                                                                    |                     | https://www.hudexchange.info/e-snaps/guides/coc-program-competition-resources.                                                                                   |
| <ul> <li>Project Application Project Application Project Applications List</li> <li>Project Application Fr2017</li> <li>Project Application Fr2017</li> <li>Project Application Fr2017</li> <li>Project Application Fr2017</li> <li>Project Application Fr2017</li> <li>Project Application Fr2017</li> <li>Project Application Fr2017</li> <li>Project Application Fr2017</li> <li>Project Application Fr2017</li> <li>Project Application Fr2017</li> <li>Project Application Fr2017</li> <li>Project Application Fr2017</li> <li>Project Application Fr2017</li> <li>Project Application Fr2017</li> <li>Project Application Superior Competition AGA and the FY 2017 General Section NOFA.</li> <li>Petalled Instructions and so should be used in tandem with norecreen text and the hidd/show instructions found on each individual screen.</li> <li>New project Application Fr2017</li> <li>Preserves that applications indicate the correct funding method. Project Application for ecompletication with local CoC and its critical that application, all project applicants must complete or update (as application for elevent application and on the project Application for elevent project Application Fr2017</li> <li>Perserves the right to reduce or reject any new project that fails to adhere to (24 CFR part Sand application requirements set forth in FY 2017 CoC Program Competition NOFA.</li> <li>Beck to Submissions List</li> <li>Beck to Submissions List</li> <li>Beck to Submissions List</li> <li>Select "Next."</li> <li>When working in the Project Application, e-snaps users may return to the main screen by the screen by a submission screen by the main screen by the screen for the screen for the s</li></ul>                                                                                                    |                     |                                                                                                    |
| Di35635         New Project Application         Fr2017         Project Application         Fr2018         Before Starting         Part 1 - Forms         1A. Sef-424 Application         Type         1B. 5F-424 Application         Project Application         Type         1B. 5F-424 Application         Type         1C. SF-424 Application         Type         1B. 5F-424 Application         Type         1C. SF-424 Application         Type         1B. SF-424 Application         Type         1C. SF-424 Application         Type         1C. SF-424 Application         Type         1C. SF-424 Application         Type         1C. SF-424 Application         Details         Type         1C. SF-424 Application         Details         Type         1D. SF-424 Application         Details         District(s)         1E. SF-424 Application         Details         District(s)         Edation         1G. HuD 2880         1H. HUD 28                                                                                                    |                     | <ul> <li>Project applicants are required to have a Data Universal Numbering System (DUNS)</li> </ul>                                                             |
| New Project Application         FY2017         Continuum of Care (CoC) Program Competition. For more information see FY 2017 CoC         Program Competition NOFA.         FY2016 New Project<br>Application Instructions         Before Starting<br>Part 1 - Forms         1A. SF-424 Application<br>Type         1B. SF-424 Application<br>Type         1C. SF-424 Application<br>Type         1D. SF-424<br>Congressional District(s)<br>1E. SF-424<br>Congressional District(s)<br>1E. SF-424<br>Compliance         1F. SF-424 Application<br>Type         1F. SF-424 Application<br>Type         1F. SF-424 Application<br>Type         1B. SF-424 Application<br>Type         1B. SF-424 Application<br>Type         1B. SF-424 Application<br>Type         1B. SF-424 Application<br>Type         1D. SF-424<br>Congressional District(s)<br>1E. SF-424<br>Compliance         1F. SF-424 Declaration<br>11. SF-LLL         Back to Subbmissions List         Step       Description         11. SF-LLL         Back to Subbmissions List         Step       Description         1.       Select "Next."         NOTE:       When working in the Project Application, e-snaps users may return to the main screen b                                                                                                    |                     |                                                                                                    |
| <ul> <li>Fr2017</li> <li>To ensure that applications are considered for funding, applicants should read all sections of the FY 2017 COC Program NOFA and the FY 2017 COT General Section NOFA.</li> <li>Detailed instructions and so should be used in tandem with onscreen text and the hide/show instructions found on each individual screen.</li> <li>Detailed instructions found on each individual screen.</li> <li>New projects may only be submitted as elther Reallocated or Permanent Supportive Housing Bonus Projects. These funding methods are determined in collaboration with local CoC and it is critical that applicants indicate the correct funding method. Project applicants must complete or update (as applicable) the Project Application, all project applicants must complete or update (as applicable) the Project Application requirements set forth in FY 2017 CoC Program Competence on the NorfA.</li> <li>Before completing method.</li> <li>Before completing in the Project Application requirements set forth in FY 2017 CoC Program Competence on the NorfA.</li> <li>Before completing the project application and application requirements set forth in FY 2017 CoC Program Competence on the NorfA.</li> <li>Before completing on the Project Application requirements set forth in FY 2017 CoC Program Competence on the NorfA.</li> <li>Beack to Submissions List</li> <li>Step</li> <li>Description         <ul> <li>Select "Next."</li> </ul> </li> <li>When working in the Project Application, e-snaps users may return to the main screen by the submissions and so should be users may return to the main screen by the submission science on the second science on the second science o</li></ul>                                                                                                    |                     |                                                                                                    |
| <ul> <li>FY2015 New Project<br/>Application Instructions</li> <li>Personal Section NOFA.</li> <li>Detailed instructions can be found on the IFT menu within e-snaps. They contain more<br/>comprehensive instructions can be found on the IfT menu within e-snaps. They contain more<br/>comprehensive instructions found on each individual screen.</li> <li>New Projects may only be submitted as either Reallocated or Permanent Supportive<br/>Housing Bonus Projects. These funding methods are determined in collaboration with local<br/>CoC and it is critical that applicants indicate the correct funding method. Project<br/>applicants must communicate with their CoC to make sure that the CoC submissions<br/>reflect the same funding method.</li> <li>Before completing the project application, all project applicants must complete or update<br/>(as applicants) the SF-424<br/>Congressional District(s)<br/>15. SF-424<br/>Compliance<br/>11. SF-424<br/>Compliance<br/>11. SF-424<br/>Compliance<br/>11. SF-424<br/>Compliance<br/>11. SF-424<br/>Compliance<br/>11. SF-424<br/>Compliance<br/>11. SF-424<br/>Compliance<br/>11. SF-424<br/>Compliance<br/>11. SF-424<br/>Compliance<br/>11. SF-424<br/>Compliance<br/>11. SF-424<br/>Compliance<br/>11. Select "Next."</li> <li>Note:</li> </ul>                                                                                                    |                     |                                                                                                    |
| PY2016 New Project<br>Application Instructions         Before Starting<br>Part 1 - Forms         1A. SF-424 Application         1B. SF-424 Application         1B. SF-424 Legal<br>Applicant         1C. SF-424 Application<br>Details         1D. SF-424 Application<br>Details         1S. SF-424 Legal<br>Applicant         1B. SF-424 Legal<br>Applicant         1D. SF-424 Legal<br>Applicant         1D. SF-424 Legal<br>Applicant         1D. SF-424 Legal<br>Applicant         1D. SF-424 Legal<br>Applicant         1D. SF-424 Legal<br>Applicant         1D. SF-424 Legal<br>Applicant         1D. SF-424 Legal<br>Applicant         1D. SF-424 Legal<br>Applicant         1D. SF-424 Legal<br>Applicant         1D. SF-424 Legal<br>Applicant         1D. SF-424 Declaration         11. SF-424 Declaration         12. SF-424 Declaration         13. SF-424 Declaration         14. Hub 2 50070         11. SF-LLL         Back to Submissions List         Step       Description         1.       Select "Next."         NOTE:       When working in the Project Application, e-snaps users may return to the main screeen by                                                                                                    | 11201/              |                                                                                                    |
| Before Starting         Part 1 - Forms         1A, SF-424 Application         Type         1B, SF-424 Legal         Applicant         1C, SF-424 Application         1D, SF-424         Compliance         1F, SF-424 Declaration         1S, SF-424 Declaration         10, SF-424         Compliance         11, SF-424         Description         13, SF-424 Declaration         14, SF-424         Compliance         15, SF-424 Declaration         16, SF-424         Compliance         17, SF-424 Declaration         16, SF-424         Compliance         17, SF-424 Declaration         16, SF-424         Compliance         17, SF-424 Declaration         16, HUD 2880         11, H, HUD 2880         11, SF-LLL         Back to Submissions List         Back to Submissions List         Step       Description         1.       Select "Next."         NOTE:       When working in the Project Application, e-snaps users may return to the main screen by                                                                                                    |                     | ns comprehensive instructions and so should be used in tandem with onscreen text and the                                                                         |
| <ul> <li>Part 1 - Forms</li> <li>1A. 5F-424 Application</li> <li>The SF-424 Application</li> <li>The SF-424 Application</li> <li>The SF-424 Application</li> <li>The SF-424 Application</li> <li>The SF-424 Compliance</li> <li>The SF-424 Compliance</li> <li>The SF-424 Declaration</li> <li>The SF-424 Declaration</li> <li< td=""><td>Before Starting</td><td><ul> <li>New projects may only be submitted as either Reallocated or Permanent Supportive</li> </ul></td></li<></ul>                                                                                                    | Before Starting     | <ul> <li>New projects may only be submitted as either Reallocated or Permanent Supportive</li> </ul>                                                             |
| 1A. SF-424 Application<br>Type       applicants must communicate with their CoC to make sure that the CoC submissions<br>reflect the same funding method.         1B. SF-424 Legal<br>Applicant       Before completing the project application, all project applicants must complete or update<br>(as applicable) the Project Applicant Profile in <i>e-snaps</i> .         1D. SF-424<br>Congressional District(s)<br>1E. SF-424<br>Compliance       Before completing the project Application requirements set forth in FY 2017 CoC Program Competition<br>NOFA.         1B. SF-424<br>Compliance       Next         1F. SF-424<br>Compliance       Back to Submissions List         Back to Submissions List       Beck         Step       Description         1.       Select "Next."         NOTE:       When working in the Project Application, e-snaps users may return to the main screen by                                                                                                    | Part 1 - Forms      |                                                                                                    |
| 1B. SF-424 Legal Applicant       Before completing the project Application, all project applications must complete or update (as applicable) the Project Applicant Profile in <i>e-snaps</i> .         1D. SF-424 Application District(s)       HUD reserves the right to reduce or reject any new project that fails to adhere to (24 CFR part 578 and application requirements set forth in FY 2017 CoC Program Competing Next         1F. SF-424 Declaration       HUD reserves the right to reduce or reject any new project that fails to adhere to (24 CFR NOFA.         1F. SF-424 Declaration       Back         16. HUD 2880       Next         11. SF-LLL       Back to Submissions List         Export to PDF       Back to Submissions List         Step       Description         1.       Select "Next."         NOTE:       When working in the Project Application, e-snaps users may return to the main screen by                                                                                                    |                     | tion applicants must communicate with their CoC to make sure that the CoC submissions                                                                            |
| Applicant<br>1C. SF-424 Application<br>Details<br>1D. SF-424<br>Congressional District(s)<br>1E. SF-424<br>Compliance<br>1F. SF-424<br>Compliance<br>1F. Select "Next."<br>NOTE:<br>When working in the Project Application, e-snaps users may return to the main screen by<br>Compliance<br>Compliance |                     |                                                                                                    |
| Details       10. SF-424         Congressional District(s)       15. SF-424         Compliance       16. SF-424         Compliance       16. SF-424         Int. HUD 2880       11. SF-LLL         Back to Submissions List       Back to Submissions List         Step       Description         1.       Select "Next."         NOTE:       When working in the Project Application, e-snaps users may return to the main screen by                                                                                                    |                     | (as applicable) the Project Applicant Profile in <i>e-snaps</i> .                                                                                                |
| 1D. SF-424       Description         1E. SF-424 Declaration       NOFA.         1SF-424 Declaration       NoFA.         NOFA       NoFA.         NoFA       Next         NoFA       Next         NoFA       NoFA         Back       Next         NoFA       NoFA         NoFA       NoFA         NoFA       NoFA         NoFA       NoFA         NoFA       NoFA         NoFA       NoFA         NoFA       NoFA         NoFA       NoFA         NoFA       NoFA                                                                                                    |                     | The reserves the right to reduce of reject any new project that has to danere to (2) on the                                                                      |
| 1E. SF-424         Compliance         1F. SF-424 Declaration         1G. HUD 2880         1H. HUD 50070         1I. SF-LLL         Back to Submissions List         Back to Submissions List         Step       Description         1.       Select "Next."         NOTE:       When working in the Project Application, e-snaps users may return to the main screen by                                                                                                    |                     | NOFA.                                                                                                    |
| Step       Description         1.       Select "Next."         NOTE:       When working in the Project Application, e-snaps users may return to the main screen by                                                                                                    | -                   | (s) Next                                                                                                    |
| 11. SHUE Declaration         11. SF-LLL         Export to PDF         Get PDF Viewer         Back to Submissions List         Step         Description         1.         Select "Next."         NOTE:         When working in the Project Application, e-snaps users may return to the main screen by                                                                                                    |                     |                                                                                                    |
| 1H. HUD 50070         1I. SF-LLL         Export to PDF         Get PDF Viewer         Back to Submissions List         Step         Description         1.         Select "Next."         NOTE:         When working in the Project Application, e-snaps users may return to the main screen by                                                                                                    | 1F. SF-424 Declara  | tion Back Next                                                                                                    |
| 11. SF-LLL       Back to Submissions List         Export to PDF       Back to Submissions List         Step       Description         1.       Select "Next."         NOTE:       When working in the Project Application, e-snaps users may return to the main screen by                                                                                                    |                     |                                                                                                    |
| Export to PDF<br>Get PDF Viewer Back to Submissions List  Step Description 1. Select "Next."  NOTE: When working in the Project Application, e-snaps users may return to the main screen by                                                                                                    | _                   |                                                                                                    |
| Get PDF Viewer         Back to Submissions List         Step       Description         1.       Select "Next."         NOTE:       When working in the Project Application, e-snaps users may return to the main screen by                                                                                                    | 11. 57 - 222        | Back to Submissions List                                                                                                    |
| Back to Submissions List         Step       Description         1.       Select "Next."         NOTE:       When working in the Project Application, e-snaps users may return to the main screen by                                                                                                    |                     |                                                                                                    |
| Step       Description         1.       Select "Next."         NOTE:       When working in the Project Application, e-snaps users may return to the main screen by                                                                                                    | Get PDF Viewer      |                                                                                                    |
| Step       Description         1.       Select "Next."         NOTE:       When working in the Project Application, e-snaps users may return to the main screen by                                                                                                    | Back to Submissions | ist                                                                                                    |
| 1.       Select "Next."         NOTE:       When working in the Project Application, e-snaps users may return to the main screen by                                                                                                    |                     |                                                                                                    |
| NOTE: When working in the Project Application, e-snaps users may return to the main screen by                                                                                                    | Step                | Description                                                                                                    |
|                                                                                                    | 1.                  | Select "Next."                                                                                                    |
|                                                                                                    |                     |                                                                                                    |
|                                                                                                    |                     | When working in the Project Application e-snaps users may return to the main screen b                                                                            |
|                                                                                                    | NOTE:               | selecting "Back to Submissions List" at the bottom of the left menu bar. From this screer                                                                        |

Submissions on the left menu bar.

#### 1A. Application Type

Applicants must complete Part 1: SF-424 in its entirety before the rest of the application screens appear on the left menu bar.

The following steps provide instruction on reviewing the fields on the "Application Type" screen for **Part 1: SF-424** of the FY 2017 Project Application.

| 🦲 e.Forms                                      |                                                                      | Logout |
|------------------------------------------------|----------------------------------------------------------------------|--------|
| LastUser2                                      | 1A. SF-424 Application Type                                          |        |
| New Project Application<br>FY2017              | 1. Type of Submission:         Application         Fields 1, 2 and 3 |        |
| 112017                                         | 2. Type of Application: New Project Application                      |        |
| Applicant Name:<br>Test Organization 2         | If Revision, select appropriate letter(s): select V                  |        |
| Applicant Number:                              | If "Other", specify:                                                 |        |
| 030700000<br>Project Name:                     | 3. Date Received: 05/31/2017                                         |        |
| New project FY 2017                            | 4. Applicant Identifier:                                             |        |
| Project Number:<br>0135635                     | 5a. Federal Entity Identifier:                                       |        |
| 0100000                                        | 6. Date Received by State:                                           |        |
| New Project Application<br>FY2017              | 7. State Application Identifier:                                     |        |
| FY2016 New Project<br>Application Instructions | Back Next                                                            |        |

#### Step Description

- 1. Verify the information in field 2, "Type of Application,"
  - Confirm that you have registered for the correct funding opportunity, "New Project Application." Fields 1, 2, and 3 are pre-populated and cannot be changed on this screen.
- 2. Leave fields 4 through 7 blank.
- 3. Select "Next" to continue to next screen.

### 1B. Legal Applicant

The following steps provide instruction on reviewing the fields on the "Legal Applicant" screen for **Part 1: SF-424** of the FY 2017 Project Application.

| e.Form                                                                                                    | S       |                                                                                                    | /P Logout |
|----------------------------------------------------------------------------------------------------|---------|----------------------------------------------------------------------------------------------------|-----------|
| A TestUser2                                                                                                    |         | 1B. SF-424 Legal Applicant                                                                                                    |           |
| New Project Application<br>FY2017<br>Applicant Name:<br>Test Organization 2<br>Applicant Number:<br>030700000<br>Project Name:<br>New project FY 2013<br>Project Number:<br>0135635 |         | 8. Applicant a. Legal Name: Test Organization 2 b. Employer/Taxpayer Identification Number (EIN/TIN) 1234567 c. Organizational DUNS: 111111111 PLUS 4:                     |           |
| New Project Applica<br>FY2017<br>FY2016 New Project<br>Application Instructi<br>Before Starting<br>Part 1 - Forms                                                                   | t       | Verify the data is accurate       Street 1: text         Street 2:                                                                                                    |           |
| 1A. SF-424 Applie<br>Type<br>1B. SF-424 Lege<br>Applicant<br>1C. SF-424 Applie<br>Details<br>1D. SF-424                                                                             | al      | Zip / Postal Code: 22031 e. Organizational Unit (optional) Department Name: Division Name:                                                                                 |           |
| Congressional Distri<br>1E. SF-424<br>Compliance<br>1F. SF-424 Decla<br>1G. HUD 2880<br>1H. HUD 50070<br>1I. SF-LLL                                                                 |         | f. Name and contact information of person to be<br>contacted on matters involving this application<br>Prefix: Ms.<br>First Name: first<br>Middle Name:<br>Last Name: liast |           |
| Export to PDF<br>Get PDF Viewer<br>Back to Submission                                                                                                    | ns List | Suffix:selectv<br>Title: title 2<br>Organizational Affiliation: Test Organization 2                                                                                        |           |
|                                                                                                    |         | Telephone Number: (123) 456-7890 Extension: Fax Number: (123) 456-7890 Email: Last@organization.com                                                                        |           |
| Step                                                                                                    | Des     | Back Next                                                                                                    |           |
| 1.                                                                                                    |         | by that all of the information on this screen is complete and accurate.                                                                                                    |           |
| 2                                                                                                    | Sele    | ct "Next" at the bottom of the screen to move to the next screen.                                                                                                    |           |

NOTE: If any pre-populated information is incorrect, you must correct it in the Project Applicant Profile. Review the instructions in the Submitting the Project Application section in this guide. Do not use the "View Applicant Profile" link on the left menu bar.

#### 1C. Application Details

The following steps provide instruction on completing all mandatory fields marked with an asterisk (\*) on the "Application Details" screen for **Part 1: SF-424** of the FY 2017 Project Application.

| e.Forms                                                                  | P Logout                                                                          |
|--------------------------------------------------------------------------|-----------------------------------------------------------------------------------|
| L TestUser2                                                              | 1C. SF-424 Application Details                                                    |
| New Project Application<br>FY2017                                        | 9. Type of Applicant: M. Nonprofit with 5 fields 9, 10, 11, and 12                |
| Applicant Names                                                          | 10. Name of Federal Agency: Department of Housing a                               |
| Applicant Name:<br>Test Organization 2<br>Applicant Number:<br>030700000 | 11. Catalog of Federal Domestic Assistance Title: CoC Program CFDA Number: 14,267 |
| Project Name:<br>New project FY 2017<br>Project Number:                  | 12. Funding Opportunity Number: FR-6100-N-25                                      |
| 0135635                                                                  | Title: Continuum of Care Homeless Assistance Co                                   |
| New Project Application<br>FY2017                                        | 13. Competition Identification Number:                                            |
| FY2016 New Project<br>Application Instructions                           | Back Next                                                                         |

#### Step Description

1. Verify that the information populated in fields 9, 10, 11 and 12 is correct.

- Field 9 pre-populates from the Project Applicant Profile.
- Fields 10, 11, and 12 pre-populate and cannot be edited.
- 2. Leave field 13 blank.
- 3. Select "Save & Next" to continue to the next screen.

NOTE: If any pre-populated information is incorrect, you must correct it in the Project Applicant Profile. Review the instructions in the Submitting the Project Application section in this guide. **Do not use the "View Applicant Profile" link on the left menu bar.** 

#### 1D. Congressional Districts

The following steps provide instruction on completing all mandatory fields marked with an asterisk (\*) on the "Congressional Districts" screen for **Part 1: SF-424** of the FY 2017 Project Application, as well as reviewing information populated from the "Applicant Profile" and "Projects" screens.

| 🦲 e.Forms                                                                                                    | Ker Logout                                                                                                    |
|----------------------------------------------------------------------------------------------------|----------------------------------------------------------------------------------------------------|
| L TestUser2                                                                                                    | 1D. SF-424 Congressional District(s)                                                                                                    |
| New Project Application<br>FY2017<br>Applicant Name:<br>Test Organization 2<br>Applicant Number:<br>030700000<br>Project Name:<br>New project FY 2017<br>Project Number:<br>0135635 | <ul> <li>* 14. Area(s) affected by the project (state(s) only):<br/>(for multiple selections hold CTRL key)</li> <li>Available Items:<br/>Alaska<br/>Alaska<br/>Arizona<br/>Arkansas<br/>California</li> <li>15. Descriptive Title of Applicant's Project: New project FY 2017</li> </ul>                                                                                                    |
| New Project Application<br>FY2017                                                                                                    | 16. Congressional District(s):<br>a. Applicant:                                                                                                    |
| FY2016 New Project<br>Application Instructions<br>Before Starting<br>Part 1 - Forms<br>1A. SF-424 Application<br>Type<br>1B. SF-424 Legal                                           | Available Items:<br>AK-000<br>AL-001<br>AL-002<br>AL-003<br>AL-005<br>AL-005<br>AL-0 |
| Applicant<br>1C. SF-424 Application<br>Details<br><b>1D. SF-424</b><br><b>Congressional District</b><br><b>(s)</b><br>1E. SF-424<br>Compliance<br>1F. SF-424 Declaration            | * b. Project:<br>(for multiple selections hold CTRL key)<br>Available Items:<br>AK-000<br>AL-001<br>AL-003<br>AL-003<br>AL-004<br>AL-005<br>AL-005                                                                                                    |
| 1G. HUD 2880<br>1H. HUD 50070<br>1I. SF-LLL                                                                                                    | 17. Proposed Project<br>* a. Start Date:                                                                                                    |
| Export to PDF<br>Get PDF Viewer                                                                                                    |                                                                                                    |
| Back to Submissions List                                                                                                    | 18. Estimated Funding (\$) a. Federal: b. Applicant: c. State: d. Local: e. Other: f. Program Income: g. Total:                                                                                                    |
|                                                                                                    | Save & Back     Save     Save & Next       Back     Next                                                                                                    |
|                                                                                                    | Check Spelling                                                                                                    |

|          | eld 14, select the State(s) in which the proposed project will operate and serve cons experiencing homelessness.                                                                                                    |
|----------|----------------------------------------------------------------------------------------------------|
| •        | <ul> <li>Highlight one state, or hold the CTRL+Key to make more than one selection.<br/>Using the single arrow key, move your selection from the left box to the right box</li> </ul>                                                          |
| Proj     | d 15 is pre-populated with the name entered on the "Projects" screen when the ect Application was initiated. To make changes to this field, return to the "Projects" en to edit the name:                                                      |
|          | <ul> <li>From the left-menu bar select "Back to Submissions List."</li> </ul>                                                                                                    |
|          | <ul> <li>From the left-menu bar select "Projects."</li> </ul>                                                                                                    |
|          | • On the "Projects" screen, locate the name of the project you wish to rename ar                                                                                                    |
|          | select the View 🤍 icon to the left of the project name.                                                                                                    |
|          | <ul> <li>On the "Project Details" screen, change the name you originally entered in the<br/>"Applicant Project Name" field and select "Save" at the bottom of the screen.</li> </ul>                                                           |
|          | <ul> <li>When you re-enter the New Project Application and navigate back to the<br/>"Congressional Districts" screen, the correct project name should now be<br/>displayed in the "Descriptive Title of Applicant's Project" field.</li> </ul> |
| Fiel     | d 16a "Congressional Districts" is pre-populated from the Project Applicant Profile.                                                                                                    |
|          | <ul> <li>Applicants cannot modify the populated data on this screen; however, Project<br/>Applicants may modify the Project Applicant Profile to correct any errors<br/>identified.</li> </ul>                                                 |
|          | field 16b, select the congressional district(s) in which the project is expected to rate.                                                                                                    |
|          | • Highlight one district, or hold the CTRL+Key to make more than one selection.                                                                                                    |
|          | <ul> <li>Using the single arrow key, move your selection from the left box to the right box</li> </ul>                                                                                                    |
|          | field 17, under "Proposed Project," enter the project's estimated operating start and dates in the appropriate fields using the calendar 👼 icon function.                                                                                      |
| Lea      | ve the "Estimated Funding" fields blank.                                                                                                    |
| <u> </u> | ect "Save and Next" to continue to the next screen.                                                                                                    |

NOTE: If any pre-populated information is incorrect, you must correct it in the Project Applicant Profile. Review the instructions in the Submitting the Project Application section in this guide. Do not use the "View Applicant Profile" link on the left menu bar.

#### 1E. Compliance

The following steps provide instructions on completing all the mandatory fields marked with an asterisk (\*) on the "Compliance" screen for **Part 1: SF-424** of the FY 2017 Project Application, as well as reviewing information populated from the "Applicant Profile."

| e.Forms                                | Kogout                                                       |
|----------------------------------------|--------------------------------------------------------------|
| A TestUser2                            | 1E. SF-424 Compliance                                        |
| New Project Application<br>FY2017      | * 19. Is the Application Subject to Review By State          |
| Applicant Name:<br>Test Organization 2 | If "YES", enter the date this application was made available |
| Applicant Number:<br>030700000         | * 20. Is the Applicant delinquent on any Federal debt?       |
| Project Name:<br>New project FY 2017   | If "YES," provide an explanation:                            |
| Project Number:<br>0135635             | $\sim$                                                       |
| New Project Application<br>FY2017      | Save & Back Save Save & Next                                 |
| FY2016 New Project                     | Back Next                                                    |
| Application Instructions               | Check Spelling                                               |

#### Step Description

- 1. In the "Is the Application Subject to Review By State Executive Order 12372 Process?" field, select the correct option from the dropdown menu.
  - If the State or U.S. Territory requires review of the application, select "Yes" and enter the date on which the application was made available to the State, using the calendar icon function.
  - If the State or U.S. Territory does not require review of the project application, select "Program is subject to E.O. 12372 but has not been selected by the State for review."
  - If "Program is not covered by E.O. 12372" is selected, then the project is not eligible for this funding opportunity and you will not be able to access the project application.
- 2. Select "Yes" or "No" to indicate whether the Project Applicant is delinquent on any Federal debt.
  - If "Yes," an explanation must be entered in the field provided.
- 3. Select "Save & Next" to continue to the next screen.

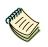

To access the lists of those states that have chosen to participate in the intergovernmental review process, visit <u>http://www.whitehouse.gov/omb/grants\_spoc</u>.

#### 1F. Declaration

The following steps provide instructions on completing all the mandatory fields marked with an asterisk (\*) on the "Declaration" screen for **Part 1: SF-424** of the FY 2017 Project Application, as well as reviewing information populated from the "Applicant Profile" and "Projects" screens.

| e.Forms                                        |                                                                                                    | Cogout 🥐 |
|------------------------------------------------|----------------------------------------------------------------------------------------------------|----------|
| 🛃 TestUser2                                    | 1F. SF-424 Declaration                                                                                                    |          |
| New Project Application<br>FY2017              | By signing and submitting this application, I certify (1) to the statements contained in the list<br>of certifications** and (2) that the statements herein are true, complete, and accurate to the<br>best of my knowledge. I also provide the required assurances** and agree to comply with any<br>resulting terms if I accept an award. I am aware that any false, fictitious, or fraudulent |          |
| Applicant Name:<br>Test Organization 2         | statements or claims may subject me to criminal, civil, or administrative penalties. (U.S. Code,<br>Title 218, Section 1001)                                                                                                    |          |
| Applicant Number:<br>030700000                 | * I AGREE                                                                                                    |          |
| Project Name:<br>New project FY 2017           |                                                                                                    |          |
| Project Number:<br>0135635                     | 21. Authorized Representative                                                                                                    |          |
| 0135055                                        | Prefix: Ms. 🗸                                                                                                    |          |
| New Project Application<br>FY2017              | First Name: first                                                                                                    |          |
| 112017                                         | Middle Name:                                                                                                    |          |
| FY2016 New Project<br>Application Instructions | Last Name: last                                                                                                    |          |
| Application instructions                       | Suffix: select 🗸                                                                                                    |          |
| Before Starting                                | Title: little                                                                                                    |          |
| Part 1 - Forms                                 | Telephone Number: ((123) 456-7890                                                                                                    |          |
| 1A. SF-424 Application<br>Type                 | (Format: 123-456-7890())                                                                                                    |          |
| 1B. SF-424 Legal                               | Fax Number: (123) 456-7890                                                                                                    |          |
| Applicant<br>1C. SF-424 Application            | (Format: 123-456-7890(0)                                                                                                    |          |
| Details                                        | Email: Name@Organization.org                                                                                                    |          |
| 1D. SF-424                                     | Signature of Authorized Representative: Considered signed upon submission in e-sna                                                                                                    |          |
| Congressional District(s)<br>1E. SF-424        | Date Signed: 05/31/2017                                                                                                    |          |
| Compliance                                     |                                                                                                    | _        |
| 1F. SF-424                                     | Save & Back Save Save                                                                                                    |          |
| Declaration<br>1G, HUD 2880                    |                                                                                                    |          |
| 1H. HUD 50070                                  | Back Next                                                                                                    |          |
| 1I. SF-LLL                                     | Check Spelling                                                                                                    |          |
|                                                |                                                                                                    |          |

#### Step Description

- 1. Verify that the all project information is complete and accurate.
- Select the box stating that you agree with the statement about certifying information in the SF-424 section of the FY 2017 New Project Application.
   Note: The Authorized Representative information must be for the person who is legally

able to enter into a contract for the organization. This is the person who can legally sign the grant agreement if the new project application is selected for conditional award.

3. Select "Save & Next" to continue to the next screen.

# **NOTE:** If any pre-populated information is incorrect, you must correct it in the Project Applicant Profile. Review the instructions in the Submitting the Project Application section in this guide. Do not use the "View Applicant Profile" link on the left menu bar.

#### 1G. HUD 2880

The following steps provide instructions on completing all the mandatory fields marked with an asterisk (\*) on the "Applicant/Recipient Disclosure/Initial Report - Form 2880" screen for **Part 1: SF-424** of the FY 2017 Project Application, as well as reviewing information populated from the "Applicant Profile" screens.

| e.Forms                                  |                                                                                                    |
|------------------------------------------|----------------------------------------------------------------------------------------------------|
|                                          |                                                                                                    |
| A TestUser2                              | 1G. HUD 2880                                                                                                    |
| New Project Application<br>FY2017        | Applicant/Recipient Disclosure/Initial Report - Form 2880<br>U.S. Department of Housing and Urban Development<br>OMB Approval No. 2510-0011 (exp.11/30/2018)                                                                                                    |
| Applicant Name:<br>Test Organization 2   |                                                                                                    |
| Applicant Number:<br>030700000           | Applicant/Recipient Information                                                                                                    |
| Project Name:<br>New project FY 2017     | 1. Applicant/Recipient Name, Address, and Phone                                                                                                    |
| Project Number:<br>0135635               | Agency Legal Name: Test Organization 2                                                                                                    |
|                                          | Prefix: Ms. V<br>First Name: first                                                                                                    |
| New Project Application<br>FY2017        | Middle Name:                                                                                                    |
| FY2016 New Project                       | Last Name: last                                                                                                    |
| Application Instructions                 | Suffix: select 🗸                                                                                                    |
| Before Starting                          | Title: ttte 2                                                                                                    |
| Part 1 - Forms<br>1A. SF-424 Application | Organizational Affiliation: Test Organization 2 Telephone Number: (123) 456-7890                                                                                                    |
| Type<br>1B. SF-424 Legal                 | Extension:                                                                                                    |
| Applicant<br>1C. SF-424 Application      | Email: Last@organization.com                                                                                                    |
| Details<br>1D. SF-424                    | * City: City                                                                                                    |
| Congressional District(s)                | County:                                                                                                    |
| 1E. SF-424<br>Compliance                 | * State: Virginia                                                                                                    |
| 1F. SF-424 Declaration<br>1G. HUD 2880   | Zip/Postal Code: 22031                                                                                                    |
| 1H. HUD 50070<br>1I. SF-LLL              | 2. Employer ID Number (EIN): 12-1234567                                                                                                    |
| Export to PDF<br>Get PDF Viewer          | 3. HUD Program: Continuum of Care Program                                                                                                    |
| Back to Submissions List                 | 4. Amount of HUD Assistance Requested/Received: \$0.00                                                                                                    |
| Back to Submissions List                 | (Requested amounts will be automatically entered within applications)                                                                                                    |
|                                          | 5. State the name and location (street address, City and State) of the project or activity.<br>Refer to project name, addresses and CoC Project Identifying Number (PIN) entered into the<br>attached project application.                                                                                                    |
|                                          | Part I Threshold Determinations                                                                                                    |
|                                          | <ul> <li>* 1. Are you applying for assistance for a specific project or Yes ∨<br/>activity?</li> <li>(For further information, see 24 CFR Sec. 4.3).</li> </ul>                                                                                                    |
|                                          | * 2. Have you received or do you expect to receive No<br>assistance from HUD's Continuum of Care (CoC) Program<br>Involving projects or activities in excess of \$200,000 during                                                                                                    |
|                                          | this fiscal year (Oct. 1 - Sep. 30)?<br>For further information, see 24 CFR Sec. 4.9.                                                                                                    |
|                                          | Certification<br>Warning: If you knowingly make a false statement on this form, you may be subject to civil or<br>criminal penalties under Section 1001 of Title 18 of the United States Code. In addition, any<br>person who knowingly and materially violates any required disclosures of information, including<br>intentional nondisclosure, is subject to civil money penalty not to exceed \$10,000 for each<br>violation. |
|                                          | I certify that this information is true and complete. Select                                                                                                    |
|                                          | Name / Title of Authorized Official: first last, title                                                                                                    |
|                                          | Signature of Authorized Official: Considered signed upon submission in e-sne                                                                                                    |
|                                          | Date Signed: 05/31/2017                                                                                                    |
|                                          | Save & Back Save & Next                                                                                                    |
|                                          |                                                                                                    |
|                                          | Back Next                                                                                                    |

| Step  | Description                                                                                                    |
|-------|----------------------------------------------------------------------------------------------------|
| 1.    | Verify that the all project information is complete and accurate.                                                                                                    |
| 2.    | Select the box stating that you certify that the information on the HUD 2880 in the SF-<br>424 section of the FY 2017 New Project Application is correct.                                                                                                    |
|       | <b>Note:</b> The Authorized Representative information must be for the person who is legally able to enter into a contract for the organization. This is the person who can legally sign the grant agreement if the new project application is selected for conditional award. |
| 3.    | Select "Save & Next" to continue to the next screen.                                                                                                    |
|       |                                                                                                    |
| NOTE: | If any pre-populated information is incorrect, you must correct it in the Project Applicant<br>Profile. Review the instructions in the Submitting the Project Application section in this<br>guide. Do not use the "View Applicant Profile" link on the left menu bar.         |

#### 1H. HUD 50070

The following steps provide instructions on completing all the mandatory fields marked with an asterisk (\*) on the "HUD 50070 - Drug Free Workplace Certification" screen for Part 1: SF-424 of the FY 2017 Project Application, as well as reviewing information populated from the "Applicant Profile" screens.

| TestUser2                                                                                                    | 1H. HUD 50070                                                                                                    |
|----------------------------------------------------------------------------------------------------|----------------------------------------------------------------------------------------------------|
|                                                                                                    |                                                                                                    |
| New Project Application<br>FY2017                                                                               | Applicant Name: Test Organization 2 Program/Activity Receiving Federal Grant Funding: CoC Program                                                                                                    |
| opplicant Name:<br>est Organization 2<br>opplicant Number:<br>130700000<br>iroject Name:<br>lew project FY 2017 | Acting on behalf of the above named Applicant as its Authorized Official, I make the following certification:<br>and agreements to the Department of Housing and Urban Development (HUD) regarding the sites listed<br>below:<br>I certify that the above named Applicant will or will continue to                                                                                                    |
| roject Number:<br>135635                                                                                        | Provide a drug-free workplace by:<br>Notifying the agency in writing, within ten calendar days after<br>receiving notice under subparagraph d.(2) from an employee o                                                                                                    |
| New Project Application<br>FY2017                                                                               | Publishing a statement notifying employees that the unlawful<br>manufacture, distribution, dispensing, possession, or use of a<br>controlled substance is prohibited in the Applicant's workplace<br>and specifying the actions that will be taken against employees<br>and specifying the actions that will be taken against employees<br>and specifying the actions that will be taken against employees<br>and specifying the actions that will be taken against employees<br>and specifying the actions that will be taken against employees<br>and specifying the actions that will be taken against employees<br>and specifying the actions that will be taken against employees<br>and specifying the actions that will be taken against employees<br>and specifying the actions that will be taken against employees<br>and specifying the actions that will be taken against employees<br>and specifying the actions that will be taken against employees<br>activity the convicted employee was working, unless the                                                                                                    |
| FY2016 New Project<br>Application Instructions                                                                  | for violation of such prohibition.<br>Federalagency has designated a central point for the receipt of<br>such notices. Notice shall include the identification number(s) o<br>each affected grant;                                                                                                    |
| Before Starting<br>Part 1 - Forms<br>1A. SF-424 Application<br>Type<br>1B. SF-424 Legal<br>Applicant            | b.       (2) The dangers of drug solics of drug solics o |
| 1C. SF-424 Application<br>etails<br>1D. SF-424<br>congressional District(s)                                     | assistance programs; and       (2) Requiring such employee to participate satisfactorily in a         (4) The penalties that may be imposed upon employees for<br>drug abuse violations occurring in the workplace.       drug abuse assistance or rehabilitation program approved for<br>such purposes by a Federal, State, or local health, law<br>enforcement, or other appropriate agency;                                                                                                    |
| 1E. SF-424<br>Compliance<br>1F. SF-424 Declaration<br>1G. HUD 2880                                              | Making it a requirement that each employee to be engaged in<br>c. the performance of the grant be given a copy of the statement<br>required by paragraph a.;<br>Notifying the employee in the statement required by paragraph                                                                                                    |
| 1H. HUD 50070<br>1I. SF-LLL                                                                                     | <ul> <li>a. that, as a condition of employment under the grant, the<br/>employee will</li> <li>d. (1) Abide by the terms of the statement; and</li> </ul>                                                                                                    |
| ort to PDF<br>t PDF Viewer                                                                                      | <ul> <li>(1) Ablace by the terms of the statement; and</li> <li>(2) Notify the employer in writing of his or her conviction for a violation of a criminal drug statute occurring in the workplace no later than five calendar days after such conviction;</li> </ul>                                                                                                    |
| ack to Submissions List                                                                                         | 2. Sites for Work Performance.     The Applicant shall list (on separate pages) the site(s) for the performance of work done in     connection with the HUD funding of the program/activity shown above: Place of Performance     shall include the street address, city, county, State, and zip code. Identify each sheet with the     Applicant name and address and the program/activity receiving grant funding.)     Workplaces, including addresses, entered in the attached project application.     Refer to addresses entered into the attached project application.     * I hereby certify that all the information stated herein, as     well as any information provided in the accompaniment     herewith, is true and accurate.     Warning: HUD will prosecute false claims and statements. Conviction may result in criminal     and/or civil penalties. (18 U.S.C. 1001, 1010, 1012; 31 U.S.C. 3729, 3802)                                                                                                    |
|                                                                                                    | Authorized Representative                                                                                                    |
|                                                                                                    | Prefix: Ms.                                                                                                    |
|                                                                                                    | First Name: first                                                                                                    |
|                                                                                                    | Middle Name<br>Last Name: last                                                                                                    |
|                                                                                                    | Suffix: select V                                                                                                    |
|                                                                                                    | Title: tute                                                                                                    |
|                                                                                                    | Telephone Number: (123) 456-7890                                                                                                    |
|                                                                                                    | (Format: 123-456-7890 (123) 456-7890 (Format: 123-456-7890 (Format: 123-456-780))))))))))))))))                                                                                                    |
|                                                                                                    | Email: Name@Organization.org                                                                                                    |
|                                                                                                    | Signature of Authorized Representative: Considered signed upon submission in e-sna<br>Date Signed: 05/31/2017                                                                                                    |
|                                                                                                    | Save & Back Save Save & Next                                                                                                    |
|                                                                                                    | Back Next                                                                                                    |
|                                                                                                    | Date                                                                                                    |

| Step  | Description                                                                                                    |
|-------|----------------------------------------------------------------------------------------------------|
| 1.    | Verify that the all project information is complete and accurate.                                                                                                    |
| 2.    | Select the box stating that you certify that the information on the HUD 50070 in the SF-<br>424 section of the FY 2017 New Project Application is correct.                                                                                                    |
|       | <b>Note:</b> The Authorized Representative information must be for the person who is legally able to enter into a contract for the organization. This is the person who can legally sign the grant agreement if the new project application is selected for conditional award. |
| 3.    | Select "Save & Next" to continue to the next screen.                                                                                                    |
|       |                                                                                                    |
| NOTE: | If any pre-populated information is incorrect, you must correct it in the Project Applicant<br>Profile. Review the instructions in the Submitting the Project Application section in this<br>guide. Do not use the "View Applicant Profile" link on the left menu bar.         |

#### 11. Certification Regarding Lobbying

The following steps provide instructions on completing the "Certification Regarding Lobbying" screen for **Part 1: SF-424** of the FY 2017 Project Application.

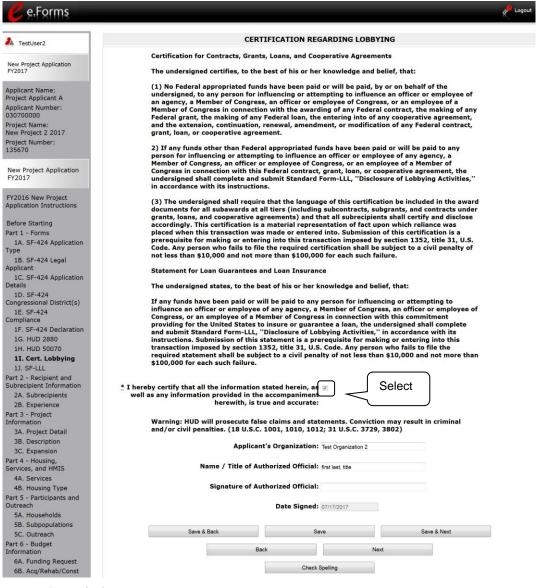

#### Step Description

- 1. Review the information on this screen.
- 2. Select the box stating that you certify that the information is true and accurate. The other fields on this screen are not editable.
- Select "Save & Next" to continue to the next screen.

#### 1J. SF-LLL

The following steps provide instructions on completing all the mandatory fields marked with an asterisk (\*) on the "SF-LLL - Disclosure of Lobbying" screen for **Part 1: SF-424** of the FY 2017 Project Application, as well as reviewing information populated from the "Applicant Profile" screens.

| 🥑 e.Forms                                                                     |                                                                                                    | Cogout Cogout |
|-------------------------------------------------------------------------------|----------------------------------------------------------------------------------------------------|---------------|
| L TestUser2                                                                   | 1J. SF-LLL                                                                                                    |               |
| New Project Application<br>FY2017                                             | DISCLOSURE OF LOBBYING ACTIVITIES<br>Complete this form to disclose lobbying activities pursuant to 31 U.S.C. 1352.<br>Approved by OMB0348-0046                                                                                                    |               |
| Applicant Name:<br>Project Applicant A<br>Applicant Number:                   | HUD requires a new SF-LLL submitted with each annual CoC competition and completing this screen fulfills this requirement.                                                                                                    |               |
| 030700000<br>Project Name:<br>New Project 2 2017<br>Project Number:<br>135670 | Answer "Yes" if your organization is engaged in lobbying associated with the CoC Program and<br>answer the questions as they appear next on this screen. The requirement related to lobbying as<br>explained in the SF-LLL instructions states: "The filing of a form is required for each payment or<br>agreement to make payment to any lobbying entity for influencing or attempting to influence an<br>officer or employee of any agency, a Member of Congress, an officer or employee of Congress, or<br>an employee of a Member of Congress in connection with a covered Federal action." |               |
| New Project Application<br>FY2017                                             | Answer "No" if your organization is NOT engaged in lobbying.                                                                                                    | _             |
| FY2016 New Project<br>Application Instructions                                | * Does the recipient or subrecipient of this CoC grant<br>participate in federal lobbying activities (lobbying a federal<br>administration or congress) in connection with the CoC<br>Program?                                                                                                    |               |
| Before Starting<br>Part 1 - Forms<br>1A. SF-424 Application                   | Program?       additional         * Legal Name: Test Organization 2       questions         * Street 1: 125 Test Street       125 Test Street                                                                                                    |               |
| Type<br>1B. SF-424 Legal<br>Applicant                                         | Street 2:<br>* City: Washington                                                                                                    | _             |
| 1C. SF-424 Application<br>Details<br>1D. SF-424                               | County:<br>* State: District of Columbia                                                                                                    |               |
| Congressional District(s)<br>1E. SF-424<br>Compliance                         | Country: United States     Zip / Postal Code: 20410                                                                                                    |               |

#### Step Description

1. Verify that the all project information is complete and accurate.

2. Select "Yes" or "No" to indicate if your organization participates in federal lobbying activities.

Additional questions will appear. (see next pages)

**NOTE:** If any pre-populated information is incorrect, you must correct it in the Project Applicant Profile. Review the instructions in the Submitting the Project Application section in this guide.

#### If "No" Lobbying Activities

| e.Forms                                                                                            | Cogout                                                                                                    |
|----------------------------------------------------------------------------------------------------|----------------------------------------------------------------------------------------------------|
| A TestUser2                                                                                        | 1J. SF-LLL                                                                                                    |
| New Project Application<br>FY2017                                                                  | DISCLOSURE OF LOBBYING ACTIVITIES<br>Complete this form to disclose lobbying activities pursuant to 31 U.S.C. 1352.<br>Approved by OMB0348-0046                                                                                                    |
| Applicant Name:<br>Project Applicant A<br>Applicant Number:                                        | HUD requires a new SF-LLL submitted with each annual CoC competition and completing this screen fulfills this requirement.                                                                                                    |
| 030700000<br>Project Name:<br>New Project 2 2017<br>Project Number:<br>135670                      | Answer "Yes" if your organization is engaged in lobbying associated with the CoC Program and<br>answer the questions as they appear next on this screen. The requirement related to lobbying as<br>explained in the SF-LLL instructions states: "The filing of a form is required for each payment or<br>agreement to make payment to any lobbying entity for influencing or attempting to influence an<br>officer or employee of any agency, a Member of Congress, an officer or employee of Congress, or<br>an employee of a Member of Congress in connection with a covered Federal action." |
| New Project Application<br>FY2017                                                                  | Answer "No" if your organization is NOT engaged in lobbying.                                                                                                    |
| FY2016 New Project<br>Application Instructions                                                     | * Does the recipient or subrecipient of this CoC grant No<br>participate in federal lobbying activities (lobbying a federal<br>administration or congress) in connection with the CoC<br>Program? Confirm                                                                                                    |
| Before Starting<br>Part 1 - Forms                                                                  | * Legal Name: Test Organization 2 information                                                                                                    |
| 1A. SF-424 Application                                                                             | * Street 1: 125 Test Street                                                                                                    |
| Type                                                                                               | Street 2:                                                                                                    |
| 1B. SF-424 Legal<br>Applicant                                                                      | * City: Washington                                                                                                    |
| 1C. SF-424 Application                                                                             | County:                                                                                                    |
| Details<br>1D. SF-424                                                                              | * State: District of Columbia -                                                                                                    |
| Congressional District(s)                                                                          | * Country: United States -                                                                                                    |
| 1E. SF-424<br>Compliance                                                                           | * Zip / Postal Code: 20410                                                                                                    |
| 1F. SF-424 Declaration<br>1G. HUD 2880<br>1H. HUD 50070<br>1I. Cert. Lobbying<br><b>1J. SF-LLL</b> | 11. Information requested through this form is authorized by title 31 U.S.C. section 1352. This disclosure of lobbying activities is a material representation of fact upon which reliance was placed by the tier above when this transaction was made or entered into. This disclosure is required pursuant to 31 U.S.C. 1352. This information will be available for public inspection. Any person who fails to file the required disclosure shall be subject to a civil penalty of not less than \$10,000 and not more than \$100,000 for each such failure.                                 |
| Part 2 - Recipient and<br>Subrecipient Information<br>2A. Subrecipients                            | * I certify that this information is true and complete.                                                                                                    |
| 2B. Experience<br>Part 3 - Project<br>Information                                                  | Authorized Representative to certify                                                                                                    |
| 3A. Project Detail                                                                                 | Prefix: Ms.                                                                                                    |
| 3B. Description                                                                                    | First Name: first                                                                                                    |
| 3C. Expansion<br>Part 4 - Housing,                                                                 | Middle Name:                                                                                                    |
| Services, and HMIS                                                                                 | Last Name: last                                                                                                    |
| 4A. Services                                                                                       | Suffix: select *                                                                                                    |
| 4B. Housing Type<br>Part 5 - Participants and                                                      | Title: title                                                                                                    |
| Outreach                                                                                           | Telephone Number: (123) 456-7890<br>(Format: 123-456-7890)                                                                                                    |
| 5A. Households<br>5B. Subpopulations                                                               | Fax Number: (123) 456-7890                                                                                                    |
| 5C. Outreach                                                                                       | (Format: 123-456-7890)                                                                                                    |
| Part 6 - Budget<br>Information                                                                     | Email: Name@Organization.org Signature of Authorized Representative: Considered signed upon submission in e-sn                                                                                                    |
| 6A. Funding Request<br>6B. Acq/Rehab/Const                                                         | Date Signed: 07/17/2017                                                                                                    |
| 6C. Leased Units                                                                                   |                                                                                                    |
| 6D. Leased Structures                                                                              | Save & Back Save Save & Next                                                                                                    |
| 6E. Rental Assistance                                                                              | Back Next                                                                                                    |
| 6F. Supp Srvcs Budget<br>6G. Operating                                                             |                                                                                                    |
| 6H. HMIS Budget                                                                                    | Check Spelling                                                                                                    |

#### Step Description

| 1. | If "No" lobbying activities, review the pre-populated data.                                                                                     |
|----|----------------------------------------------------------------------------------------------------|
| 2. | Select the box stating that you certify that the information on the SF-LLL in the SF-424 section of the Renewal Project Application is correct. |
| 3. | Select "Save & Next" to continue to the next screen.                                                                                            |

### If "Yes" Lobbying Activities

| e.Forms                                                     | Regout                                                                                                    |
|-------------------------------------------------------------|----------------------------------------------------------------------------------------------------|
|                                                             |                                                                                                    |
| A TestUser2                                                 | 1J. SF-LLL                                                                                                    |
| New Project Application<br>FY2017                           | DISCLOSURE OF LOBBYING ACTIVITIES<br>Complete this form to disclose lobbying activities pursuant to 31 U.S.C. 1352.<br>Approved by OMB0348-0046                                                                                                    |
| Applicant Name:<br>Project Applicant A<br>Applicant Number: | HUD requires a new SF-LLL submitted with each annual CoC competition Review and screen fulfills this requirement.                                                                                                    |
| 030700000<br>Project Name:                                  | Answer "Yes" if your organization is engaged in lobbying associated with answer the questions as they appear next on this screen. The requirement required fields                                                                                                    |
| New Project 2 2017<br>Project Number:<br>135670             | explained in the SF-LLL instructions states: "The filing of a form is require<br>agreement to make payment to any lobbying entity for influencing or attempting or measure an<br>officer or employee of any agency, a Member of Congress, an officer or employee of Congress, or<br>an employee of a Member of Congress in connection with a covered Federal action." |
| New Project Application<br>FY2017                           | Answer "No" if your organization is NOT engaged in lobbying.                                                                                                    |
| FY2016 New Project<br>Application Instructions              | * Does the recipient or subrecipient of this CoC grant Yes -<br>participate in federal lobbying activities (lobbying a federal<br>administration or congress) in connection with the CoC<br>Program? Select "Yes" and                                                                                                    |
| Before Starting                                             | 1. Type of Federal Action: Grant review questions                                                                                                    |
| Part 1 - Forms                                              | 2. Status of Federal Action: Application                                                                                                    |
| 1A. SF-424 Application<br>Type                              |                                                                                                    |
| 1B. SF-424 Legal                                            | 3. Report Type: Initial Filing                                                                                                    |
| Applicant                                                   | * 4. Name and Address of Reporting Entity: Choose one option that applies from the following list:                                                                                                    |
| 1C. SF-424 Application<br>Details                           | Prime     Subrecipient     Sele                                                                                                    |
| 1D. SF-424                                                  | Prim                                                                                                    |
| Congressional District(s)                                   | An example of the first of the second difference of the second second second second second second second second                                                                                                    |
| 1E. SF-424                                                  | Refer to project name, addresses and contact information entered into the attached project application on screen 1B.                                                                                                    |
| Compliance<br>1F. SF-424 Declaration                        | Congressional District, if known:                                                                                                    |
| 1G. HUD 2880                                                | Available Items: Selected Items:                                                                                                    |
| 1H. HUD 50070                                               | AK-000 DC-000                                                                                                    |
| 1I. Cert. Lobbying                                          | AL-001                                                                                                    |
| 1J. SF-LLL                                                  | AL-002 >                                                                                                    |
| Part 2 - Recipient and                                      | AL-003                                                                                                    |
| Subrecipient Information                                    | AL-004<br>AL-005                                                                                                    |
| 2A. Subrecipients                                           |                                                                                                    |
| 2B. Experience                                              | 6. Federal Department/Agency: Department of Housing and Urban Develop                                                                                                    |
| Part 3 - Project                                            | 7. Federal Program Name/Description and (CFDA Number): Continuum of Care (CoC) Program (14.267)                                                                                                    |
| Information<br>3A. Project Detail                           | 8. Federal Action Number: FR-5900-N-188                                                                                                    |
| 3B. Description                                             | 9. Award Amount: \$0.00                                                                                                    |
| 3C. Expansion                                               |                                                                                                    |
| Part 4 - Housing,                                           | 10a. Name and Address of Lobbying Registrant (if individual, last name, first name, MI):<br>Required Text                                                                                                    |
| Services, and HMIS                                          |                                                                                                    |
| 4A. Services                                                |                                                                                                    |
| 4B. Housing Type                                            |                                                                                                    |
| Part 5 - Participants and<br>Outreach                       | * 10b. Individuals Performing Services (including address if different from No. 10a) (last name, first name, MI):                                                                                                    |
| 5A. Households<br>5B. Subpopulations                        | Required Text                                                                                                    |
| 5C. Outreach<br>Part 6 - Budget                             |                                                                                                    |
| Information                                                 |                                                                                                    |
| 6A. Funding Request                                         | 11. Information requested through this form is authorized by title 31 U.S.C. section 1352. This disclosure of                                                                                                    |
| 6B. Acq/Rehab/Const<br>6C. Leased Units                     | lobbying activities is a material representation of fact upon which reliance was placed by the tier above when<br>this transaction was made or entered into. This disclosure is required pursuant to 31 U.S.C. 1352. This                                                                                                    |
| 6D. Leased Structures                                       | information will be available for public inspection. Any person who fails to file the required disclosure shall be                                                                                                    |
| 6E. Rental Assistance                                       | subject to a civil penalty of not less than \$10,000 and not more than \$100,000 for each such failure.                                                                                                    |
| 6F. Supp Srvcs Budget<br>6G. Operating                      | * I certify that this information is true and complete                                                                                                    |
| 6H. HMIS Budget                                             | Authorized Representative to Certify                                                                                                    |
| 6I. Match<br>6J. Summary Budget                             | Prefix: Ms.                                                                                                    |
| Part 7 - Attachment(s) &                                    | First Name: first                                                                                                    |
| Certification                                               |                                                                                                    |
| 7A. Attachment(s)<br>7D. Certification                      | Middle Name:                                                                                                    |
| Part 8 - Submission                                         | Last Name: last                                                                                                    |
| Summary                                                     | Suffix:                                                                                                    |
| 8B. Summary                                                 | Title: title                                                                                                    |
| 10. ( ) 75 (ST 12255)                                       |                                                                                                    |
| Export to PDF                                               | Telephone Number: (123) 456-7890<br>(Format: 123-456-7890)                                                                                                    |
| Get PDF Viewer                                              | Fax Number: (123) 456-7890                                                                                                    |
| Back to Submissions List                                    | Fax Number: (123) 456-7880<br>(Format: 123-456-7890)                                                                                                    |
| Suck to Submissions List                                    | Email: Name@Organization.org                                                                                                    |
|                                                             | Signature of Authorized Representative: Considered signed upon submission in e-sn                                                                                                    |
|                                                             |                                                                                                    |
|                                                             | Date Signed: 07/17/2017                                                                                                    |

| Step  | Description                                                                                                    |
|-------|----------------------------------------------------------------------------------------------------|
| 1.    | If "Yes" lobbying activities, review the pre-populated data in fields 1, 2, and 3.                                                                                                    |
| 2.    | In field 4, indicate that the reporting entity is the Prime.                                                                                                    |
|       | The options include "Prime" and "Subrecipient," but the Project Applicant should always be the Prime.                                                                                                    |
| 3.    | Confirm the Congressional districts and edit as needed.                                                                                                    |
| 4.    | Review fields 6, 7, 8, and 9.                                                                                                    |
| 5.    | In field 10a, identify the lobbying registrant's name and address.                                                                                                    |
| 6.    | In field 10b, identify individuals performing services. It is a required field and requires text.                                                                                                    |
| 7.    | After completing the questions, select the box stating that you certify that the information on the SF-LLL in the SF-424 section of the Renewal Project Application is correct.                                                                                  |
| 8.    | Select "Save & Next" to continue to the next screen.                                                                                                    |
|       |                                                                                                    |
| NOTE: | The Prime is the organization that receives the award; when the organization receives an award, it is called the recipient. The recipient is required to submit the Project Application and is referred to as the Project Applicant in the instructional guides. |
|       | The subecipient NEVER submits the Project Application.                                                                                                    |

#### 2A. Subrecipients

Remember, applicants must complete Part 1: SF-424 before the rest of the application screens will appear.

This screen lists all of the project's subrecipients. The detail that will populate this screen is based on what is entered in the "Project Subrecipients Detail" screen for **Part 2: Recipient and Subrecipient Information** of the FY 2017 Project Application.

| e.Forms                                                                                                    |                                                            |                                                                          |                       |                  | Logout                                    |
|----------------------------------------------------------------------------------------------------|------------------------------------------------------------|--------------------------------------------------------------------------|-----------------------|------------------|-------------------------------------------|
| A TestUser2                                                                                                    | 2A. Project Subrecipients                                  |                                                                          |                       |                  |                                           |
| New Project Application<br>FY2017<br>Applicant Name:<br>Test Organization 2<br>Applicant Number:<br>030700000<br>Project Name: | This f<br>Select<br>"Add"<br>[Show Filt 5] [Clear Filters] | ecipient organization(s<br>date subrecipient info<br>Total Expected Sub- | mation already list   |                  | option.<br>Select "Next"<br>when finished |
| New project FY 2017<br>Project Number:                                                                                         | Delete View                                                | Organization                                                             | Туре                  | Sub-Award Amount | adding project<br>subrecipients           |
| 0135635<br>New Project Application<br>FY2017                                                                                   |                                                            |                                                                          | list contains no item |                  |                                           |
|                                                                                                    |                                                            | Back                                                                     |                       | Next             |                                           |

| Step | Description                                                                         |
|------|-------------------------------------------------------------------------------------|
| 1.   | To begin adding subrecipient organization(s) to this list, select the "Add" icon 된. |
| 2.   | The "Project Subrecipients Detail" screen will appear.                              |

#### 2A. Subrecipients (continued)

| 🥑 e.Forms                                                                                                    | n Cogout 🔷                                                                                                    |
|----------------------------------------------------------------------------------------------------|----------------------------------------------------------------------------------------------------|
| A TestUser2                                                                                                    | 2A. Project Subrecipients Detail                                                                                                    |
| New Project Application<br>FY2017<br>Applicant Name:<br>Test Organization 2<br>Applicant Number:<br>030700000<br>Project Name:<br>New project FY 2017<br>Project Number:<br>0135635 | * a. Organization Name:                                                                                                    |
| New Project Application<br>FY2017<br>FY2016 New Project<br>Application Instructions<br>Before Starting<br>Part 1 - Forms<br>1A. SF-424 Application<br>Type                          | * d. Organizational DUNS: PLUS 4:<br>e. Physical Address<br>e. Physical Address<br>* Street 1:<br>Organization's<br>DUNS number<br>* City:<br>* State:<br>* Zip Code: |

#### Step Description

- 1. Enter the legal name of the subrecipient organization.
- 2. Indicate the subrecipient's organization type by selecting the appropriate option from the dropdown menu.
  - Nonprofit subrecipients(those who select options M or N as an organization type) are required to provide proof of their nonprofit status. Documentation of nonprofit status must be attached in *e-snaps* using the "Attachments" link on the left menu bar. This link appears prior to the "Submission Summary" link.
  - If you select "Other," you must provide an explanation in the "If 'Other' specify" field. If you do not, the "Submission Summary" screen will show this screen as incomplete.

If the information entered is for an individual, select "Other" and provide an explanation.

- 3. Enter the subrecipient's 9-digit TAX ID/EIN number.
- 4. Enter the subrecipient's 9-digit DUNS number (or 13-digit number, if applicable.)
- 5. Enter the subrecipient's address, city, state, and zip code. If the mailing address is different from the street address; enter the mailing address.

#### 2A. Subrecipients (continued)

| Applicant<br>1C. SF-424 Applicati                 | on   |                       | ional District(s):<br>ections hold CTRL key)              |                    |                 |
|---------------------------------------------------|------|-----------------------|-----------------------------------------------------------|--------------------|-----------------|
| Details                                           |      | Available Iten        | IS:                                                       | Selected Items:    |                 |
| 1D. SF-424                                        |      | AK-000                | >>                                                        | >                  |                 |
| Congressional District(s<br>1E. SF-424            | »)   | AL-001<br>AL-002      |                                                           |                    |                 |
| Compliance                                        |      | AL-002                | >                                                         |                    |                 |
| 1F. SF-424 Declarati                              | on   | AL-004                | <                                                         |                    |                 |
| 1G. HUD 2880                                      |      | AL-005                | ×                                                         | 4                  |                 |
| 1H. HUD 50070                                     |      | LAL 000               |                                                           |                    |                 |
| 1I. SF-LLL                                        |      |                       |                                                           |                    |                 |
| Part 2 - Recipient and<br>Subrecipient Informatio | n    | * g. Is the subre     | cipient a Faith-Based Organization?                       | select V           |                 |
| 2A. Subrecipients                                 |      | * h. Has the          | subrecipient ever received a federal                      | select 🗸           |                 |
| 2B. Experience                                    |      | grant,either directly | from a federal agency or through a<br>State/local agency? |                    |                 |
| Part 3 - Project                                  |      |                       | State/local agency?                                       |                    |                 |
| Information                                       |      |                       | * i. Expected Sub-Award Amount:                           |                    | 1               |
| 3A. Project Detail                                |      |                       | I. Expected Sub-Award Amount.                             |                    | ]               |
| 3B. Description                                   |      |                       | ÷                                                         | . D                |                 |
| 3C. Expansion                                     |      |                       | j. Contact                                                |                    |                 |
| Part 4 - Housing,<br>Services, and HMIS           |      |                       | * Prefix: [<br>* First Name: [                            | select V           | 1               |
| Part 5 - Participants and                         | d    |                       | L                                                         |                    |                 |
| Outreach                                          |      |                       | Middle Name:                                              |                    |                 |
| Part 6 - Budget<br>Information                    |      |                       | * Last Name: [                                            | (                  |                 |
| 6A. Funding Request                               | :    |                       | Suffix:                                                   | select 🗸           | Select "Save &  |
| 6I. Match                                         |      |                       | * Title:                                                  |                    | Add Another" to |
| 6J. Summary Budg                                  |      |                       | L                                                         |                    | add more        |
| Part 7 - Attachment(:<br>Certification            | Sele | ect "Save & Back      | * E-mail Address:                                         |                    |                 |
| 7A. Attachment(s)                                 | to I | st" when finished     | * Confirm E-mail Address:                                 |                    | subrecipients   |
| 7D. Certification                                 |      |                       | * Phone Number:                                           | (                  |                 |
| Part 8 - Submission                               | add  | ng subrecipients      | Extension:                                                |                    | 7               |
| Summary                                           |      |                       | L                                                         |                    |                 |
| 8B. Summary                                       |      |                       | Fax Number:                                               |                    |                 |
|                                                   |      |                       |                                                           |                    | V               |
| Export to PDF                                     |      |                       | Save                                                      | Save & Add Another | ר – ר           |
| Get PDF Viewer                                    |      |                       |                                                           |                    |                 |
|                                                   |      |                       | Save & Back to List                                       | Back to List       |                 |
| Back to Submissions Li                            | st   |                       |                                                           |                    |                 |
|                                                   |      |                       | Check S                                                   | pelling            |                 |
|                                                   |      |                       |                                                           |                    |                 |

#### Step Description

6. Under "Congressional Districts," select the Congressional district(s) in which the subrecipient is located.

- Highlight one district, or hold the CTRL+Key to make more than one selection.
- Using the single arrow key, move your selection from the left box to the right box.
- 7. Select "Yes" or "No" to indicate if the subrecipient is a faith-based organization.

8. Select "Yes" or "No" to indicate if the subrecipient has ever received a federal grant.

- 9. Enter the total amount of funds that the Project Applicant expects to award to this subrecipient.
  - The amount must be in whole dollars (i.e., no decimals).
  - This sum will be added to the total expected sub-award amount from all subrecipients and will be automatically calculated on the "Project Subrecipients" screen.

#### 2A. Subrecipients (continued)

| Step  | Description                                                                                                    |  |  |
|-------|----------------------------------------------------------------------------------------------------|--|--|
| 10.   | Select the appropriate prefix from the dropdown menu.                                                                                                    |  |  |
| 11.   | Enter the contact person's first, middle (optional), last name, suffix (optional), and title.                                                                                                    |  |  |
| 12.   | Enter the contact person's email address, and in the next field re-enter the contact person's email address to verify that you entered it correctly.                                                                                                    |  |  |
| 13.   | Enter the contact person's telephone number, starting with the area code.                                                                                                    |  |  |
| 14.   | Enter the extension of the contact person's telephone number, if applicable.                                                                                                    |  |  |
| 15.   | Enter the contact person's fax number, starting with the area code (optional).                                                                                                    |  |  |
| 16.   | <ul> <li>To add another subrecipient, select "Save &amp; Add Another" and repeat steps 1 – 15.</li> <li>Repeat these steps for each subrecipient you need to add.</li> </ul>                                                                                                    |  |  |
|       | <ul> <li>When you are finished adding subrecipients, select "Save &amp; Back to List" to<br/>return to the "2A. Project Subrecipients" screen.</li> </ul>                                                                                                    |  |  |
| 17.   | After you return to the "2A. Project Subrecipients" screen, review the list.                                                                                                    |  |  |
|       | <ul> <li>To edit the information you entered, select the "View" icon<sup>Q</sup> to the left of the entry.</li> </ul>                                                                                                    |  |  |
|       | <ul> <li>To delete an entry from the list, select the red "Delete" icon.</li> </ul>                                                                                                    |  |  |
| 18.   | When your sponsor list is complete, select "Next" to continue to the next screen.                                                                                                    |  |  |
|       |                                                                                                    |  |  |
| NOTE: | Someone whose contact information is entered in e-snaps on the "Project Subrecipient" screen does not automatically have access to e-snaps.                                                                                                    |  |  |
|       | Only a registrant, also called a registered user, who is associated in e-snaps with the organization, and thus the organization's application, may enter information in the Project Applicant Profile and all Project Applications associated with this Project Applicant Profile. <b>Under no circumstances should a subrecipient complete the project application on the project applicant's behalf.</b> |  |  |
|       | Refer to the Project Applicant Profile instructional guide on the CoC Program<br>Competition Resources webpage on the HUD Exchange at:<br><u>https://www.hudexchange.info/e-snaps/guides/coc-program-competition-resources/</u> .                                                                                                    |  |  |

### 2B. Experience of Applicant, Subrecipient(s) and Other Partners

The following steps provide instruction on completing all the mandatory fields marked with an asterisk (\*) on the "Experience of Applicant, Subrecipient(s), and Other Partners" screen for **Part 2: Recipient and Subrecipient Information** of the FY 2017 Project Application.

| e.Forms                                                                                                    |                                                                                                    | Cogout 🥠 |
|----------------------------------------------------------------------------------------------------|----------------------------------------------------------------------------------------------------|----------|
|                                                                                                    | 2B. Experience of Applicant, Subrecipient(s), and Other Partners                                                                                                    |          |
| TestUser2                                                                                                    |                                                                                                    |          |
| New Project Application<br>FY2017                                                                                                    | * 1. Describe the experience of the applicant and potential subrecipients (if any), in effectively utilizing federal funds and performing the activities proposed in the application, given funding                  |          |
| Applicant Name:<br>Test Organization 2<br>Applicant Number:<br>030700000<br>Project Name:<br>New project FY 2017<br>Project Number:<br>0135635 | and time limitations.                                                                                                    |          |
| New Project Application<br>FY2017                                                                                                    | ~                                                                                                    |          |
| FY2016 New Project<br>Application Instructions                                                                                                 | * 2. Describe the experience of the applicant and potential subrecipients (if any) in leveraging other Federal, State, local, and private sector funds.                                                              |          |
| Before Starting<br>Part 1 - Forms<br>1A. SF-424 Application                                                                                    |                                                                                                    |          |
| Type<br>1B. SF-424 Legal<br>Appl                                                                                                    | * 3. Describe the basic organization and management structure of the applicant and<br>subrecipients (if any). Include evidence of internal and external coordination and an adequate<br>financial accounting system. |          |
| De If "Yes,"                                                                                                    |                                                                                                    |          |
| co another                                                                                                    | · · · · · · · · · · · · · · · · · · ·                                                                                                    |          |
| co question will appear.                                                                                                    | */4a. Are there any unresolved monitoring or audit findings Yes<br>for any HUD grants(including ESG) operated by the<br>applicant or potential subrecipients (if any)?                                               |          |
| 1.<br>1I. SF-LLL                                                                                                    | * 4b. Describe the unresolved monitoring or audit findings.                                                                                                    |          |
| Part 2 - Recipient and<br>Subrecipient Information                                                                                             |                                                                                                    |          |
| 2A. Subrecipients<br>2B. Experience                                                                                                    |                                                                                                    | ノ        |
| Part 3 - Project<br>Information                                                                                                    | Save & Back Save Save & Next                                                                                                    | -        |
| 3A. Project Detail                                                                                                    | Back Next                                                                                                    |          |
| 3B. Description                                                                                                    |                                                                                                    |          |
| 3C. Expansion<br>Part 4 - Housing,                                                                                                    | Check Spelling                                                                                                    |          |

- 1. Describe the experience of the Project Applicant and potential subrecipients (if any) in effectively utilizing federal funds and performing the activities proposed in the application, given funding and time limitations.
- 2. Describe the experience of the Project Applicant and potential subrecipients (if any) in leveraging other Federal, State, local, and private sector funds.
- 3. Describe the basic organization and management structure of the Project Applicant and subrecipients (if any). Include evidence of internal and external coordination and an adequate financial accounting system.

- 4. Select "Yes" or "No" from the dropdown menu regarding monitoring findings for any HUD grants (including ESG) operated by the Project Applicant or potential subrecipient(s).
  - If "Yes," a new text box will appear. Provide an explanation in the text box provided.
- 5. Select "Save & Next" to continue to the next screen.

**NOTE:** When copying and pasting text from MS Word into e-snaps, additional characters may be added to your text. To ensure additional characters are not counted by the system, we recommend copying and pasting into e-snaps from Notepad, which will remove any unnecessary formatting from MS Word.

### 3A. Project Detail

The following steps provide instruction on updating fields populated with information from the "Applicant Type" and "Project" screens on the "Project Detail" screen in **Part 3: Project Information** of the FY 2017 New Project Application, as well as, completing all mandatory fields marked with an asterisk (\*) on the "Project Detail" screen of the application.

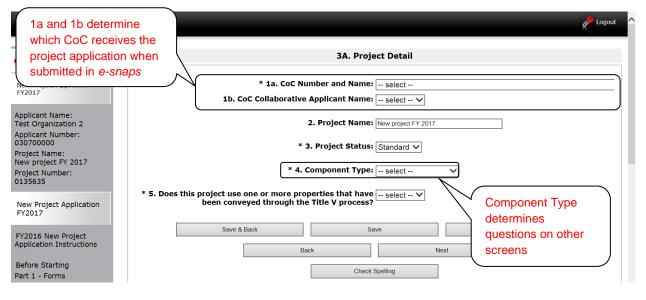

#### NOTE:

You must select the correct CoC in the "CoC Number and Name" field. This field identifies the CoC to which your New Application will be submitted. If the CoC is incorrect, your application ultimately might not be submitted to HUD.

"No CoC" can only be selected if your CoC did not register for the FY 2017 CoC Competition or your project is located in geographic area that is unclaimed. You should contact CoCs next to your location to determine if the geographic area in which you reside has been claimed and/or the state CoC that is there is a Balance of State.

#### Step Description

- 1. Select your "CoC Number and Name" from the dropdown menu.
- 2. Select your "CoC Applicant Name" from the dropdown menu.
- Verify the name of your project populated with the project name listed on your "Project" screen.

If the project name is incorrect, follow the instructions in the NOTE below.

4. Select your "Project Status" from the dropdown menu. Project Applicants typically select "Standard."

See the NOTE below for more information about the "Appeal" option.

- 5. Select the "Component Type" from the dropdown menu.
  - Eligible New Project component types during the FY 2017 CoC Program Competition include PH (for PSH and RRH projects), Joint TH and PH-RRH

Component, SSO (for Coordinated Entry projects), and HMIS (for Dedicated HMIS projects).

# Note: The component type determines what questions appear on other forms throughout the Project Application.

- 6. Select "Yes" or "No" to indicate if the project includes one or more of the project properties conveyed under Title V.
   7. Select "Seve & Nevt" to continue to the part acrosp.
- 7. Select "Save & Next" to continue to the next screen.

**NOTE:** If the project name is incorrect:

- Select the "Save" button to save responses on this screen.
- Select "Back to Submissions List" on the left menu bar.
  - Select "Projects" on the left menu bar.
- Select the "View" icon <sup>(C)</sup> to the left of your project to open the "Project Details" screen.
- In the "Project Name" field, type in the correct name of the project, and select the "Save" button.

Return to the New Application by navigating to the "Submissions" screen and selecting the orange folder next to the Project.

**NOTE:** If you select "Appeal," this note will appear on the screen:

Solo Application

Incorrect

Project

Name

You have selected "Appeal" and therefore are designating this application as an appeal due to the CoC's decision to not approve and rank this project on the CoC Priority Listing (the project application was rejected by the CoC in the local competition). To proceed, you must fill out an additional form, Part 8A - Notice of Intent to Appeal, and submit the details of your appeal to be considered as a Solo Applicant as outlined in Section X.C. of the FY 2017 CoC Program Competition NOFA). If you are filling out this application for the first time, or are otherwise not intending to appeal a rejection, please select "Standard".

The selection of "Appeal" should only be used by the Project Applicant **if it attempted to participate in the CoC planning process in the geographic area in which it operates and believes it was denied the right to participate in a reasonable manner.** In this case, the Project Applicant may appeal the rejection directly to HUD by selecting "Appeal" and submitting a Solo Application prior to the application deadline.

Refer to the Appeal Project Application instructional guide on the CoC Program Competition Resources webpage on the HUD Exchange at: <u>https://www.hudexchange.info/e-snaps/guides/coc-program-competition-resources/</u>

### 3B. Project Description

The following steps provide instruction on completing mandatory fields marked with an asterisk (\*) on the "Project Description" screen for **Part 3: Project Information** of the FY 2017 New Project Application.

There are different versions of screen 3B, depending on which component type was selected on screen 3A. Project Detail, field 4: Component Type. The options are PH (PSH or RRH projects), Joint TH and PH-RRH, SSO (for Coordinated Entry projects), or HMIS (Dedicated HMIS projects).

The purpose of the program description is to describe the project at full operational capacity and to demonstrate how full capacity will be achieved over the term being requested.

Follow-up questions and dropdown menu visibility for the default question on screen 3B will vary depending on your selections. Therefore, not all of the questions in the image below may appear to every Project Applicant. Review the instructions that follow.

# **NOTE:** When copying and pasting text from MS Word into e-snaps, additional characters may be added to your text. To ensure additional characters are not counted by the system, e-snaps users should copy and paste text into e-snaps from Notepad, which will remove any unnecessary formatting from MS Word.

### **3B. PH Component**

The following instructions are for screen 3B. Project Description when the PH component is selected on screen 3A. Project Detail.

| e.Forms                                                                                                    | hegout                                                                                                    |
|----------------------------------------------------------------------------------------------------|----------------------------------------------------------------------------------------------------|
| 🛃 TestUser2                                                                                                    | 3B. Project Description                                                                                                    |
| New Project Application<br>FY2017                                                                                                    | * 1. Provide a description that addresses the entire scope of the proposed project.                                                                                                    |
| If "No," anot<br>question will<br>appear.<br>New Project Application<br>FY2017<br>FY2016 New Project<br>Application Instructions                                | * 2. Describe the estimated schedule for the proposed activities, the management plan, and the method for assuring effective and timely completion of all work.                                                                                                    |
| Before Starting<br>Part 1 - Forms<br>1A. SF-424 Application<br>Type<br>1B. SF-424 Legal<br>Applicant<br>1C. SF-424 Application<br>Details<br>1D. SF-424<br>Step | <ul> <li>* 4. Please identify the project's specific population focus.<br/>(Select ALL that apply)</li> <li>Chronic Homeless</li> <li>Domestic<br/>Violence</li> <li>Substance Abuse</li> <li>Mental Illness</li> <li>HIV/AIDS</li> <li>Other<br/>(Click 'Save' to update)</li> </ul> |
| 1.                                                                                                    | Provide a description of the scope of the project.                                                                                                    |
| 2.                                                                                                    | Provide a description of the estimated schedule for the proposed activities, the management plan, and the method for assuring effective and timely completion of all work.                                                                                                    |
| 3.                                                                                                    | Select "Yes" or "No" to indicate if your project will participate in a CoC Coordinated Entry Process. Select "No" if your CoC has not yet implemented a Coordinated Entry Process.                                                                                                    |
|                                                                                                    | <ul> <li>If "No," one new question will appear. In the text box provided, explain why your<br/>project will not participate in a CoC Coordinated Entry Process.</li> </ul>                                                                                                    |
| 4.                                                                                                    | Indicate the proposed project's specific population focus.                                                                                                    |
|                                                                                                    | <ul> <li>Select all of the boxes that apply. Multiple selections are permissible.</li> </ul>                                                                                                    |
|                                                                                                    | <ul> <li>For New PH Projects, Chronically Homeless must be selected or else the user<br/>will not be allowed to submit.</li> </ul>                                                                                                    |
|                                                                                                    | <ul> <li>If you select "Other," select "Save" and then provide a description of the specific<br/>type of population in the text box provided.</li> </ul>                                                                                                    |

#### 3B. PH Component (continued)

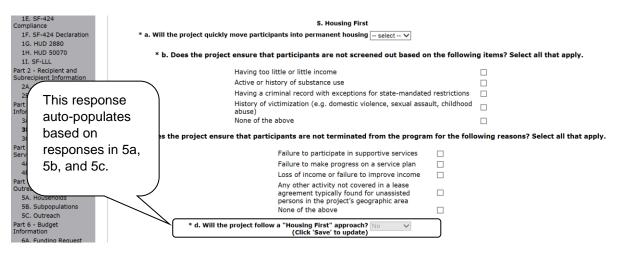

#### Step Description

- 5. Under question 5. Housing First, select "Yes" or "No" to indicate whether your project will quickly move participants into permanent housing.
- 6. Indicate whether your project ensures that participants are not screened out for certain situations. In other words, select the boxes that apply to indicate which, if any, of the barriers to accessing housing and services have been removed.
  - If you check the first four boxes, this project will be considered low barrier.
  - If you select "None of the above," it indicates that all of those conditions are present in the project to screen out participants.
- 7. Select the boxes that apply to indicate which reasons were removed as reasons for program termination.
  - If you select "None of the above," it indicates that all of those reasons are present in the project for terminating participants.
- 8. Based on your selections to the questions about screening and termination, the response to "Does the project follow a 'Housing First' approach?" will auto-populate with "Yes" or "No" to indicate if your project follows a Housing First approach.

**NOTE:** See the FY 2017 CoC Program NOFA regarding the requirements for projects that are designated as Housing First.

#### **3B. PH Component (continued)**

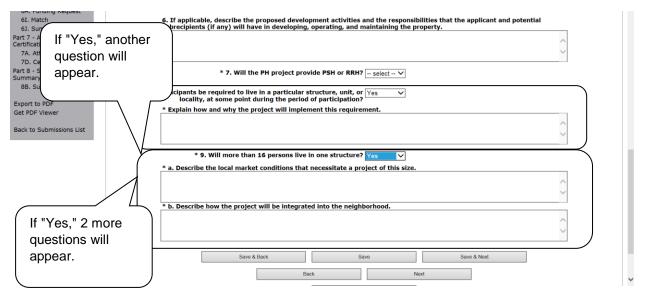

- 9. If applicable, provide a description of the proposed development activities and the responsibilities that the applicant and potential subrecipients (if any) will have in developing, operating, and maintaining the property.
- 10. Select "PSH" or "RRH" to indicate if your project will provide PSH or RRH.
  - If you select "PSH," a new section, "Dedicated and DedicatedPLUS," will appear on the screen after step 9.
- 11. Select "Yes" or "No" to indicate whether participants will be required to live in a particular structure, unit, or locality.
  - If "Yes," one new question will appear.
     Provide a description of how and why this project will implement this requirement.
- 12. Select "Yes" or "No" to indicate if there will be more than 16 persons living in one structure.
  - If "No," select "Save & Next" to continue to the next screen.
  - If "Yes," two new questions will appear. In the two text boxes available, provide a description of the local market conditions that necessitate a project of this size and how the project will be integrated into the neighborhood.
- 12. If "PSH" was selected, the "Dedicated and DedicatedPlus section will appear on the screen. In step 10,indicate whether the project is "100% Dedicated," or "DedicatedPLUS," according to the information provided.
- 13. Select "Save & Next" to continue to the next screen.

### **3B. SSO Component**

The following instructions are for screen 3B. Project Description when the SSO component is selected on screen 3A. Project Detail.

| L TestUser2                                                                                                    | 3B. Project Description                                                                                                    | ^   |
|----------------------------------------------------------------------------------------------------|----------------------------------------------------------------------------------------------------|-----|
| New Project Application<br>FY2017                                                                                                    | * 1. Provide a description that addresses the entire scope of the proposed project.                                                                                                    | - 1 |
| Applicant Name:<br>Project Applicant A<br>Applicant Number:<br>030700000                                                                                   | ~                                                                                                    |     |
| Project Name:<br>New project FY 2017<br>Project Number:<br>0135635                                                                                         | * 2. Describe the estimated schedule for the proposed activities, the management plan, and the method for assuring effective and timely completion of all work.                           |     |
| New Project Application<br>FY2017<br>FY2016 New Project                                                                                                    | * 3. Please identify the project's specific population focus.<br>(Select ALL that apply)                                                                                                  |     |
| Application Instructions<br>Before Starting<br>Part 1 - Forms<br>1A. SF-424 Application<br>Type<br>1B. SF-424 Legal<br>Applicant<br>1C. SF-424 Application | Chronic Homeless       Domestic         Violence       Violence         Youth (under 25)       Mental Illness         Families       HIV/AIDS         Other       Click 'Save' to update) |     |

#### Step Description

| 1. | Provide a description of the scope of the project.                                                                                                    |
|----|----------------------------------------------------------------------------------------------------|
| 2. | Provide a description of the estimated schedule for the proposed activities, the management plan, and the method for assuring effective and timely completion of all work. |
| 3. | Indicate the proposed project's specific population focus.                                                                                                    |
|    | Select all of the boxes that apply. Multiple selections are permissible.                                                                                                   |
|    | If you select "Other," select "Save" and then provide a description of the                                                                                                 |

specific type of population in the text box provided.

45

#### 3B. SSO Component (continued)

| Details<br>10. SF-424<br>Congressional District(s)<br>1E. SF-424<br>Compliance<br>1F. SF-424<br>Declaration<br>1G. HUD 2880<br>1H. HUD 50070<br>1I. SF-LLL<br>Part 2 - Recipient and<br>Subrecipient Information<br>2A. Subrecipients<br>2B. Experience<br>Part 3 - Project<br>Information<br>3A. Project Detail<br>3B. Description<br>3C. Expansion<br>Part 4 - Housing,<br>Services, and HMIS<br>Part 5 - Participants and<br>Outreach<br>Part 5 - Budget<br>Information<br>6A. Funding Request<br>6J. Match<br>6J. Summary Budget<br>Part 7 - Attachment(s) &<br>Certification<br>Part 8 - Submission<br>Summary<br>8B. Summary<br>Export to PDF | * 4. Please select the type of SSO project: Coordinated Entry       Select         * 4. Will the coordinated entry process funded in part by this grant cover |
|----------------------------------------------------------------------------------------------------|----------------------------------------------------------------------------------------------------|
| Export to PDF                                                                                                    |                                                                                                    |
| 4.                                                                                                    | Select the type of SSO project. Coordinated entry is the only option. Select Save and a series of questions will appear.                                      |
| 5.                                                                                                    | Select "Yes" or "No" to indicate whether the coordinated entry process funded in part by                                                                      |

- this grant covers the CoC's entire geographic area.
- 6. Select "Yes" or "No" to indicate whether the coordinated entry process funded in part by this grant will be easily accessible.
- 7. Describe the advertisement strategy for the coordinated entry process and how it is designed to reach those with the highest barriers to accessing assistance.
- 8. Select "Yes" or "No" to indicate whether the coordinated entry process uses a comprehensive, standardized assessment process.
- 9. Describe the referral process and how the coordinated entry process ensures that participants are directed to appropriate housing and/or services.
- 10. If the coordinated entry process includes differences in the access, entry, assessment, or referral for certain populations, select "Yes" or "No" to indicate whether those differences limited only to the following four groups: Chronically Homeless, Individuals, Families, and Youth.
- 11. Select "Save & Next" to continue to the next screen.

### **3B. HMIS Component**

The following instructions are for screen 3B. Project Description when the HMIS component is selected on screen 3A. Project Detail.

| e.Forms                                          | K Log                                                                                                    | out |
|--------------------------------------------------|----------------------------------------------------------------------------------------------------|-----|
| A TestUser2                                      | 3B. Project Description                                                                                                    |     |
| New Project Application<br>FY2017                | * 1. Provide a description that addresses the entire scope of the proposed project.                                                                                                    |     |
| Applicant Name:<br>Project Applicant A           |                                                                                                    |     |
| Applicant Number:<br>030700000                   |                                                                                                    |     |
| Project Name:<br>New project FY 2017             | * 2. Describe the estimated schedule for the proposed activities, the management plan, and the method for assuring effective and timely completion of all work.                                               |     |
| Project Number:<br>0135635                       | If "No," another                                                                                                    | ſ   |
| New Project Application<br>FY2017                | (* 3. Will your project participate in a CoC Coordinated Entry Process? No V Appear.                                                                                                    |     |
| FY2016 New Project<br>Application Instructions   | * Please explain why your project will not participate in a CoC Coordinated Entry Process.                                                                                                    |     |
| Before Starting                                  | ~                                                                                                    |     |
| Part 1 - Forms                                   | ×                                                                                                    |     |
| 1A. SF-424 Application                           |                                                                                                    |     |
| Туре                                             | 4. If applicable, describe the proposed development activities and the responsibilities that the applicant and potential                                                                                      |     |
| 1B. SF-424 Legal<br>Applicant<br>Before Starting | subrecipients (if any) will have in development activities and the responsibilities that the applicant and potential subrecipients (if any) will have in developing, operating, and maintaining the property. |     |
| Before Starting                                  |                                                                                                    |     |
| Before Starting                                  | · · · · · · · · · · · · · · · · · · ·                                                                                                    |     |
| Before Starting                                  |                                                                                                    |     |
| Before Starting                                  | Save & Back Save Save & Next                                                                                                    |     |
| Before Starting                                  |                                                                                                    |     |
| Before Starting                                  | Back Next                                                                                                    |     |
| Before Starting                                  |                                                                                                    |     |
| Before Starting                                  | Check Spelling                                                                                                    |     |

- 1. Provide a details description of the scope of the project.
- 2. Provide a description of the estimated schedule for the proposed activities, the management plan, and the method for assuring effective and timely completion of all work.
- 3. Select "Yes" or "No" to indicate if your project will participate in a CoC Coordinated Entry Process. Select "No" if your CoC has not yet implemented a Coordinated Entry Process.
  - If "No," one new question will appear.
    - In the text box provided, explain why your project will not participate in a CoC Coordinated Entry Process.
- 4 If applicable, describe the proposed development activities and the responsibilities that the applicant and potential subrecipients if any will have in developing, operating, and maintaining the property.
- 4. Select "Save & Next" to continue to the next screen.

#### 3B. Joint TH and PH-RRH

The following instructions are for screen 3B. Project Description when the Joint TH and PH-RRH component is selected on screen 3A. Project Detail.

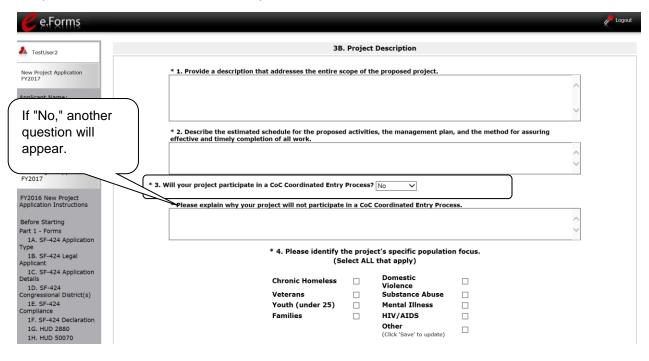

#### Step Description

- 1. Provide a description of the scope of the project.
- 2. Provide a description of the estimated schedule for the proposed activities, the management plan, and the method for assuring effective and timely completion of all work.
- 3. Select "Yes" or "No" to indicate if your project will participate in a CoC Coordinated Entry Process. Select "No" if your CoC has not yet implemented a Coordinated Entry Process.
  - If "No," one new question will appear. In the text box provided, explain why your project will not participate in a CoC Coordinated Entry Process.

#### 4. Indicate the proposed project's specific population focus.

- Select all of the boxes that apply. Multiple selections are permissible.
- If you select "Other," select "Save" and then provide a description of the specific type of population in the text box provided.

#### 3B. Joint TH and PH-RRH (continued)

| 11. SF-LLL<br>Part 2 - Recipient<br>Subrecipient Infor<br>2A. Subrecipien<br>2B. Experience<br>Part 3 - Project<br>Information | rmation<br>nts |             | 5. Housing First<br>oject quickly move participants into permanent housing $-select - v$<br>the project ensure that participants are not screened out based on the followi | ng items? Select all that apply.      |
|----------------------------------------------------------------------------------------------------|----------------|-------------|----------------------------------------------------------------------------------------------------|---------------------------------------|
| 3A. Project De                                                                                                    |                |             | Having too little or little income                                                                                                    |                                       |
| 3B. Descri                                                                                                    | <b>T</b> L 1.  | ۱<br>۱      | Active or history of substance use                                                                                                    |                                       |
| 3C. Expans                                                                                                    | i nis r        | esponse     | Having a criminal record with exceptions for state-mandated restrictions                                                                                                   |                                       |
| Part 4 - Housi<br>Services, and                                                                                                | auto-p         | populates   | History of victimization (e.g. domestic violence, sexual assault, childhood<br>abuse)                                                                                      |                                       |
| 4A. Service<br>4B. Housin                                                                                                    | based          | d on        | None of the above                                                                                                    |                                       |
| Part 5 - Partic<br>Outreach                                                                                                    | respo          | nses in 5a, | oject ensure that participants are not terminated from the program for the foll                                                                                            | owing reasons? Select all that apply. |
| 5A. Househ                                                                                                    | 5b, ar         | nd 5c       | Failure to participate in supportive services                                                                                                    |                                       |
| 5B. Subpop<br>5C. Outrea                                                                                                    | 55, ai         | iu 50.      | Failure to make progress on a service plan                                                                                                    |                                       |
| Part 6 - Budge                                                                                                    |                |             | Loss of income or failure to improve income                                                                                                    |                                       |
| Information<br>6A. Funding Re<br>6I. Match                                                                                     | equest         | $\frown$    | Any other activity not covered in a lease<br>agreement typically found for unassisted<br>persons in the project's geographic area                                          |                                       |
| 6J. Summary E                                                                                                    | Budget         |             | None of the above                                                                                                    |                                       |
| Part 7 - Attachme<br>Certification<br>7A. Attachmen                                                                            | ent(s) &       |             | d. Will the project follow a "Housing First" approach? No (Click 'Save' to update)                                                                                         |                                       |

#### Step Description

- 5. Under question 5. Housing First, select "Yes" or "No" to indicate whether your project will quickly move participants into permanent housing.
- 6. Indicate whether your project ensures that participants are not screened out for certain situations. In other words, select the boxes that apply to indicate which, if any, of the barriers to accessing housing and services have been removed.
  - If you check the first four boxes, this project will be considered low barrier.
  - If you select "None of the above," it indicates that all of those conditions are present in the project to screen out participants.
- 7. Select the boxes that apply to indicate which reasons were removed as reasons for program termination.
  - If you select "None of the above," it indicates that all of those reasons are present in the project for terminating participants.
- 8. Based on your selections to the questions about screening and termination, the response to "Does the project follow a 'Housing First' approach?" will auto-populate with "Yes" or "No" to indicate if your project follows a Housing First approach.

**NOTE:** See the FY 2017 CoC Program NOFA regarding the requirements for projects that are designated as Housing First.

### 3C. Expansion

There are different versions of screen 3C, depending on which component type was selected on screen 3A. Project Detail, question 4: Component Type:

- Screen 3C. Project Expansion Information is available when the PH or SSO component is selected.
- Screen 3C. HMIS Expansion is available when the HMIS component is selected.

#### 3C. Project Expansion Information (PH and SSO)

The following steps provide instruction on completing mandatory fields marked with an asterisk (\*) on the "Project Expansion" screen for **Part 3: Project Information** of the FY 2017 New Project Application.

| e.Forms                                | ⊘ − lo o t    V − −                                                                                                    |
|----------------------------------------|----------------------------------------------------------------------------------------------------|
| A TestUser2                            | 3C. Project Expansion Information or "No" from                                                                                               |
| New Project Application<br>FY2017      | * 1. Will the project use an existing homeless facility or incorporate Yes Oropdown activities provided by an existing project?              |
| Applicant Name:<br>Project Applicant A | * 2. Is this New project application requesting a "Project Expansion" of an select v<br>eligible renewal project of the same component type? |
| Applicant Number:<br>030700000         | Save & Back Save Save & Next                                                                                                    |
| Project Name:<br>New project FY 2017   | Save & Back Save Save & Next                                                                                                    |
| Project Number:                        | Back Next                                                                                                    |

#### Step Description

1. Indicate whether or not your project will expand using an existing homeless facility or incorporate activities provided by an existing project.

- If "No," select "Save & Next" and continue to the next screen.
- If "Yes," one new question will appear that you are required to complete. Continue on to Step 2.

NOTE:

The project expansion process has changed and is outlined in the FY 2017 CoC Program NOFA.

https://www.hudexchange.info/programs/e-snaps/fy-2017-coc-program-nofa-coc-program-competition/

#### 3C. Project Expansion (continued)

| 🥑 e.Forms                               |                                                                                                    | Logout              |
|-----------------------------------------|----------------------------------------------------------------------------------------------------|---------------------|
| A TestUser2                             | 3C. Project Expansion Information                                                                                                    |                     |
| New Project Application<br>FY2017       | * 1. Will the project use an existing homeless facility or incorporate $\boxed{\gamma_{\text{PS}} - \nu}$ activities provided by an existing project?                                              |                     |
| Applicant Name:<br>Project Applicant A  | * 2. Is this New project application requesting a "Project Expansion" of an Yes<br>eligible renewal project of the same component type?                                                            |                     |
| Applicant Number:<br>030700000          | * 3. Select the activities below that describe the expansion project, and click on the "Save" button below to provide                                                                              |                     |
| Project Name:<br>New project FY 2017    | additional details. Available Items:                                                                                                    |                     |
| Project Number:<br>0135635              | Increase the number of homeless persons served<br>Provide additional supportive services to homeless persons<br>Bring existing facilities up to state-local qovernment health and safety standards | Selected            |
| New Project Application<br>FY2017       | Replace the loss of nonrenewable funding (private, federal, other excluding state/local government)<br>Coordinated entry                                                                           | items<br>correspond |
| FY2016 New Project                      | Add All Add Remove Remove All                                                                                                    | with                |
| Application Instructions                | Selected Items:                                                                                                    |                     |
| Before Starting                         |                                                                                                    | additional          |
| Part 1 - Forms                          |                                                                                                    | questions.          |
| 1A. SF-424 Application                  |                                                                                                    |                     |
| Type<br>1B. SF-424 Legal                |                                                                                                    | /                   |
| Applicant                               |                                                                                                    |                     |
| 1C. SF-424 Application<br>Details       | Save & Back Save Save & Next                                                                                                    |                     |
| 1D. SF-424<br>Congressional District(s) | Back Next                                                                                                    |                     |

- 2. Select the activities that describe the expansion project from the "Available Items" text box and move them to the "Selected Items" text box by selecting "Add" or "Add All."
  - If you make a mistake, you can remove items from the "Selected Items" box by selecting "Remove" or "Remove All."
  - Select "Save." Continue on to Step 3.
- 3. Based on your selection of activities in Step 2, several new fields will appear that you are required to complete. The table on the next page of this document outlines which fields a Project Applicant may be required to complete; however, completion is based on your expansion activity selection. **Remember, you will only need to follow the steps** associated with the activities you selected in Step 2.
- 4. Once all of the fields that were required based on your activity selection are completed, select "Save & Next" to continue to the next screen.

#### 3C. Project Expansion (continued)

The table below identifies which fields a Project Applicant may be required to complete. You will only need to follow the steps associated with the activities you selected in Step 2.

| PH Expansion<br>Activities                                                            | Steps                                                                                                    |
|---------------------------------------------------------------------------------------|----------------------------------------------------------------------------------------------------|
| Increase the number of homeless persons                                               | Indicate how your project is proposing to increase the number of persons experiencing homelessness served.                                                                        |
| served                                                                                | • First, enter the "Current Level of Effort" for the following categories:                                                                                                    |
|                                                                                       | <ul> <li># of persons served at a point-in-time</li> </ul>                                                                                                    |
|                                                                                       | ○ # of units                                                                                                    |
|                                                                                       | ○ # of beds                                                                                                    |
|                                                                                       | <ul> <li>Next, enter the "New Effort" your proposed project will provide for<br/>the same three categories listed in the preceding step.</li> </ul>                               |
| Provide additional                                                                    | Identify how you will be providing additional services.                                                                                                    |
| supportive services to<br>homeless persons                                            | <ul> <li>Select one or more reasons provided in the "Available Items" text<br/>box and move them to the "Selected Items" text box by selecting<br/>"Add" or "Add All."</li> </ul> |
|                                                                                       | • Provide an explanation in the "Describe the reason for the supportive service increase indicated above" text box.                                                               |
| Bring existing facilities<br>up to state/local gov.<br>health and safety<br>standards | Describe how the project is proposing to bring the existing facility or facilities up to state/local government health and safety standards in the text box provided.             |
| Replace the loss of non-renewable funding                                             | Indicate how the project is proposing to replace the loss of non-<br>renewable funding from private, federal, and/or other (excluding<br>state/local government).                 |
|                                                                                       | • List the source of nonrenewable funding. Be sure to indicate that funds are not controlled by the state or local government.                                                    |
|                                                                                       | Explain why the project funds are non-renewable.                                                                                                    |
|                                                                                       | • Select the date that the nonrenewable funds expired or will expire.                                                                                                    |
|                                                                                       | Use the "Calendar" icon to the right of the date field to select the correct date from the pop-up calendar.                                                                       |
|                                                                                       | <ul> <li>Identify any steps the Project Applicant or subrecipient took to<br/>identify other funding sources.</li> </ul>                                                          |
|                                                                                       | <ul> <li>Provide text to explain why CoC Program funds are necessary to continue operating the project.</li> </ul>                                                                |

### **3C. HMIS Expansion (HMIS)**

The following steps provide instruction on completing mandatory fields marked with an asterisk (\*) on the "HMIS Expansion" screen for **Part 3: Project Information** of the FY 2017 New Project Application.

| e.Forms                                                                                                    | Select "Yes"                                                                                                    |    |  |  |  |  |  |  |  |  |  |  |
|----------------------------------------------------------------------------------------------------|----------------------------------------------------------------------------------------------------|----|--|--|--|--|--|--|--|--|--|--|
| A TestUser2                                                                                                   | 3C. HMIS Expansion Or "NO" from                                                                                                    |    |  |  |  |  |  |  |  |  |  |  |
| New Project Application<br>FY2017                                                                             | * 1. Will the requested funds increase the capacity or function of the CoC's Yes V dropdown existing HMIS                                                                                                    |    |  |  |  |  |  |  |  |  |  |  |
| Applicant Name:<br>Project Applicant A                                                                        | * 2. Is this New project application requesting a "Project Expansion" of an Yes ∨<br>eligible renewal project of the same component type?                                                                                                    |    |  |  |  |  |  |  |  |  |  |  |
| Applicant Number:<br>030700000<br>Project Name:<br>New project FY 2017                                        | Enter the PIN number (first 6 numbers of the grant number) and Project Name for the CoC funded grant that is applying for renewal in FY 2017 upon which this project proposes to expand.                                                           |    |  |  |  |  |  |  |  |  |  |  |
| Project Number:                                                                                               | * Eligible Renewal Grant PIN Number:                                                                                                    |    |  |  |  |  |  |  |  |  |  |  |
| 0135635                                                                                                    | * Eligible Renewal Grant Project Name:                                                                                                    |    |  |  |  |  |  |  |  |  |  |  |
| New Project Application<br>FY2017                                                                             | * 3. Indicate the scope of the proposed expansion:<br>Click 'Save' to update form.                                                                                                    |    |  |  |  |  |  |  |  |  |  |  |
| FY2016 New Project<br>Application Instructions<br>Before Starting<br>Part 1 - Forms<br>1A. SF-424 Application | Available Items:           Replace the loss of nonrenewable funding         Increase HINIS functionality           Increase HINIS functionality         Selected           Increase # of HMIS participating agencies and/or programs         items |    |  |  |  |  |  |  |  |  |  |  |
| 1B. SF-424 Legal                                                                                              | Add All Add Remove All Correspo                                                                                                    | nu |  |  |  |  |  |  |  |  |  |  |
| Applicant                                                                                                    | Selected Items: with                                                                                                    |    |  |  |  |  |  |  |  |  |  |  |
| 1C. SF-424 Application<br>Details                                                                             | additiona                                                                                                    | al |  |  |  |  |  |  |  |  |  |  |
| 1D. SF-424<br>Congressional District(s)                                                                       | question                                                                                                    | \$ |  |  |  |  |  |  |  |  |  |  |
| 1E. SF-424<br>Compliance                                                                                      |                                                                                                    | 0. |  |  |  |  |  |  |  |  |  |  |
| 1F. SF-424 Declaration                                                                                        |                                                                                                    |    |  |  |  |  |  |  |  |  |  |  |
| 1G. HUD 2880                                                                                                  | Save & Back Save Save Save A Next                                                                                                    |    |  |  |  |  |  |  |  |  |  |  |
| 1H. HUD 50070                                                                                                 |                                                                                                    |    |  |  |  |  |  |  |  |  |  |  |
| 1I. SF-LLL                                                                                                    | Back Next                                                                                                    |    |  |  |  |  |  |  |  |  |  |  |
| Part 2 - Recipient and<br>Subrecipient Information                                                            |                                                                                                    |    |  |  |  |  |  |  |  |  |  |  |
| 2A. Subrecipients                                                                                             | Check Spelling                                                                                                    |    |  |  |  |  |  |  |  |  |  |  |

#### Step Description

- 1. Select "Yes" or "No" to indicate whether the requested funds increase the capacity or function of the CoC's existing HMIS.
  - If "No," select "Save & Next" and continue to the next screen.
  - If "Yes, a new field will appear that you are required to complete. Continue on to Step 2.

# 2. Select "Yes" or "No" to indicate whether the requested funds are for a project expansion of an eligible renewal project of the same component type.

- If "No," proceed to Step 3.
- If "Yes, two new fields will appear that you are required to complete.
- 3. Enter the PIN number (first 6 numbers of the grant number) and Project Name for the CoC funded grant that is applying for renewal in FY 2017 upon which this project proposes to expand.
- 4. Select the activities that identify the scope of the expansion project from the "Available Items" text box and move them to the "Selected Items" text box by selecting "Add" or "Add All."
  - If you make a mistake, you can remove items from the "Selected Items" box by selecting "Remove" or "Remove All."
  - Select "Save."

- 3. Based on your selection of activities in Step 3, several new fields will appear that you are required to complete. The table on the next page of this document outlines which fields a Project Applicant may be required to complete; however, completion is based on your expansion activity selection. Remember, you will only need to follow the steps associated with the activities you selected in Step 3.
- 4. Once all of the fields that were required based on your activity selection are completed, select "Save & Next" to continue to the next screen.

# **NOTE:** The project expansion process has changed and is outlined in the FY 2017 CoC Program NOFA.

https://www.hudexchange.info/programs/e-snaps/fy-2017-coc-program-nofa-coc-program-competition/

#### **3C. HMIS Expansion (continued)**

The table below identifies which fields a Project Applicant may be required to complete. You will only need to follow the steps associated with the activities you selected in Step 2.

| HMIS Expansion<br>Activities                     | Steps                                                                                                    |
|--------------------------------------------------|----------------------------------------------------------------------------------------------------|
| Replacing the loss of non-renewable funding      | • From the dropdown menu, select the source of non-renewable funding: Federal, State, Local Government, Private, or Other.               |
|                                                  | Explain why the project funds are non-renewable.                                                                                         |
|                                                  | <ul> <li>Select the date that the nonrenewable funds expired or will expire. Use the "Calendar" icon to the right of the date</li> </ul> |
|                                                  | field to select the correct date from the pop-up calendar.                                                                               |
|                                                  | <ul> <li>Identify any steps the Project Applicant or subrecipient took to<br/>identify other funding sources.</li> </ul>                 |
| Increasing HMIS<br>functionality                 | Describe the increased functionality.                                                                                                    |
| Increasing the<br>geographic coverage<br>of HMIS | <ul> <li>Identify the geographic codes that were added to the HMIS coverage</li> </ul>                                                   |
| Increasing the number of HMIS                    | Identify the additional participants in each of the following program that will be added:                                                |
| participating agencies and/or programs           | HUD - Continuum of Care Program (CoC)                                                                                                    |
|                                                  | HUD - Emergency Solutions Grant (ESG)                                                                                                    |
|                                                  | HUD - Housing Opportunities for Persons with AIDS (HOPWA)                                                                                |
|                                                  | HHS - Projects for Assistance in Transition from Homelessness (PATH)                                                                     |
|                                                  | HHS - Runaway and Homeless Youth Programs (RHY)                                                                                          |
|                                                  | Veterans Administration (VA)                                                                                                    |
|                                                  | Other                                                                                                    |

### 4A. Supportive Services and HMIS

The following steps provide instruction on completing mandatory fields marked with an asterisk (\*) for screen 4A in **Part 4: Housing, Services, and HMIS** of the FY 2017 Project Application.

The screens that appear under Part 4 depend on the selection of the component type on screen 3A: Project Detail and 3B. Project Description.

**NOTE:** The Project Applicant must complete the following screens depending upon the component type listed on Screen 3A:

- 4A. Supportive Services for Participants (PH: PSH)
- 4A. Supportive Services for Participants (PH: RRH)
- 4A. Supportive Services for Participants (Joint TH and PH-RRH)
- 4A. HMIS Standards (HMIS)
- For new SSO projects, Project Applicants will not have a Part 4 screen to complete.

#### 4A. Supportive Services for Participants (PH and Joint TH and PH-RRH)

The following screen, 4A. Supportive Services for Participants, applies to PH projects (PSH and RRH) and Joint TH and PH-RRH (the component selected on screen 3A. Project Detail).

The information entered into screen 4A, "Supportive Services for Participants," the first screen of **Part 4: Housing, Services, and HMIS** of the FY 2017 Project Application, should capture the capacity of the project to efficiently provide supportive services to program participants. Please ensure that the information provided is both accurate and complete.

| 🩋 e.Forms                                               | If "No," another                                                                                                    | put ^ |
|---------------------------------------------------------|----------------------------------------------------------------------------------------------------|-------|
| A TestUser2                                             | 4A. Supportive Services for Participants question will                                                                                                    | -     |
| New Project Application<br>FY2017                       | * 1a. Are the proposed project policies and practices consistent with the No appear.                                                                                           |       |
| Applicant Name:<br>Project Applicant A                  | providing education services to individuals and families?                                                                                                    |       |
| Applicant Number:<br>030700000                          | * 1b. Will the proposed project have a designated staff person to ensure No v<br>that the children are enrolled in school and receive educational services, as<br>appropriate? |       |
| Project Name:<br>New project FY 2017<br>Project Number: | * 1c. Describe the manner in which the project applicant will take into account the educational needs of children when youth                                                   |       |
| 0135635                                                 | and/or families are placed in housing.                                                                                                    |       |
| New Project Application<br>FY2017                       | ~                                                                                                    |       |
| FY2016 New Project<br>Application Instructions          | * 2. Describe how participants will be assisted to obtain and remain in permanent housing.                                                                                     |       |
| Before Starting                                         | $\bigcirc$                                                                                                    |       |
| Part 1 - Forms<br>1A. SF-424 Application<br>Type        |                                                                                                    |       |
| 1B. SF-424 Legal<br>Applicant                           | * 3. Describe specifically how participants will be assisted both to increase their employment and/or income and to maximize their ability to live independently.              |       |
| 1C. SF-424 Application<br>Details                       | ^                                                                                                    |       |
| 1D. SF-424<br>Congressional District(s)                 | ~                                                                                                    |       |

- 1. Select "Yes," "No," or "Not Applicable" from the dropdown menu to indicate whether proposed project policies and practices are consistent with laws related to providing education services to individuals and families. Only projects that will not serve families or unaccompanied youth should select "Not Applicable."
  - If "No" is selected, another question will appear.
    - Describe the manner in which the project applicant will take into account the educational needs of children when youth and/or families are placed in housing in the text box provided.
- 2. Select "Yes," "No," or "Not Applicable" from the dropdown menu to indicate whether the project will have a designated staff person responsible for ensuring that children are enrolled in school and receive educational services, as appropriate.
  - Only projects that will not serve families or unaccompanied youth should select "Not Applicable."
  - If "No" is selected, another question will appear.
    - Describe the manner in which the project applicant will take into account the educational needs of children when youth and/or families are placed in housing in the text box provided.
- 3. Describe the supportive services that will be provided to help project participants obtain and remain in permanent housing in the text box provided.

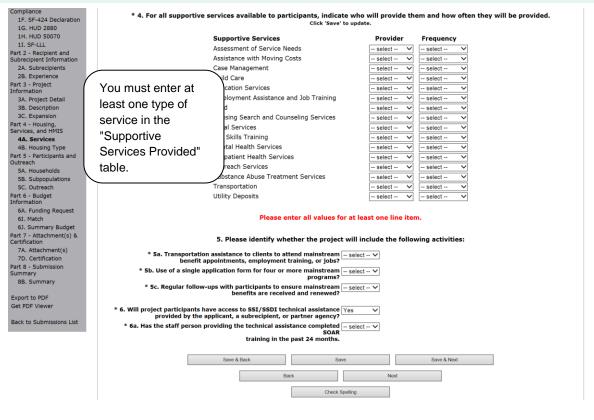

- 4. Describe the supportive services that will be provided to help project participants locate employment, increase their employment income, and maximize their ability to live independently.
- 5. In the table provided, using the dropdown next to each service type, indicate who will provide the service and the frequency of service (daily, weekly, bi-weekly, monthly, bi-monthly, quarterly, semi-annually, annually, or as needed) that will be provided to project participants.
- 6. Under question 5, using the dropdowns provided, select "Yes" or "No" to indicate whether the project:
  - Provides transportation assistance to clients to enable them to attend mainstream benefit appointments, employment training, or jobs.
  - Uses a single application form for four or more mainstream programs.
  - Follow-ups at least annually with participants to ensure mainstream benefits are received and renewed.
- 7. Select "Yes" or "No" to indicate whether the project enables program participants to access SSI/SSDI technical assistance provided by the applicant, a subrecipient, or a partner agency.
  - If "Yes," an additional question will appear. Select "Yes" or "No" from the dropdown menu to indicate if the staff person providing the technical assistance completed SOAR training in the last 24 months.
- 8. Select "Save & Next" to navigate to the next screen.

### 4A. HMIS Standards (HMIS Only)

The following screen, 4A. HMIS Standards, applies to HMIS projects (the component selected on screen 3A. Project Detail).

| e.Forms                                                                  |                                                                                                    | Cogout 2 |
|--------------------------------------------------------------------------|----------------------------------------------------------------------------------------------------|----------|
| 🚣 TestUser2                                                              | 4A. HMIS Standards                                                                                                    |          |
| New Project Application<br>FY2017                                        | * 1a. Is the HMIS currently programmed to collect all Universal Data<br>Elements (UDE's) as set forth in the HMIS Data Standard Notice? |          |
| Applicant Name:<br>Project Applicant A<br>Applicant Number:<br>030700000 | 1b. If no, explain why and the planned steps for compliance.<br>Max. 500 characters                                                     |          |
| Project Name:<br>New project FY 2017<br>Project Number:<br>0135635       | * 2a. Is the HMIS currently able to produce all HUD-required reports and <u>select v</u><br>provide data as needed for HUD reporting?   |          |
| New Project Application<br>FY2017                                        | (i.e., Annual Performance Reports, quarterly reports, data for CAPER/ESG reporting, etc).                                               |          |
| FY2016 New Project<br>Application Instructions                           | 2b. If no, explain why and the planned steps for compliance.<br>Max. 500 characters.                                                    |          |
| Before Starting<br>Part 1 - Forms                                        | ~                                                                                                    |          |

- 1. In 1a, select "Yes" or "No" from the dropdown menu to indicate if the HMIS is currently programmed to collect all Universal Data Elements (UDEs) as set forth in the HMIS Data Standard Notice.
- 2. If you answered "No" to Question 1a, you are required to explain why and discuss the planned steps for compliance in Question 1b.
- 3. In 2a, select "Yes" or "No" from the dropdown menu to indicate if the HMIS is currently able to produce all HUD-required reports and provide data as needed for HUD reporting.
- 4. If you answered "No," to Question 2a, you are required to explain why and discuss the planned steps for compliance in Question 2b.
- **NOTE:** When copying and pasting text from MS Word into e-snaps, additional characters may be added to your text. To ensure additional characters are not counted by the system, e-snaps users should copy and paste text into e-snaps from Notepad, which will remove any unnecessary formatting from MS Word.

#### 3C. HMIS Standards (HMIS Only) (continued)

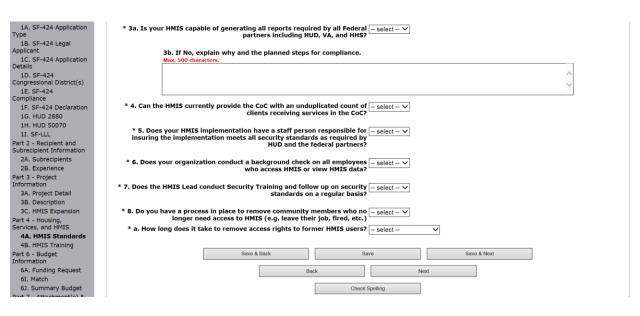

- 5. Select "Yes" or "No" from the dropdown menu to indicate whether the HMIS is capable of generating all reports required by Federal partners, including HUD, VA, and HHS.
- 6. Select "Yes" or "No" from the dropdown menu to indicate if the HMIS can currently provide the CoC with an unduplicated count of clients receiving services in the CoC.
- 7. Select "Yes" or "No" from the dropdown menu to indicate if the HMIS Lead has a staff person responsible for insuring the implementation meets all security standards as required by HUD and the federal partners.
- 8. Select "Yes" or "No" from the dropdown menu to indicate if your organization conducts a background check on all employees who access HMIS or view HMIS data.
- 9. Select "Yes" or "No" from the dropdown menu to indicate if the HMIS Lead conducts Security Training and follows up on security standards on a regular basis.
- 10. Select "Yes" or "No" from the dropdown menu to indicate if your organization has a process in place to remove community members who no longer need access to HMIS (e.g. leave their job, fired, etc.).
- 11. Select from the dropdown menu to indicate the length of time it takes to remove access rights to former HMIS users. Options include: within 24 hours, within 1 week, within 2 weeks, within 1 month, and longer than 1 month.
- 12. Select "Save & Next" to continue to the next screen.

### 4B. Housing Type and Location

The following steps provide instruction on completing mandatory fields marked with an asterisk (\*) for screen 4B in **Part 4: Housing, Services, and HMIS** of the FY 2017 Project Application.

The screens that appear under Part 4 depend on the selection of the component type on screen 3A: Project Detail and 3B. Project Description.

**NOTE:** The Project Applicant must complete the following screens depending upon the component type listed on Screen 3A:

- 4B. Housing Type and Location (PH: PSH)
- 4B. Housing Type and Location (PH: RRH)
- 4B. HMIS Training (HMIS)
- For new SSO projects, Project Applicants will not have a Part 4 screen to complete.

### 4B. Housing Type and Location (PH: PSH)

The following screen, 4B. Housing Type and Location, applies to PH: PSH (the components selected on screen 3A. Project Detail and 3B. Project Description).

The list in the "Housing Type and Location" screen summarizes each housing site in the project. The list will be populated by information you add about individual project sites.

| 🥑 e.Forms                                                                                                    |                                                                                                    |   |                                                               |   |   |     |  |   |   |      |      |      |   |   |    |   |   |      |   |   |       |     |   |       |   |           |   | e la | ogout |
|----------------------------------------------------------------------------------------------------|----------------------------------------------------------------------------------------------------|---|---------------------------------------------------------------|---|---|-----|--|---|---|------|------|------|---|---|----|---|---|------|---|---|-------|-----|---|-------|---|-----------|---|------|-------|
| A TestUser2                                                                                                    | 4B. Housing Type and Location                                                                                                    |   |                                                               |   |   |     |  |   |   |      |      |      |   |   |    |   |   |      |   |   |       |     |   |       |   |           |   |      |       |
| New Project Application<br>FY2017                                                                                                    | The following list summarizes each housing site in the project. To add a housing site to the list, select the 칟 icon. To view or update a housing site already listed, select the 🍳 icon. |   |                                                               |   |   |     |  |   |   |      |      |      |   |   |    |   |   |      |   |   |       |     |   |       |   |           |   |      |       |
| Applicant Name:<br>Project Applicant A<br>Applicant Number:<br>030700000<br>Project Name:<br>New project FY 2017<br>Project Number:<br>0135635 |                                                                                                    | - | Total Units: 0<br>Total Beds: 0<br>Total Dedicated CH Beds: 0 |   |   |     |  |   |   |      |      |      | ž | v | z  |   |   |      |   |   |       |     |   |       |   |           |   |      |       |
|                                                                                                    | Delete                                                                                                    | ^ | B                                                             | U | v | iew |  | 0 |   | Hous | sing | Туре |   |   | ми |   | 0 |      | Q | R | Units | ; ' | L | ,<br> | , | w<br>Beds | Â |      | 2     |
| New Project Application<br>FY2017                                                                                                    | This list contains no items                                                                                                    |   |                                                               |   |   |     |  |   |   |      |      |      |   |   |    |   |   |      |   |   |       |     |   |       |   |           |   |      |       |
| FY2016 New Project<br>Application Instructions                                                                                                 |                                                                                                    |   |                                                               |   |   |     |  |   | _ |      | Ba   | ick  |   |   |    | _ |   | Next |   |   |       |     |   |       |   |           |   |      |       |

| Step  | Description                                                                                                    |
|-------|----------------------------------------------------------------------------------------------------|
| 1.    | To begin adding information to this list, add a housing site by selecting the "Add" icon                                               |
| 2.    | The "4B. Housing Type and Location Detail" screen appears.                                                                             |
|       |                                                                                                    |
| NOTE: | On the "4B. Housing Type and Location" screen, review the information you entered for each housing type.                               |
|       | • To edit the information on the "Housing Type and Scale" screen, select the                                                           |
|       | "View" icon 🔍 to the left of the housing type. Make any necessary changes, and select "Save & Back to List."                           |
|       | • To delete the information on the "Type and Scale of Housing" screen, select the red "Delete" icon 😢 to the left of the housing type. |

### 4B. Housing Type and Location Detail (PH: PSH)

On this screen, you will enter information about an individual housing site.

| e.Forms                                                                                                    |                                                                                                    |   |
|----------------------------------------------------------------------------------------------------|----------------------------------------------------------------------------------------------------|---|
| E.FUIIIIS                                                                                                    | Select from                                                                                                    |   |
| 🛃 TestUser2                                                                                                    | 4B. Housing Type and Location Detail dropdown                                                                                                    |   |
| New Project Application<br>FY2017                                                                                                | 1. Housing Type: - select V Menu                                                                                                    | ~ |
| Applicant Name:<br>Project Applicant A<br>Applicant Number:<br>030700000                                                         | 2. Indicate the maximum number of units and beds available for project participants at the selected housing site.     * a. Units:     * b. Beds:                       |   |
| Project Name:<br>New project FY 2017                                                                                             | * 3. How many beds of the total beds in "2b. Beds" are dedicated to the                                                                                                |   |
| Project Number:<br>0135635                                                                                                    | This includes both the "dedicated" and "prioritized" beds.                                                                                                    |   |
| New Project Application<br>FY2017                                                                                                | 4. Address:<br>* Street 1:<br>Street 2:                                                                                                    |   |
| FY2016 New Project<br>Application Instructions                                                                                   | * City:<br>* State: - select V                                                                                                    |   |
| Before Starting                                                                                                    | * ZIP Code:                                                                                                    |   |
| Part 1 - Forms<br>1A. SF-424 Application                                                                                         |                                                                                                    |   |
| Type<br>1B. SF-424 Legal<br>Applicant                                                                                            | *5. Select the geographic area(s) associated with the address. For new projects, select the area(s) expected to be covered.<br>(for multiple selections hold CTRL key) |   |
| 1C. SF-424 Application<br>Details<br>1D. SF-424<br>Congressional District(s)<br>1E. SF-424<br>Compliance<br>1F. SF-424 Declarati | Available Items:<br>510024 Alexandria<br>510148 Blacksburg<br>510186 Birstol<br>510264 Charlottesvile<br>sapeake                                                       |   |
| 1G. HUD 2880<br>1H. HUD 50070                                                                                                    | Select "Save & Another" to                                                                                                    |   |
| 1I. SF-LLL<br>Part 2 - Recipient and                                                                                             | Back to List"                                                                                                    |   |
| Subrecipient Informati                                                                                                    | when finished Save & Add Another                                                                                                    |   |
| 2A. Subrecipients<br>2B. Experience                                                                                              | adding housing Save & Back to List Back to List                                                                                                    |   |
| Part 3 - Project<br>Information                                                                                                  | types Check Spelling                                                                                                    |   |

#### Step Description

1. From the "Housing Type" dropdown menu, select the type of housing that most closely resembles the type of housing the project provides.

- Barracks
- Dormitory, shared or private rooms
- Shared housing
- Single Room Occupancy (SRO) units
- Clustered apartments
- Scattered site apartments (including efficiencies)
- Single-family homes/townhouses/duplexes

|                          | the maximum number of units and beds available for project participants at the ted housing site.                                                                                                    |
|--------------------------|----------------------------------------------------------------------------------------------------|
| •                        | The number entered should be based on the number of units and beds that will be available at the point-in-time and used for housing program participants in th project.                                                                                               |
| •                        | Select "Save".                                                                                                    |
|                          | ate the number beds of the total beds in "2b. Beds" that are dedicated to the ically homeless.                                                                                                    |
| unit c<br>will b         | the physical address for this proposed project. For scattered-site housing, or othe<br>onfigurations with multiple addresses, enter the address where the majority of bec<br>e located, or where most beds are planned to be located as of the application<br>ission. |
| •                        | If the project uses tenant based rental assistance, or if the address for scattere<br>site or single family homes housing cannot be identified at the time of<br>application, enter the address for the administration office.                                        |
|                          | application, enter the address for the administration onice.                                                                                                    |
| Selec                    | t the geographic area(s) in which the project will be located.                                                                                                    |
| Selec<br>•               |                                                                                                    |
| Selec<br>•               | t the geographic area(s) in which the project will be located.<br>Highlight one geographic area, or hold the CTRL Key to make more than one                                                                                                    |
| •<br>•<br>To ac          | t the geographic area(s) in which the project will be located.<br>Highlight one geographic area, or hold the CTRL Key to make more than one selection.                                                                                                    |
| •<br>To ac<br>5.<br>Wher | t the geographic area(s) in which the project will be located.<br>Highlight one geographic area, or hold the CTRL Key to make more than one selection.<br>Using the single arrow, move your selection from the left box to the right box.                             |

### 4B. Housing Type and Location (PH: RRH)

The following screen, 4B. Housing Type and Location, applies to PH: RRH (the components selected on screen 3A. Project Detail and 3B. Project Description).

The list in the "Housing Type and Location" screen summarizes each housing site in the project. The list will be populated by information you add about individual project sites.

| e.Forms                                                                  |        |        |          |                                 |         |     |                   |              |                    |                  |             |          |        |        |        |       |         |       |         |          |       |          |       |       |      |   | <i>(</i> | Logout |
|--------------------------------------------------------------------------|--------|--------|----------|---------------------------------|---------|-----|-------------------|--------------|--------------------|------------------|-------------|----------|--------|--------|--------|-------|---------|-------|---------|----------|-------|----------|-------|-------|------|---|----------|--------|
| A TestUser2                                                              |        |        |          |                                 |         |     |                   |              |                    |                  |             | 4B. Ho   | using  | Тур    | e and  | Locat | on      |       |         |          |       |          |       |       |      |   |          |        |
| New Project Application<br>FY2017                                        |        |        | The f    | followin                        | ng list | sum | mariz<br>ite alre | es e<br>eady | ach ho<br>/ listeo | using<br>I, sele | sit<br>ct t | e in the | proje  | ct. To | add a  | housi | ıg site | to ti | ne list | , select | t the | <b>,</b> | icon. | To vi | ew   |   |          |        |
| Applicant Name:<br>Project Applicant A<br>Applicant Number:<br>030700000 |        | $\leq$ | Se<br>"A | Total Units: 0<br>Total Beds: 0 |         |     |                   |              |                    |                  |             |          |        |        |        |       |         |       |         |          |       |          |       |       |      |   |          |        |
| Project Name:<br>New project FY 2017<br>Project Number:                  | AII    | A      | в        | с                               | D       | E   | F                 | G            | н                  | I                |             | з к      | L      | м      | N      | o     | Р       | Q     | F       | a s      |       | т        | U     | v     | w    | x | Y        | z      |
| 0135635                                                                  | Delete |        |          |                                 | Vie     | ew  |                   |              |                    | Hous             | sing        | ј Туре   |        |        |        |       |         |       |         | Unit     | s     |          |       |       | Beds |   |          |        |
| New Project Application<br>FY2017<br>FY2016 New Project                  |        |        |          |                                 |         |     |                   |              |                    |                  | Ba          | Thi      | iist o | onta   | ins no | items | Next    |       |         |          |       |          |       |       |      |   |          |        |

| Step  | Description                                                                                                    |
|-------|----------------------------------------------------------------------------------------------------|
| 1.    | To begin adding information to this list, add a housing site by selecting the "Add" icon                                                                                                    |
| 2.    | The "4B. Housing Type and Location Detail" screen appears.                                                                                                    |
| NOTE: | On the "4B. Housing Type and Location" screen, review the information you entered for each housing type.                                                                                       |
|       | • To edit the information on the "Housing Type and Scale": screen, select the<br>"View" icon to the left of the housing type. Make any necessary changes,<br>and select "Save & Back to List." |
|       | <ul> <li>To delete the information on the "Type and Scale of Housing" screen, select the<br/>red "Delete" icon is to the left of the housing type.</li> </ul>                                  |

### 4B. Housing Type and Location Detail (PH: RRH)

On this screen, you will enter information about an individual housing site.

| e.Forms                                                              | Select from                                                                                                    |
|----------------------------------------------------------------------|----------------------------------------------------------------------------------------------------|
| 🛃 TestUser2                                                          | 4B. Housing Type and Location Detail dropdown                                                                                                    |
| New Project Application<br>FY2017                                    | 1. Housing Type: - select V Menu                                                                                                    |
| Applicant Name:<br>Project Applicant A<br>Applicant Number:          | <ol> <li>Indicate the maximum number of units and beds available for project participants at the selected housing site.</li> <li>* a. Units:</li> <li>* b. Beds:</li> </ol>                                                                                                    |
| 030700000<br>Project Name:<br>New project FY 2017<br>Project Number: | 3. Address<br>* Street 1:                                                                                                    |
| 0135635<br>New Project Application<br>FY2017                         | Street 2:                                                                                                    |
| FY2016 New Project<br>Application Instructions                       | * ZIP Code:                                                                                                    |
| Before Starting                                                      | *4. Select the geographic area(s) associated with the address. For new projects, select the area(s) expected to be covered.<br>(for multiple selections hold CTRL key)                                                                                                    |
| Part 1 - Forms<br>1A. SF-424 Application<br>Type<br>1B. SF-424 Legal | Available Items: Selected Items: Selected Items: Available Items: Selected Items: Available Items: Selected Items: Selected It |
| Applicant<br>1C. SF-424 Application<br>Details<br>1D. SF-424         | 510114 Blacksburg     Another" to add       510186 Bristol     Another" to add       510264 Charlottesville     Another housing                                                                                                    |
| Congressional Distr<br>1E. SF-424<br>Compliance Bac                  | ect "Save & Please select at least one area.                                                                                                    |
| 16. HUD 2880<br>14. HUD 50070                                        | hed adding                                                                                                    |
| 1I. SF-LLL NOUS<br>Part 2 - Recipient a<br>Subrecipient Inform       | Sing types Save & Back to List Back to List Check Spelling                                                                                                    |

- 1. From the "Housing Type" dropdown menu, select the type of housing that most closely resembles the type of housing the project provides.
  - Barracks
  - Dormitory, shared or private rooms
  - Shared housing
  - Single Room Occupancy (SRO) units
  - Clustered apartments
  - Scattered site apartments (including efficiencies)
  - Single-family homes/townhouses/duplexes.
- 2. Enter the maximum number of units and beds available for project participants at the selected housing site.
  - The number entered should be based on the number of units and beds that will be available at the point-in-time and used for housing program participants in this project.
  - Select "Save".

- 3. Enter the physical address for this proposed project. For scattered-site housing, enter the address where the majority of beds are located, where most beds are located as of the date you submit the application, or an administrative address.
- 4. Select the geographic area(s) in which the project is located.
  - Highlight one geographic area, or hold the CTRL Key to make more than one selection.
  - Using the single arrow, move your selection from the left box to the right box.
- 5. To add additional housing sites, select "Save & Add Another" and repeat steps 1 through 4.
- 6. When you have entered all of the types of housing for the project, select "Save & Back to List" to return to the "4B. Housing Type and Location" screen.
- 7. When your list is complete, select "Next" to continue to the next screen.

### 4B. Housing Type and Location (Joint TH and PH-RRH)

The following screen, 4B. Housing Type and Location, applies to Joint TH and PH-RRH (the component selected on screen 3A. Project Detail).

The list in the "Housing Type and Location" screen summarizes each housing site in the project. The list will be populated by information you add about individual project sites.

| 🩋 e.Forms                                                                                                    | n Cogout                                                                                                    |  |  |
|----------------------------------------------------------------------------------------------------|----------------------------------------------------------------------------------------------------|--|--|
| A TestUser2                                                                                                    | 4B. Housing Type and Location                                                                                                    |  |  |
| New Project Application<br>FY2017                                                                                                    | The following list summarizes each housing site in the project. To add a housing site to the list, select the 훧 icon. To view or update a housing site already listed, select the 🍳 icon.                                                                                                    |  |  |
| Applicant Name:<br>Project Applicant A<br>Applicant Number:<br>030700000<br>Project Name:<br>New project FY 2017<br>Project Number:<br>0135635 | * Select "Add"                                                                                                    |  |  |
| New Project Application<br>FY2017                                                                                                    | Curventian     A     B     C     D     E     F     G     H     I     J     K     L     M     N     O     P     Q     R     S     T     U     V     W     X     Y     Z       Delete     View     Housing Type     Units     Beds                                                                                                    |  |  |
| FY2016 New Project<br>Application Instructions                                                                                                 | This list contains no items                                                                                                    |  |  |
| Before Starting                                                                                                    | Save & Back Save Save A Next                                                                                                    |  |  |
| Part 1 - Forms                                                                                                    | DBCK INEXT                                                                                                    |  |  |
| Step                                                                                                    | Description                                                                                                    |  |  |
| 1.                                                                                                    | To begin adding information to this list, add a housing site by selecting the "Add" icon                                                                                                    |  |  |
| 2.                                                                                                    | The "4B. Housing Type and Location Detail" screen appears.                                                                                                    |  |  |
| -                                                                                                    |                                                                                                    |  |  |
| NOTE:                                                                                                    | On the "4B. Housing Type and Location" screen, review the information you entered for each housing type.                                                                                                    |  |  |
|                                                                                                    | • To edit the information on the "Housing Type and Scale": screen, select the                                                                                                    |  |  |
|                                                                                                    | "View" icon 🔍 to the left of the housing type. Make any necessary changes, and select "Save & Back to List."                                                                                                    |  |  |
|                                                                                                    | <ul> <li>To delete the information on the "Type and Scale of Housing" screen, select the<br/>red "Delete" icon is to the left of the housing type.</li> </ul>                                                                                                    |  |  |
| NOTE:                                                                                                    | On the "4B. Housing Type and Location screen for the Joint TH and PH-RRH<br>component, the number of TH units and beds and RRH units and beds must be<br>designated. The number of TH units and beds and RRH units and beds must equal the<br>total number of units designated on all of the Housing Type and Location Detail screens. |  |  |

### 4B. Housing Type and Location Detail (Joint TH and PH-RRH)

On this screen, you will enter information about an individual housing site.

| e.Forms                                                                                                    | ]                                                                                                    | 4B. Housing Type and Location                                                                                                    | Detail Select from dropdown menu                                          |  |  |
|----------------------------------------------------------------------------------------------------|----------------------------------------------------------------------------------------------------|----------------------------------------------------------------------------------------------------|---------------------------------------------------------------------------|--|--|
| New Project Application<br>FY2017                                                                                           |                                                                                                    | * 1. Housing Type:                                                                                                    |                                                                           |  |  |
| Applicant Name:<br>Project Applicant A<br>Applicant Number:<br>030700000<br>Project Name:<br>New project FY 2017            | 2. Indicate t                                                                                                 | 2. Indicate the maximum number of units and beds available for project participants at the selected housing site.                                                      |                                                                           |  |  |
| Project Number:<br>0135635                                                                                                  |                                                                                                    | 3. Address * Street 1:                                                                                                    |                                                                           |  |  |
| New Project Application<br>FY2017                                                                                           |                                                                                                    | Street 2:<br>* City:                                                                                                    |                                                                           |  |  |
| FY2016 New Project<br>Application Instructions                                                                              |                                                                                                    | * State: select                                                                                                    |                                                                           |  |  |
| Before Starting<br>Part 1 - Forms<br>1A. SF-424 Application<br>Type                                                         | -                                                                                                    | *4. Select the geographic area(s) associated with the address. For new projects, select the area(s) expected to be covered.<br>(for multiple selections hold CTRL key) |                                                                           |  |  |
| 1B. SF-424 Legal<br>Applicant<br>1C. SF-424 Application<br>Details<br>1D. SF-424<br>Congressional District(s)<br>1E. SF-424 | Available Iten<br>510024 Alexa<br>510114 Black<br>510188 Brists<br>510284 Char<br>510288 Ches<br>510312 Chris | Indria<br>sburg<br>ottesville<br>apeake                                                                                                    | a Items:<br>Select "Save<br>and Add<br>Another" to add<br>another housing |  |  |
| Compliance<br>1F. SF-424 Declar<br>1G. HUD 2880                                                                             | Select "Save &                                                                                                | Please select at least one an                                                                                                    | rea.                                                                      |  |  |
| Subrecipient Informa                                                                                                    | Back to List" when<br>finished adding<br>housing types                                                        |                                                                                                    | & Add Another  ack to List                                                |  |  |

- 1. From the "Housing Type" dropdown menu, select the type of housing that most closely resembles the type of housing the project provides.
  - Barracks
  - Dormitory, shared or private rooms
  - Shared housing
  - Single Room Occupancy (SRO) units
  - Clustered apartments
  - Scattered site apartments (including efficiencies)
  - Single-family homes/townhouses/duplexes.
- 2. Enter the maximum number of units and beds available for project participants at the selected housing site.
  - The number entered should be based on the number of units and beds that will be available at the point-in-time and used for housing program participants in this project.
  - Select "Save".

- 3. Enter the physical address for this proposed project. For scattered-site housing, enter the address where the majority of beds are located, where most beds are located as of the date you submit the application, or an administrative address.
- 4. Select the geographic area(s) in which the project is located.
  - Highlight one geographic area, or hold the CTRL Key to make more than one selection.
  - Using the single arrow, move your selection from the left box to the right box.
- 5. To add additional housing sites, select "Save & Add Another" and repeat steps 1 through 4.
- 6. When you have entered all of the types of housing for the project, select "Save & Back to List" to return to the "4B. Housing Type and Location" screen.

#### 4B. Housing Type and Location (Joint TH and PH- RRH) (continued)

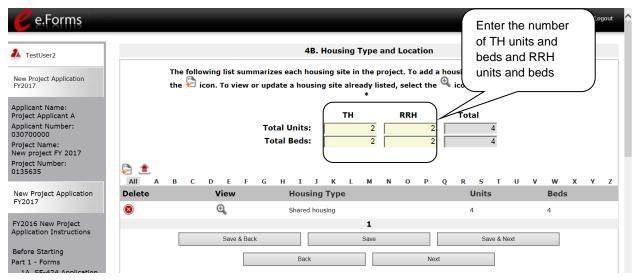

- 1. Of the total units entered on the "Housing Type and Location Detail" screens, you must designate which units and beds are TH, and which units and beds are RRH.
- 2. Once the number of TH units and beds and RRH units and beds have been entered, and as long as they equal the total number of units and beds, select "Save & Next" to continue to the next screen.
- 3. Select "Save & Next" to continue to the next screen.

#### 4B. HMIS Training

The following screen, 4B. HMIS Training, applies to HMIS projects (the component selected on screen 3A. Project Detail).

| 🥑 e.Forms                                                                                                    |                                                                                                    | Cogout 🥐 |
|----------------------------------------------------------------------------------------------------|----------------------------------------------------------------------------------------------------|----------|
| A TestUser2                                                                                                    | 4B. HMIS Training                                                                                  |          |
| New Project Application<br>FY2017                                                                                                    | * Indicate the last training date or proposed training date for each HMIS training, as applicable. |          |
| Applicant Name:<br>Project Applicant A<br>Applicant Number:<br>030700000<br>Project Name:<br>New Project Test 2017<br>Project Number: | Enter date<br>of last<br>training or<br>Activity proposed<br>next<br>training<br>(mm/yyyy)         |          |
| 135658<br>New Project Application<br>FY2017                                                                                           | Basic Computer Training HMIS Software Training for Sys Admin HMIS Software Training                |          |
| FY2016 New Project<br>Application Instructions                                                                                        | Data Quality Training       Security Training       Privacy/Ethics Training                        |          |
| Before Starting<br>Part 1 - Forms<br>1A. SF-424 Application<br>Type                                                                   | HMIS PIT Count Training Other (must specify)                                                       |          |
| 1B. SF-424 Legal<br>Applicant<br>1C. SF-424 Application<br>Details                                                                    |                                                                                                    |          |
| 1D. SF-424<br>Congressional District(s)<br>1E. SF-424<br>Compliance<br>1F. SF-424 Declaration                                         | Save & Back Save Save & Next                                                                       |          |
| 16. HUD 2880<br>14. HUD 50070                                                                                                    | Check Spelling                                                                                     |          |

| 1. | For each type of training listed, indicate the last training date or proposed training date |
|----|---------------------------------------------------------------------------------------------|
|    | for each HMIS training type, as applicable.                                                 |
| 2. | Enter up to 3 additional HMIS trainings that apply to the implementation of the proposed    |
|    | project, and enter the implementation date for each additional training.                    |
| 3. | Select "Save & Next" to continue to the next screen.                                        |
|    |                                                                                             |

#### Preface to Part 5: Participant Screens

The upcoming pages contain instructions for the two "Project Participants" screens—one for "Households" and the other for "Subpopulations"

NOTE:Part 5 is applicable only to PH and Joint TH and PH-RRH projects.If you selected "HMIS" or "SSO" as the component on screen 3A, you will not see the<br/>Part 5 screens as these screens do not apply to HMIS or SSO projects.

Before continuing to the instructions, please review the following notes, which provide information regarding gathering and entering data for these two populations.

| NOTE: | (1) | The data gathered on these "Project Participants" screens consist of the number of participants in the program when the program is at full capacity (at a point in time, not over the course of a year or term of the grant). |
|-------|-----|----------------------------------------------------------------------------------------------------|
|       |     | For a new grant, this count is based on the Project Applicant's estimate at the time of application. The data describes the number of households as well as the number of persons in households.                              |
| NOTE: | (2) | Dark grey cells are not applicable and light grey cells will be totaled by e-snaps automatically.                                                                                                    |
| NOTE: | (3) | For homeless assistance programs, chronic substance abuse, by itself, may constitute a disability.                                                                                                    |
| NOTE: | (4) | Additional characteristics have been added to this screen for the FY 2017 CoC Program Competition.                                                                                                    |
|       | -   |                                                                                                    |
| NOTE: | See | also the Additional Guidelines for 5A. Proiect Participants – Households and 5B.                                                                                                    |

Project Participants - Subpopulations subsection on the next page.

# Additional Guidelines for 5A. Project Participants – Households and 5B. Project Participants - Subpopulations

This section provides some guidelines to clarify the way in which the fields on 5A. Project Participants – Households and 5B. Project Participants - Subpopulations work together. The example applies to the Household Type: Households with at least one adult and one child, which is the first fillable column on screen 5A and the first chart at the top of screen 5B.

These guidelines also apply to the other two Household Types—Adult Households without children and Households with Only Children.

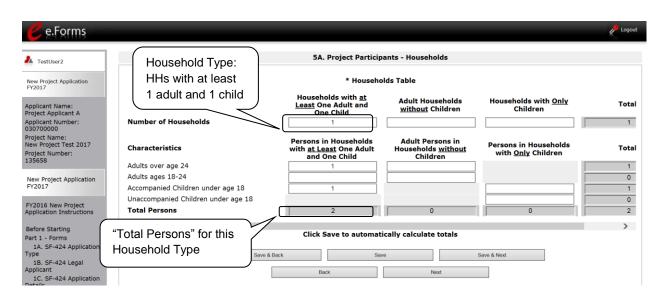

The "Total Persons" field on screen 5A will not necessarily be the sum of the 10 column totals for the corresponding household type on screen 5B (see image below).

While the first three columns on screen 5B are mutually exclusive, people might be listed in more than one subpopulation category in the final seven columns of the chart. For example, a participant can only be either a non-CH veteran, a CH veteran, or a CH non-veteran, but a participant may be any one of these three and dually-diagnosed, fitting into more than one subpopulation. Therefore, an HIV positive and chronic substance abusing CH non-veteran could be included in one subpopulation from the first three columns and in both subpopulations in the final seven columns.

The total number of persons in a particular subpopulation column (e.g., non-CH veterans, chronic substance abuse, etc.) on screen 5B cannot exceed the total number entered in Example:

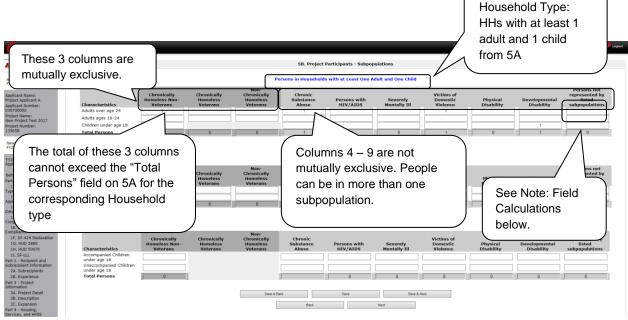

NOTE:

Field Calculations Refer to the following guidance about the calculations in the rows and columns:

 While individuals may be shown under more than one sub-population—in addition to being either a chronically homeless non-veteran, a chronically homeless veteran, or a non-chronically homeless veteran—column 10, "Persons not represented by listed sub-populations, is mutually exclusive. If someone is listed in column 10, the person cannot be listed in any of columns 1 through 9.

For example, in a project with 15 adults, if one adult is listed under column 10, the column total for each individual column (for columns 1 through 9) cannot exceed 14 individuals.

## 5A. Project Participants - Households

The following steps provide instructions on completing the" Project Participants – Households" screen for **Part 5: Participants and Outreach Information** to indicate the total number of households and number of persons by demographic served at maximum program capacity at a single point in time by household type.

For a new project, you will not have historical data on persons served, so you will need to estimate the maximum number of persons experiencing homelessness the project will serve.

| e.Forms                                                                                                    |                                                                                               |                                                                          | _                                                         |                                                    | Cogout |
|----------------------------------------------------------------------------------------------------|-----------------------------------------------------------------------------------------------|--------------------------------------------------------------------------|-----------------------------------------------------------|----------------------------------------------------|--------|
| 👗 TestUser2                                                                                                    |                                                                                               | 5A. Project Participa                                                    | ants - Households                                         |                                                    |        |
| New Project Application<br>FY2017                                                                                                    |                                                                                               | * Househol                                                               | lds Table                                                 |                                                    |        |
| Applicant Name:<br>Project Applicant A<br>Applicant Number:<br>030700000                                                                  | Number of Households                                                                          | Households with <u>at</u><br>Least One Adult and<br>One Child            | Adult Households<br><u>without</u> Children               | Households with <u>Only</u><br>Children            | Total  |
| Project Name:<br>New Project Test 2017<br>Project Number:<br>135658                                                                       | Characteristics<br>Adults over age 24                                                         | Persons in Households<br>with <u>at Least</u> One Adult<br>and One Child | Adult Persons in<br>Households <u>without</u><br>Children | Persons in Households<br>with <u>Only</u> Children | Total  |
| New Project Application<br>FY2017                                                                                                    | Adults ages 18-24<br>Accompanied Children under age 18<br>Unaccompanied Children under age 18 |                                                                          |                                                           | Select                                             |        |
| FY2016 New Project<br>Application Instructions                                                                                            | Total Persons                                                                                 | 2                                                                        | 0                                                         | "Save &                                            |        |
| Before Starting<br>Part 1 - Forms<br>1A. SF-424 Application<br>Type<br>1B. SF-424 Legal<br>Applicant<br>1C. SF-424 Application<br>Details | < Select "Save calculate tota                                                                 | e" to                                                                    | e Next                                                    | Seve & Next                                        |        |
| Step                                                                                                    | Description                                                                                   |                                                                          |                                                           |                                                    |        |
| 1.                                                                                                    | Under the "Households" so household type.                                                     | ection, enter the to                                                     | tal number of h                                           | nouseholds for each                                |        |
| 2.                                                                                                    | Select "Save" and the syst<br>Households" field.                                              | tem will calculate t                                                     | he total for the                                          | "Total Number of                                   |        |
| 3.                                                                                                    | Under the "Characteristics for each demographic row                                           |                                                                          | e number of pe                                            | rsons by household ty                              | pe     |
| 4.                                                                                                    | Select "Save" and the syst<br>and the totals for each der                                     |                                                                          |                                                           |                                                    | IS     |
| 5.                                                                                                    | Select "Save & Next" at the this screen.                                                      | e bottom of the sci                                                      | reen once all in                                          | formation is complete                              | on     |
|                                                                                                    |                                                                                               |                                                                          |                                                           |                                                    |        |

#### 5B. Project Participants - Subpopulations

The following steps provide instructions on completing the "Project Participants – Subpopulations" screen for **Part 5: Participants and Outreach Information** to indicate the number of persons served at maximum program capacity at a single point in time, as well as the characteristics/disabilities, according to their respective household types.

For a new project, you will not have historical data on persons served, so you will need to estimate the maximum number of persons experiencing homelessness the project will serve.

When filling out this table, applicants should think of it as follows:

- The first three columns that are in dark gray, along with column 10, for "Persons not represented by listed subpopulations," are mutually exclusive (i.e., for each row, you cannot count the same person in more than one of these columns).
- Columns 4 through 9 are not mutually exclusive (i.e., in each row, you may include the same person in multiple columns if they have multiple characteristics). However, for each row, if you list a person in column 10, you cannot include the person in columns 1 through 9.

For each household type included on the previous screen, 5A, applicants must fill in at least one cell on the corresponding chart on for screen 5B. On the previous screen, the household types were displayed as columns; on 5B, the household types are shown in individual tables.

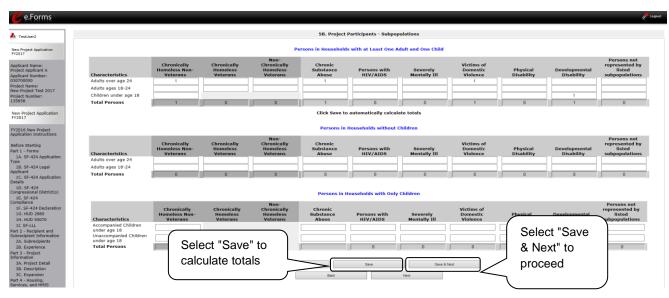

- 1. For each household type included from screen 5A, enter the appropriate subpopulation on this screen based on capacity at a single point in time, as well as the characteristics/disabilities, according to their respective household types.
- 2. Select "Save" and the system will calculate all totals based on the values you entered for each subpopulation.
- 3. Select "Save & Next" once all information is complete on this screen.

NOTE: Subpopulations

- Chronically Homeless includes disabled adults in households with or without children.
- Veterans must be adults; therefore, no entry is allowed for unaccompanied youth under the "Chronically Homeless Veterans" column.

#### 5C. Outreach for Participants

The following steps provide instructions on completing the "Outreach to Participants" screen for **Part 5: Participants and Outreach Information** to indicate the places from which participants are coming to the project.

| 🥑 e.Forms                                                                                                    |                                                                                                    | Cogout 🖉                     |
|----------------------------------------------------------------------------------------------------|----------------------------------------------------------------------------------------------------|------------------------------|
| L TestUser2                                                                                                    | 5C. Outreach for Participants                                                                                                    |                              |
| New Project Application<br>FY2017                                                                                                    | 1. Enter the percentage of project participants that will be coming from each of the following locations.                                                                                                    |                              |
| Applicant Name:<br>Project Applicant A<br>Applicant Number:<br>030700000<br>Project Name:<br>New Project Test 2017<br>Project Number:<br>135658 | Directly from the street or other locations not meant for human<br>habitation.<br>Directly from emergency shelters.<br>Directly from safe havens.<br>Persons fleeing domestic violence.<br>Directly from transitional housing that was eliminated in the FY                                                                                  |                              |
| New Project Application<br>FY2017<br>FY2016 New Project<br>Application Instructions                                                             | 2017 CoC Program Competition.         Directly from the TH Portion of a Joint TH and PH-RRH Component project.         Persons receiving services through a Department of Veterans         Affairs(VA)-funded homeless assistance program (Eligible for JOINT projects if from TH or Emergency Shelters).         Total of above percentages |                              |
| Before Starting<br>Part 1 - Forms<br>1A. SF-424 Application<br>Type<br>1B. SF-424 Legal<br>Applicant<br>1C. SF-424 Application<br>Details       | Total must be 100% in order to submit.         * 2. Describe the outreach plan to bring these homeless participants into the project.                                                                                                    | Sele<br>"Sav<br>Next<br>proc |
| 1D. SF-424<br>Congressional District(s                                                                                                    | Select "Save" to<br>calculate totals Back Next<br>Check Spelling                                                                                                    |                              |

#### Step Description

1. Enter the percentage of persons experiencing homelessness who will be served by the proposed project for each of the following locations:

- Directly from the street or other locations not meant for human habitation
- Directly from emergency shelters
- Directly from safe havens
- Persons fleeing domestic violence
- Directly from transitional housing that was eliminated in the FY 2017 CoC Program Competition
- Directly from the TH Portion of a Joint TH and PH-RRH Component project.
- Persons receiving services through a Department of Veterans Affairs (VA)funded homeless assistance program (eligible for JOINT projects if from TH or Emergency Shelters).
- 2. Select "Save" and the system will calculate the total based on the values you entered.
  - The total must be 100% in order to submit the form.

- 3. In the next text box provided, describe the outreach plan to bring these participants experiencing homelessness into the project.
- 4. Select "Save & Next" at the bottom of the screen once all information is complete on this screen.

#### Part 6: Budget Information

In *e-snaps*, the budget screens that appear for **Part 6: Budget Information** in the left menu bar of the Project Application are determined by the answers provided on the "Funding Request" screen.

- You will select the relevant budgets on the "Funding Request" screen. Once you make these selections, your left menu bar will re-populate and will list only those budget screens that you are required to complete.
- If your new project is being created through the reallocation process, the budget should not
  exceed the amount allocated by the CoC from eligible renewal projects that were reduced or
  eliminated. If the budget does exceed the amount reallocated by the CoC as provided on the
  reallocation forms on the CoC Priority Listing, the budget will be reduced by HUD to match the
  amount specified by the CoC for reallocation.

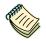

Because there are numerous budget screens and instructions on how to complete these screens, there is a separate instructional guide on budgets that may be found on the CoC Program Competition: e-snaps Resources webpage on the HUD Exchange at: <a href="https://www.hudexchange.info/e-snaps/guides/coc-program-competition-resources">https://www.hudexchange.info/e-snaps/guides/coc-program-competition-resources</a>.

Next, this instructional guide will discuss Attachments.

#### 7A. Attachments

Depending on the Applicant, the "Attachment" screen has three potential items:

- Subrecipient Nonprofit Documentation. On the "Project Subrecipients" screen, if the subrecipient is a nonprofit (i.e., either "M" or "N" was selected from the "Organization Type" dropdown menu,), then proof of subrecipient's nonprofit status is required.
- **Other Attachment(s).** Attach any additional information supporting the project funding request. Use a zip file to attach multiple documents.
  - Consolidated Plan Certification. For Project Applicants that selected "No CoC" on Screen 3A, and are thus applying as Solo Applicants, a form HUD-2991 must be obtained and signed by the certifying official for the applicable jurisdiction, indicating that the proposed project will be consistent with the Consolidated Plan. If the Solo Applicant is a state or unit of local government, the jurisdiction must certify that it is following its HUD-approved Consolidated Plan.

#### 7A. Attachments (continued)

| 🩋 e.Forms                              |                                         |              |                               | Cogout           |
|----------------------------------------|-----------------------------------------|--------------|-------------------------------|------------------|
| L TestUser2                            |                                         | 7A. Attachme | ent(s)                        |                  |
|                                        | Select a link                           |              |                               |                  |
| New Project Application<br>FY2017      | Delete Document Type                    | Required?    | Download Document Description | Date<br>Attached |
| Applicant Name:<br>Project Applicant A | 1) Subrecipient Nonprofit Documentation | No           |                               | No<br>Attachment |
| Applicant Number:<br>030700000         | 2) Other Attachment(s)                  | No           |                               | No<br>Attachment |
| Project Name:<br>New Project 2 2017    | 3) Other Attachment(s)                  | No           |                               | No<br>Attachment |
| Project Number:<br>135670              | Ba                                      | ck           | Next                          |                  |
| New Project Application                |                                         |              |                               |                  |

#### Step Description

| 1. Select the document name under "Document Type." |  |
|----------------------------------------------------|--|
|----------------------------------------------------|--|

2. The "Attachment Details" screen appears.

#### 7A. Attachments (continued)

The following instructions explain how to upload an attachment in *e-snaps*; the steps are the same for each attachment link on the screen.

| e.Forms                                                          |                              |                                | Cogout Cogout                                                                                                    |
|------------------------------------------------------------------|------------------------------|--------------------------------|----------------------------------------------------------------------------------------------------|
| A TestUser2                                                      | Enter the                    | Attachmer                      |                                                                                                    |
| New Project Application<br>FY2017                                | Description,                 | * File Name:<br>Document Type: | Browse 1) Subrecipient Nonprofit Documentation                                                                                                    |
| Applicant Name:<br>Project Applicant A<br>Applicant Number:      | including the Project Number | Maximum Size:                  |                                                                                                    |
| Project Name:<br>New Project 2 2017<br>Project Number:<br>135670 |                              |                                | zipx, doc, docx, ZIP*, gif, tiff<br>Subrecipient Nonprofit Documentation: Documentation of the<br>subrecipient's nonprofit status must be attached in e-snaps, if the<br>applicant and subrecipient are different entities, and the subrecipient is a<br>nonprofit organization. |
| New Project Application<br>FY2017                                |                              | Si                             | ave                                                                                                    |
| FY2016 New Project<br>Application Instructions                   |                              | Save & Back to List            | Back to List Spelling                                                                                                    |

| Step  | Description                                                                                                    |
|-------|----------------------------------------------------------------------------------------------------|
| 1.    | Enter the name of the document in the "Document Description" field.                                                                                                    |
| 2.    | <ul> <li>Select "Browse" to the right of the "File Name" field to upload the file from your computer.</li> <li>The allowable formats are: zip, xls, xlsx, wpd, pdf, zipx, doc, ZIP*, docx, rtf, txt.</li> </ul> |
| 3.    | Select "Save & Back to List" to return to the "Attachments" screen.                                                                                                    |
| 4.    | On the "Attachments" screen, select "Next."                                                                                                    |
|       |                                                                                                    |
| NOTE: | To delete an uploaded attachment.                                                                                                    |

- Click the "Delete" icon 😢 that appears to the left of the document name.
- Confirm the deletion in the pop-up window.

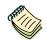

For instructions on how to zip a file that may be too large to upload, refer to the How to Zip a File document on the CoC Program Competition Resources webpage on the HUD Exchange at: <u>https://www.hudexchange.info/e-snaps/guides/coc-program-competition-resources/</u>.

## 7B. Certification

The Project Applicant must certify that the proposed program will comply with the various laws as outlined in the CoC Program Competition NOFA. The Project Applicant should carefully review all of the items carefully.

The following steps provide instruction on completing all mandatory fields marked with an asterisk (\*) on the "Certification" screen of the application.

| Back to Submissions List | Where the applicant is unable to certify to any of the statements in this certification, such applicant shall provide an explanation.                                                                                                    |
|--------------------------|----------------------------------------------------------------------------------------------------|
|                          |                                                                                                    |
|                          | Name of Authorized Certifying Official: First Last                                                                                                    |
|                          | Date: 06/23/2016                                                                                                    |
|                          | Title: Title                                                                                                    |
|                          | Applicant Organization: Agency 1                                                                                                    |
|                          | PHA Number (For PHA Applicants Only):                                                                                                    |
|                          | * I certify that I have been duly authorized by the<br>applicant to submit this Applicant Certification and to<br>ensure compliance. I am aware that any false,<br>ficticious, or fraudulent statements or claims may<br>subject me to criminal, civil, or administrative<br>penalties. (U.S. Code, Title 218, Section 1001). |
|                          | Save & Back Save Save & Next                                                                                                    |
|                          | Back Next                                                                                                    |

| 1. | Review sections A, B, and C of the screen.                                                               |
|----|----------------------------------------------------------------------------------------------------|
| 2. | Verify the name of the Project Applicant organization's Authorized Certifying Official.                  |
| 3. | Verify that the current date auto populates in the Date field.                                           |
| 4. | Verify the title of the Project Applicant organization's Authorized Certifying Official.                 |
| 5. | Verify the name of the Project Applicant Organization.                                                   |
| 6. | For PHA Applicants only, enter the PHA Number.                                                           |
| 7. | Review the certification statement and select the check box to the right of the certification statement. |
| 8. | Select "Save & Next" to navigate to the next screen.                                                     |

#### 8B. Submission Summary

Once the required information has been entered and the required attachments have been uploaded, the Project Applicant needs to select the "Submit" button on the "Submission Summary" screen.

The "Submission Summary" screen shows the Project Application screens. In the "Last Updated" column, the system will identify the following:

- A date if the screen is complete
- "No Input Required" if there is no input required
- "Please Complete" if more information is needed

Users can go back to any screen by clicking on the screen name on the left menu or on the screen name in the Submissions list itself. Remember to select "Save" after making any changes.

**NOTE:** The "No Input Required" status on the Submission Summary indicates that additional information for that screen is not required for the Project Applicant to continue to the next step in e-snaps. In the context of this instructional guide, the Project Applicant may continue to the next steps in the Project Application process. HUD, however, may require you to address the particular item prior to entering into a grant agreement if conditionally awarded.

The "Submit" button is located at the bottom of the screen under the navigation buttons. The "Submit" button will be active if all parts of the Project Application are complete (and have a date) or state "No Input Required."

After submitting the Project Application, Project Applicants should notify the Collaborative Applicant. Notification is recommended to provide a heads-up to the Collaborative Applicant that the application is ready for their review and ranking.

The following image shows the Project Application "Submission Summary" screen with items that still need to be completed. Note that the "Submit" button is gray-shaded, and you cannot select it.

| 2                |          | 8B. Submission                                                                                | Summary                      |                 |
|------------------|----------|-----------------------------------------------------------------------------------------------|------------------------------|-----------------|
| 2                | Applic   | cant must click the submit button onc                                                         | a all forms have a statu     | a of Complete   |
| Application      | Аррис    | and must click the submit button one                                                          | e all forms have a statu     | s of complete.  |
| ame:<br>licant A | Comp     | Review "Last                                                                                  | Last Updated                 | Mandatory       |
| umber:           | -        | r                                                                                             | No Input Required            | No              |
|                  |          | Updated" column                                                                               | No Input Required            | No              |
| est 2017<br>er:  |          | 1C. SF-424 Application Details                                                                | No Input Required            | No              |
|                  | 1        | 1D. SF-424 Congressional District(s)                                                          | 06/13/2017                   | Yes             |
|                  |          | 1E. SF-424 Compliance                                                                         | 06/13/2017                   | Yes             |
| tion             |          |                                                                                               |                              |                 |
| t                | ~        | <u>1F. SF-424 Declaration</u>                                                                 | 06/13/2017                   | Yes             |
| ns               | ~        | <u>1G. HUD 2880</u>                                                                           | 06/13/2017                   | Yes             |
|                  | ~        | <u>1H. HUD 50070</u>                                                                          | 06/13/2017                   | Yes             |
|                  | ✓        | 1I. SF-LLL                                                                                    | 06/13/2017                   | Yes             |
| lication         |          | 2A. Subrecipients                                                                             | No Input Required            | No              |
| gal              | ×        | 2B. Experience                                                                                | Please Complete              | Yes             |
|                  | ×        | 3A. Project Detail                                                                            | Please Complete              | Yes             |
| plication        |          |                                                                                               |                              |                 |
| rict(s)          | ×        | <u>3B. Description</u>                                                                        | Please Complete              | Yes             |
|                  | ×        | <u>3C. Expansion</u>                                                                          | Please Complete              | Yes             |
| ration           | ×        | 4A. Services                                                                                  | Please Complete              | Yes             |
|                  | ×        | 4B. Housing Type                                                                              | Please Complete              | Yes             |
|                  | 1        | 5A. Households                                                                                | 06/13/2017                   | Yes             |
| t l              |          | 5B. Subpopulations                                                                            | No Input Required            | No              |
| nation           |          |                                                                                               |                              |                 |
| its              | ×        | <u>5C. Outreach</u>                                                                           | Please Complete              | Yes             |
|                  | ×        | 6A. Funding Request                                                                           | Please Complete              | Yes             |
|                  | ×        | <u>6I. Match</u>                                                                              | Please Complete              | Yes             |
|                  |          | 61. Summary Budget                                                                            | No Input Required            | No              |
|                  |          | 7A. Attachment(s)                                                                             | No Input Required            | No              |
|                  | ×        | 7D. Certification                                                                             | Please Complete              | Yes             |
|                  |          |                                                                                               |                              |                 |
| ype<br>Ints and  |          | Notes                                                                                         |                              |                 |
| olds             |          | rmat must be two letters followed by 4 di                                                     |                              |                 |
| ions             | • 4B. Ho | ease enter all values for at least one line i<br>ousing Type list must include at least 1 ite | m(s).                        |                 |
|                  |          | enter the percentage of project participa<br>ing locations.                                   | nts that will be coming from | m each of the   |
|                  | The To   | otal must equal 100% in order to submit.                                                      |                              |                 |
| st               |          | oject submission, it must be feasible for tl<br>mber 30, 2019.                                | ne project to be under gra   | nt agreement by |
| aat              |          | st one box must be checked.                                                                   |                              |                 |
| dget<br>:(s) &   |          | Back                                                                                          | Next                         | Inactive        |
| )                |          | Dack                                                                                          | N€XI                         | ] "Submit"      |
|                  |          | Export to P                                                                                   | DF                           | /               |
|                  |          | Get PDF Vie                                                                                   | wer                          | button          |
|                  |          | Submit                                                                                        |                              |                 |

| 1. | For the item(s) that state "Please Complete," either select the link under the "Page" column or select the item on the left menu bar. |
|----|----------------------------------------------------------------------------------------------------|
| 2. | Complete the screen, saving the information on each screen.                                                                           |
| 3. | When you have an active "Submit" button, continue to the next section.                                                                |

## **Submitting the Project Application**

The following image shows an active "Submit" button on the Project Application "Submission Summary".

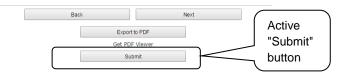

| Step | Description                                                                                |  |  |
|------|--------------------------------------------------------------------------------------------|--|--|
| 1.   | If you are not already on the "Submission Summary" screen, select it on the left menu bar. |  |  |
| 2.   | Select the "Submit" button.                                                                |  |  |
| 3.   | Notify the Collaborative Applicant that you have submitted your Project Application.       |  |  |

The following image shows the completed Project Application "Submission Summary" screen. Note that the "Submit" button is no longer active, but instead appears gray-shaded. The screen is marked "This e.Form has been submitted."

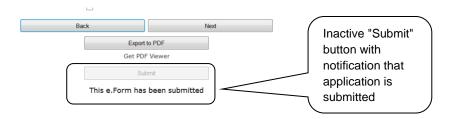

### Exporting to PDF

Project Applicants can obtain a hard copy of the Project Application using the "Export to PDF" button located at the bottom of the Submission Summary screen under the navigation buttons.

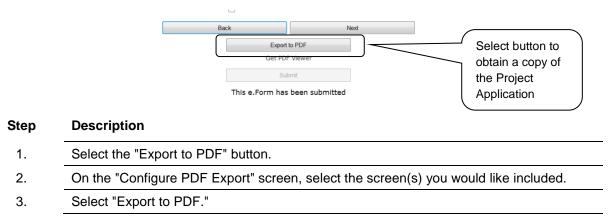

#### Trouble-shooting when you cannot submit the Project Application

Applicants may encounter issues when trying to submit the Project Application. If the "Submit" button is gray (i.e., "grayed-out"), it is not active and you cannot select it. You will not be permitted to complete your form at this time. The "Submit" button will appear gray if information is missing on any of the required Project Application forms or in the Applicant Profile.

The following image shows the New Project Application "Submission Summary" screen with items that still need to be completed. Note that the "Submit" button is gray-shaded, and you cannot select it.

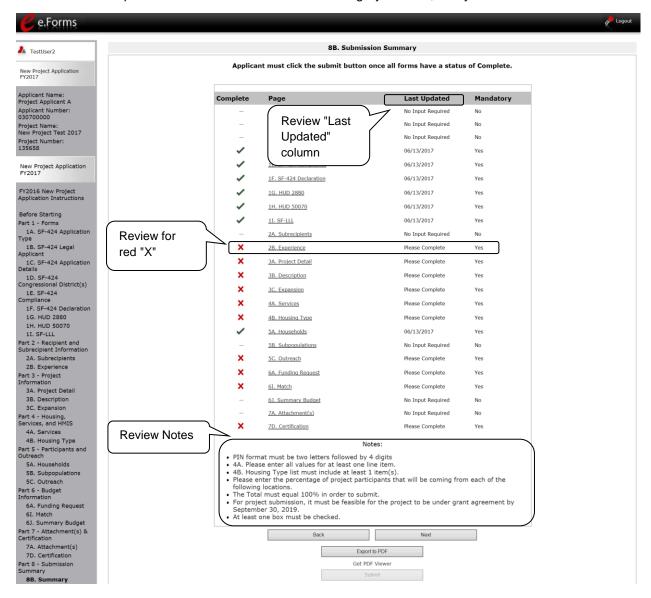

# StepDescription1.Review your Submission Summary screen to determine which Project Application form<br/>needs to be completed. For the item(s) that state "Please Complete," either select the<br/>link under the "Page" column or select the item on the left menu bar.2.Complete the screen, saving the information on each screen.3.Return to the Submission Summary screen and select the "Submit" button.

What the "Last Updated" column tells you. A date identifies a form with complete information for all required fields. It is the most recent date on which the completed form was saved.

- "Please Complete" identifies a form with information missing in one or more required fields.
- "No Input Required" identifies the form that are not required for completion by all projects. You are strongly encouraged to double-check these forms to ensure that all appropriate project information is completed.

What the "Notes" section at the bottom of the screen tells you. Notes are not a standard section on the "Submission Summary" screen, so you will not see this section all the time.

- If Notes appear on the screen, they are located under the two-column list and above the navigational buttons.
- The Notes provide information on the errors in the Project Application. Some Notes include a link to the applicable form and error(s).
- **NOTE:** If you are still unable to submit the New Project Application after following these instructions, please submit a question to the HUD Exchange Ask A Question, at: <u>https://www.hudexchange.info/get-assistance/my-question/</u>, under the e-snaps Reporting System.

In the question field, please provide specific details regarding the issue you are encountering while trying to submit and provide a screenshot whenever possible.

## Updating the Applicant Profile

If an Applicant needs to edit the Project Applicant Profile in order to correct information, the Applicant must do the following:

|   | Select "Back to Submissions List."                                                               |
|---|--------------------------------------------------------------------------------------------------|
|   | Select "Applicants" in the left menu bar.                                                        |
|   | Ensure your Applicant name is selected in the dropdown menu at the top of the screen.            |
| - | Select the "Open Folder" icon 脑 to the left of the Applicant Name.                               |
|   | Select "Submission Summary" on the left menu bar.                                                |
|   | Select the "Edit" button.                                                                        |
|   | Navigate to the applicable screen(s), make the edits, and select "Save."                         |
|   | Select "Submission Summary" on the left menu bar and select the "Complete" button.               |
|   | Selects "Back to Applicants List" on the left menu bar.                                          |
|   | Select "Submissions" on the left menu bar.                                                       |
|   | Select the orange folder to enter the Project Application. The change should have pulle forward. |

**NOTE:** The "View Applicant Profile" link in the left menu bar, within the project application, is intended only to view the Project Applicant Profile and not to make any updates.

## **Project Application Changes**

If changes need to be made to the Project Applications, the Collaborative Applicant will send the project back to the Project Applicant. Project Applicants may need to change the Project Application if they find an error or if the Collaborative Applicant requests that a change is made to one or more of the forms. The following action steps must be taken by the Collaborative Applicant and Project Applicant.

| Step | Who                        | Description                                                                                                    |
|------|----------------------------|----------------------------------------------------------------------------------------------------|
| 1.   | Either                     | If a submitted Project Application needs to be changed, contact must be made between the Project Applicant and the Collaborative Applicant (via email or phone,) outside of <i>e-snaps</i> .                                                          |
|      |                            | <ul> <li>If a Project Applicant determines that a change is necessary, the<br/>Project Applicant should contact the Collaborative Applicant and<br/>request that it "send," or release, the Project Application back to the<br/>Applicant.</li> </ul> |
|      |                            | <ul> <li>If the Collaborative Applicant requests a change, the Collaborative<br/>Applicant should contact the applicant.</li> </ul>                                                                                                    |
| 2.   | Collaborative<br>Applicant | The Collaborative Applicant will notify the Project Applicant (via email or phone) that the Project Application has been sent back for changes.                                                                                                    |
| 3.   | Project<br>Applicant       | After the Project Application has been sent back for amendment, any person who is an authorized <i>e-snaps</i> user with the Project Applicant's organization will be able to reopen the project.                                                     |
|      |                            | The following actions are taken by the applicant once the Collaborative<br>Applicant has released the Project Application:                                                                                                    |
|      |                            | • Log in to <i>e-snaps</i> .                                                                                                    |
|      |                            | Select "Submissions" on the left menu bar.                                                                                                    |
|      |                            | • Find the Project Application that was sent back to the applicant.                                                                                                    |
|      |                            | <ul> <li>Review the list under the Project Name column, or use the Project<br/>Name dropdown menu and "Filter" button.</li> </ul>                                                                                                    |
|      |                            | <ul> <li>The Project Name for the Project Application will be listed, but it will<br/>no longer have a date under the "Date Submitted" column.</li> </ul>                                                                                             |
|      |                            | <ul> <li>Select the "Open Folder" icon to the left of the project with no submission date.</li> </ul>                                                                                                    |
|      |                            | <ul> <li>Make the required change(s), saving each form as it is revised.</li> </ul>                                                                                                    |
|      |                            | Select the "Submit" button.                                                                                                    |
|      |                            | <ul> <li>Notify the Collaborative Applicant that the Project Application has been re-submitted.</li> </ul>                                                                                                    |
| 4.   | Collaborative<br>Applicant | After the Project Applicant has re-submitted the Project Application, the Collaborative Applicant must update the CoC Priority Listing for the Project Application to reappear on the appropriate project screen in the CoC Priority Listings.        |

## **Next Steps**

Congratulations on submitting your New Project Application!

At this point, your project application has been submitted to the Collaborative Applicant, as indicated on screen "3A. Project Detail" questions 1a and 1b. Notifications are **not** provided through *e-snaps* to the Collaborative Applicant, so you should notify them that the application has been submitted.

The Collaborative Applicant will review every project application and approve and rank or reject the project applications prior to submitting them as part of the CoC Priority Listing to HUD for the FY 2017 CoC Program Competition. Please make sure you keep in contact with the organization in case any amendments need to be made.

For additional resources go to the CoC Program Competition: *e-snaps* Resources webpage on the HUD Exchange at: <u>https://www.hudexchange.info/e-snaps/guides/coc-program-competition-resources</u>.